# Rokasgrāmata

22PFT4031 24PHT4031

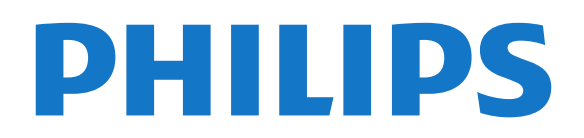

## Saturs

#### [1 Televizora apskats](#page-2-0)*[3](#page-2-0)*

- [1.1 TV raidījuma pauzēšana un ieraksti](#page-2-1)*[3](#page-2-1)* [1.2 EasyLink](#page-2-2)
- [2 Uzstādīšana](#page-3-0)*[4](#page-3-0)*
- [2.1 Izlasiet drošības instrukcijas](#page-3-1)*[4](#page-3-1)*
- [2.2 Televizora statīvs un stiprinājums pie sienas](#page-3-2)*[4](#page-3-2)*
- [2.3 Padomi par vietas izvēli](#page-3-3)*[4](#page-3-3)*
- [2.4 Strāvas vads](#page-3-4)*[4](#page-3-4)* [2.5 Antenas kabelis](#page-4-0)*[5](#page-4-0)*
- 

### [3 Ierīču pievienošana](#page-5-0)*[6](#page-5-0)*

- [3.1 Par savienojumiem](#page-5-1)*[6](#page-5-1)*
- [3.2 CAM ar viedkarti CI+](#page-6-0)*[7](#page-6-0)*
- [3.3 Uztvērējs televizora pierīce](#page-7-0)*[8](#page-7-0)*
- [3.4 Mājas kinozāles sistēma HTS](#page-8-0)*[9](#page-8-0)* [3.5 Blu-ray disku atskaņotājs](#page-9-0)*[10](#page-9-0)*
- 
- [3.6 DVD atskaņotājs](#page-10-0)*[11](#page-10-0)* [3.7 Austiņas](#page-10-1)*[11](#page-10-1)*
- 
- [3.8 Spēļu konsole](#page-10-2)*[11](#page-10-2)* [3.9 USB cietais disks](#page-11-0)
- [3.10 USB zibatmiņas disks](#page-11-1)*[12](#page-11-1)*
- [3.11 Fotokamera](#page-12-0)*[13](#page-12-0)*
- [3.12 Videokamera HDMI](#page-12-1)*[13](#page-12-1)*
- [3.13 Dators](#page-12-2)*[13](#page-12-2)*

### [4 Ieslēgšana un izslēgšana](#page-13-0)*[14](#page-13-0)*

- [4.1 Ieslēgšana vai gaidstāve](#page-13-1)*[14](#page-13-1)*
- [4.2 Izslēgšanās taimeris](#page-13-2)*[14](#page-13-2)*
- [4.3 Izslēgšanas taimeris](#page-13-3)*[14](#page-13-3)*

### [5 Tālvadības pults](#page-14-0)*[15](#page-14-0)*

[5.1 Taustiņu pārskats](#page-14-1)*[15](#page-14-1)* [5.2 IR sensors \(4031./5231./5242. sērijas televizoram\)](#page-15-0) *16*

- 
- [5.3 Baterijas](#page-15-1)*[16](#page-15-1)* [5.4 Tīrīšana](#page-15-2)*[16](#page-15-2)*

### [6 Kanāli](#page-16-0)*[17](#page-16-0)*

- [6.1 Kanālu pārslēgšana](#page-16-1)*[17](#page-16-1)*
- [6.2 Kanāla opcijas](#page-16-2)*[17](#page-16-2)*
- [6.3 Bloķēt kanālu](#page-17-0)*[18](#page-17-0)*
- [6.4 Teksts / Teleteksts](#page-18-0)*[19](#page-18-0)*

### [7 Kanālu saraksti](#page-20-0)*[21](#page-20-0)*

- [7.1 Kanālu saraksta atvēršana](#page-20-1)*[21](#page-20-1)* [7.2 Filtrēt kanālu sarakstu](#page-20-2)*[21](#page-20-2)*
- [7.3 Kanāla pārdēvēšana](#page-20-3)*[21](#page-20-3)*

### [8 Favorītu kanāli](#page-21-0)*[22](#page-21-0)*

- [8.1 Par izlases kanāliem](#page-21-1)*[22](#page-21-1)*
- [8.2 Izlases saraksta izveide](#page-21-2)*[22](#page-21-2)*
- [8.3 Atlasiet izlases sarakstu](#page-21-3)*[22](#page-21-3)*
- [8.4 Kanāla noņemšana no izlases saraksta](#page-21-4)*[22](#page-21-4)* [8.5 Kanālu pārvietošana](#page-21-5)*[22](#page-21-5)*

### [9 TV ceļvedis](#page-22-0)*[23](#page-22-0)*

[9.1 Nepieciešamais aprīkojums](#page-22-1)*[23](#page-22-1)* [9.2 TV ceļveža izmantošana](#page-22-2)*[23](#page-22-2)*

### [10 Ierakstīšana un Pause TV](#page-24-0)*[25](#page-24-0)*

[10.1 Ierakstīšana](#page-24-1)*[25](#page-24-1)* [10.2 Pause TV](#page-25-0)

### [11 Sākuma izvēlne](#page-26-0)*[27](#page-26-0)*

- [11.1 Par sākuma izvēlni](#page-26-1)*[27](#page-26-1)*
- [11.2 Sākuma izvēlnes atvēršana](#page-26-2)*[27](#page-26-2)*

#### [12 Avoti](#page-27-0)*[28](#page-27-0)*

- [12.1 Pārslēgšana uz ierīci](#page-27-1)*[28](#page-27-1)*
- [12.2 TV ievades opcijas](#page-27-2)*[28](#page-27-2)*
- [12.3 Spēle vai dators](#page-27-3)

### [13 Video, fotoattēli un mūzika](#page-28-0)*[29](#page-28-0)*

- [13.1 No USB savienojuma](#page-28-1)
- [13.2 Videoklipu atskaņošana](#page-28-2)*[29](#page-28-2)*
- [13.3 Fotoattēlu skatīšana](#page-28-3)*[29](#page-28-3)* [13.4 Mūzikas atskaņošana](#page-29-0)*[30](#page-29-0)*

### [14 Iestatījumi](#page-30-0)*[31](#page-30-0)*

- [14.1 Ātrie iestatījumi](#page-30-1)*[31](#page-30-1)*
- [14.2 Attēls](#page-30-2)*[31](#page-30-2)*
- [14.3 Skaņa](#page-33-0)*[34](#page-33-0)*
- [14.4 Ekoloģiskie iestatījumi](#page-36-0)*[37](#page-36-0)*
- [14.5 Vispārīgie iestatījumi](#page-37-0)*[38](#page-37-0)*
- [14.6 Bērnu piekļuves bloķēšana](#page-40-0)*[41](#page-40-0)* [14.7 Universālā piekļuve](#page-40-1)*[41](#page-40-1)*

#### [15 Kanāla instalēšana](#page-42-0)*[43](#page-42-0)*

- [15.1 Antenas/kabeļa instalēšana](#page-42-1)*[43](#page-42-1)*
- [15.2 Kanālu saraksta kopēšana](#page-44-0)*[45](#page-44-0)*

#### [16 Programmatūra](#page-47-0)*[48](#page-47-0)*

- [16.1 Programmatūras versija](#page-47-1)*[48](#page-47-1)*
- [16.2 Vietējie atjauninājumi](#page-47-2)*[48](#page-47-2)*
- [16.3 Atklātā pirmkoda programmatūra](#page-47-3)*[48](#page-47-3)*
- [16.4 Atklātā pirmkoda licence](#page-47-4)*[48](#page-47-4)*

#### [17 Specifikācijas](#page-49-0)*[50](#page-49-0)*

- [17.1 Vide](#page-49-1)
- [17.2 Enerģija](#page-49-2)*[50](#page-49-2)*
- [17.3 Uztveršana](#page-49-3)*[50](#page-49-3)*
- [17.4 Displeja tips](#page-50-0)
- [17.5 Displeja ievades izšķirtspēja](#page-50-1)*[51](#page-50-1)*
- [17.6 Izmēri un svars](#page-50-2)*[51](#page-50-2)*
- [17.7 Savienojamība](#page-50-3)*[51](#page-50-3)* 17.8Skana
- [17.9 Multivide](#page-51-1)*[52](#page-51-1)*

### [18 Palīdzība un atbalsts](#page-52-0)*[53](#page-52-0)*

- [18.1 Televizora reģistrēšana](#page-52-1)*[53](#page-52-1)*
- [18.2 Palīdzības izmantošana](#page-52-2)*[53](#page-52-2)*
- [18.3 Traucējummeklēšana](#page-52-3)*[53](#page-52-3)*
- [18.4 Palīdzība tiešsaistē](#page-53-0)*[54](#page-53-0)*
- [18.5 Klientu apkalpošana / remonts](#page-53-1)*[54](#page-53-1)*

### [19 Drošība un apkope](#page-55-0)*[56](#page-55-0)*

- [19.1 Drošība](#page-55-1)*[56](#page-55-1)*
- [19.2 Ekrāna apkope](#page-56-0)*[57](#page-56-0)*

#### [20 Lietošanas noteikumi, autortiesības un](#page-57-0)<br>licences 58  $\overline{\text{lic}}$ ences

[20.1 Lietošanas noteikumi](#page-57-1)*[58](#page-57-1)* [20.2 Autortiesības un licences](#page-57-2)*[58](#page-57-2)*

### [Alfabētiskais rādītājs](#page-59-0)*[60](#page-59-0)*

# Televizora apskats

### <span id="page-2-1"></span> $\overline{1.1}$

<span id="page-2-0"></span>1

## TV raidījuma pauzēšana un ieraksti

Ja televizoram ir pievienots USB cietais disks, varat pauzēt un ierakstīt digitālās televīzijas kanāla apraidi.

Pauzējiet raidījumu un atbildiet uz steidzamu telefona zvanu vai vienkārši paņemiet pārtraukumu sporta spēles laikā, kamēr televizors saglabā apraidi USB cietajā diskā. Vēlāk varat atsākt skatīšanos. Ja televizoram ir pievienots USB cietais disks, varat arī ierakstīt digitālās apraides. Varat ierakstīt, kad skatāties attiecīgo pārraidi, vai arī ieplānot pārraides ierakstīšanu nākotnē.

Papildinformāciju sadaļā Palīdzība skatiet TV ierakstīšana un pauzēšana.

### <span id="page-2-2"></span> $\overline{12}$ EasyLink

Izmantojot funkciju EasyLink, varat vadīt pievienotu ierīci, piemēram, Blu-ray atskaņotāju, izmantojot televizora tālvadības pulti.

EasyLink izmanto funkciju HDMI CEC, lai sazinātos ar pieslēgtajām ierīcēm.

## <span id="page-3-5"></span><span id="page-3-0"></span>2 Uzstādīšana

### <span id="page-3-1"></span> $\overline{21}$

## Izlasiet drošības instrukcijas

Izlasiet drošības instrukcijas, pirms izmantot televizoru.

Lai lasītu instrukcijas sadaļā Palīdzība, skatiet Drošība un apkope.

### <span id="page-3-3"></span><span id="page-3-2"></span> $\overline{22}$

## Televizora statīvs un stiprinājums pie sienas

### Televizora statne

Norādījumus par televizora statīva uzstādīšanu skatiet komplektā esošajā īsajā lietošanas pamācībā. Ja šī pamācība ir pazaudēta, varat to lejupielādēt no vietnes [www.philips.com.](http://www.philips.com)

Lai meklētu īso lietošanas pamācību lejupielādei, izmantojiet televizora modeļa numuru.

### Stiprinājums pie sienas

### 4031. sērijas televizors

<span id="page-3-4"></span>Šis televizors ir sagatavots arī VESA standartiem atbilstošai sienas stiprinājuma skavai (nopērkama atsevišķi).

Iegādājoties sienas stiprinājumu, izmantojiet šādu VESA kodu . . .

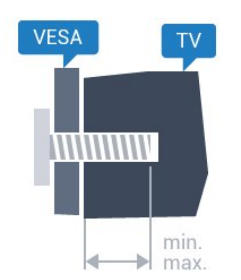

- 22Pxx4031 - VESA MIS-F 75x75, M4 (Minimāli 10 mm, Maksimāli 10,5 mm)

- 24Pxx4031 - VESA MIS-F 75x75, M4 (Minimāli 10 mm, Maksimāli 10,5 mm)

### Sagatavošana

Vispirms izskrūvējiet 4 plastmasas skrūves no vītņotajām iedobēm televizora aizmugurē. Pārliecinieties, vai metāla skrūves, kas paredzētas televizora piestiprināšanai pie VESA saderīgā kronšteina, iegulst televizora vītņotajās iedobēs

aptuveni 10 mm dziļumā.

### Ievērībai

Lai televizoru piestiprinātu pie sienas, vajadzīgas īpašas iemaņas, tādēļ šo darbu drīkst veikt tikai kvalificēti speciālisti. Stiprinot televizoru pie sienas, jāievēro televizora svaram atbilstoši drošības standarti. Pirms televizora novietošanas izlasiet arī drošības brīdinājumus.

TP Vision Europe B.V. neuzņemas atbildību par neatbilstoši veiktu stiprināšanu, kā rezultātā noticis negadījums vai gūta trauma.

### $\overline{23}$ Padomi par vietas izvēli

### 4031. sērijas televizors

- Novietojiet televizoru vietā, kur saules stari nespīd tieši ekrānā.

- Novietojiet televizoru līdz 15 cm attālumā no sienas.
- Ideālo televizora skatīšanās attālumu nosaka,

ekrāna diagonāles garumu reizinot ar trīs. Sēžot acīm jābūt vienā augstumā ar ekrāna centru.

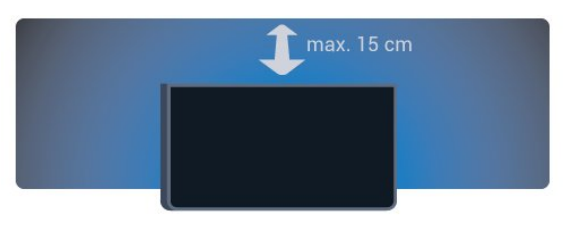

### $\overline{24}$

## Strāvas vads

### 4031. sērijas televizors

- Ievietojiet strāvas vadu savienotājā POWER (Strāva) televizora aizmugurē.

- Pārliecinieties, vai strāvas vads ir droši pievienots savienotājam.

- Pārliecinieties, vai sienas kontaktligzdai pievienotā strāvas vada kontaktdakša ir visu laiku ērti pieejama. - Atvienojot strāvas vadu, vienmēr velciet

kontaktdakšu, nevis vadu.

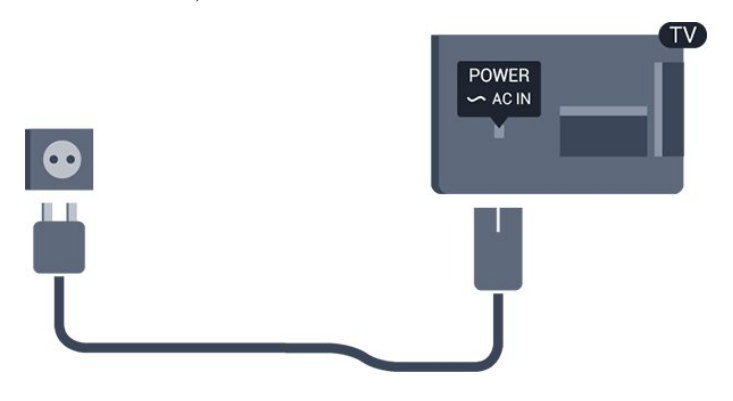

<span id="page-4-1"></span>Lai gan šis televizors gaidstāves režīmā patērē maz elektrības, ja paredzat, ka televizoru nelietosiet ilgāku laiku, atvienojiet strāvas vadu, lai taupītu elektroenerģiju.

Papildinformāciju sadaļā Palīdzība skatiet Ieslēgšana un izslēgšana.

### <span id="page-4-0"></span> $\overline{2.5}$ Antenas kabelis

Cieši ievietojiet antenas spraudni ligzdā ANTENNA (Antena) televizora aizmugurē.

Televizoram var pievienot savu antenu vai savienot to ar antenas signālu no antenas sadales sistēmas. Izmantojiet IEC koaksiālā 75 omu RF kabeļa antenas savienotāju.

Izmantojiet šo antenas savienojumu DVB-T un DVB-C ieejas signāliem.

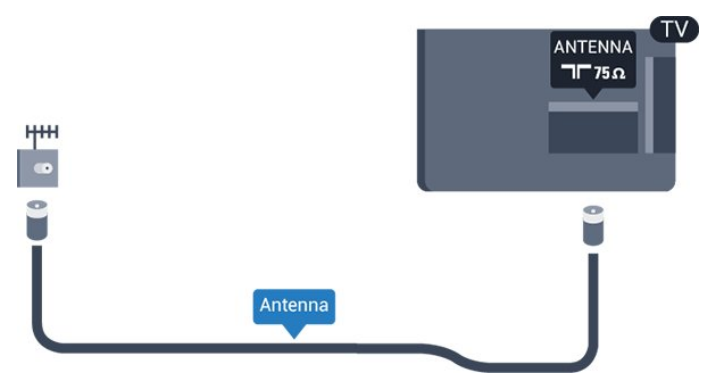

## <span id="page-5-2"></span><span id="page-5-0"></span> $\overline{3}$ Ierīču pievienošana

<span id="page-5-1"></span> $\overline{31}$ 

## Par savienojumiem

### Saslēgšanas pamācība

Savienojot ierīci ar televizoru, vienmēr izmantojiet kvalitatīvāko pieejamo savienojumu. Izmantojiet arī kvalitatīvus vadus, lai nodrošinātu labu attēla un skaņas pārraidi.

Pievienojot ierīci, televizors atpazīst tās tipu un piešķir katrai ierīcei atbilstoša tipa nosaukumu. Ja vēlaties, varat mainīt tipa nosaukumu. Ja ir iestatīts atbilstošs ierīces tipa nosaukums, televizors automātiski pārslēdzas uz ideāli piemērotiem televizora iestatījumiem, pārslēdzoties uz šo ierīci avotu izvēlnē.

Ja jums nepieciešama palīdzība, lai savienotu vairākas ierīces ar televizoru, varat skatīt Philips TV saslēgšanas pamācību. Pamācībā sniegta informācija par to, kā savienot ierīces un kurus vadus izmantot.

Atveriet vietni www.connectivityguide.philips.com

### Antenas ports

Ja jums ir televizora pierīce (digitālais uztvērējs) vai rakstītājs, savienojiet antenas vadus tā, lai antenas signāls ietu caur televizora pierīci un/vai rakstītāju un tikai pēc tam nokļūtu televizorā. Tādējādi antena un televizora pierīce uz rakstītāju var nosūtīt iespējamos papildu kanālus, lai tos ierakstītu.

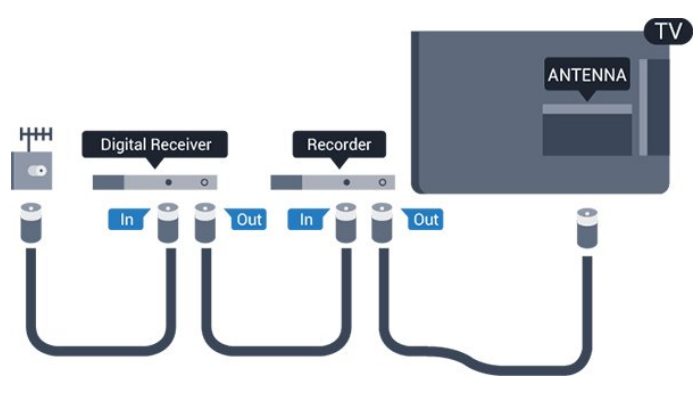

### HDMI porti

### HDMI kvalitāte

HDMI savienojums nodrošina vislabāko attēla un skaņas kvalitāti. Vienā HDMI vadā ir apvienoti video un audio signāli. Izmantojiet HDMI vadu TV signālam.

Lai iegūtu visaugstākās kvalitātes signāla pārraidi,

izmantojiet ātrdarbīgu HDMI vadu, kas nav garāks par 5 m.

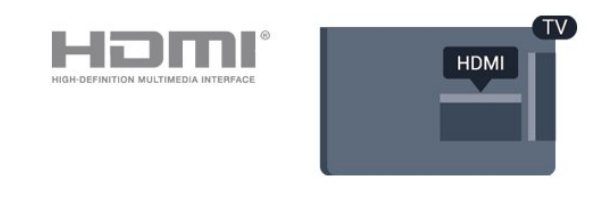

### Kopēšanas aizsardzība

HDMI vadi atbalsta HDCP (aizsardzību pret platjoslas digitālā satura kopēšanu). HDCP ir kopēšanas aizsardzības signāls, kas neļauj kopēt DVD diska vai Blu-ray diska saturu. To sauc arī par DRM (digitālā satura tiesību pārvaldība).

### HDMI ARC

Tikai HDMI 1 televizorā ir HDMI ARC (Audio atgriezeniskais kanāls).

Ja arī ierīcei (parasti mājas kinozāles sistēmai) (HTS) ir HDMI ARC savienojums, pieslēdziet to pie HDMI 1 savienojuma šajā televizorā. Izmantojot HDMI ARC savienojumu, nav jāpievieno papildu audio vads, kas sūta televizora skaņas signālu uz mājas kinozāles sistēmu. HDMI ARC savienojumā ir apvienoti abi signāli.

Ja vēlaties izslēgt ARC savienojumā HDMI 1 ARC, nospiediet  $\spadesuit$ , atlasiet Skaņa un nospiediet OK  $($ l abi $)$ .

Atlasiet Detalizēti > HDMI 1 - ARC.

### HDMI CEC - EasyLink

### EasyLink

HDMI savienojums nodrošina vislabāko attēla un skaņas kvalitāti. Vienā HDMI vadā ir apvienoti video un audio signāli. Izmantojiet HDMI vadu augstas izšķirtspējas (HD) TV signāla iegūšanai. Lai iegūtu visaugstākās kvalitātes signāla pārraidi, izmantojiet ātrdarbīgu HDMI vadu, kas nav garāks par 5 m.

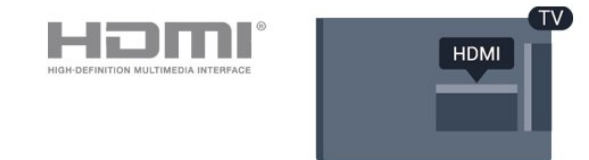

### EasyLink HDMI CEC

Ja ierīces ir savienotas, izmantojot HDMI savienojumu, un atbalsta funkciju EasyLink, varat tās vadīt ar televizora tālvadības pulti. Funkcijai EasyLink HDMI CEC jābūt ieslēgtai televizorā un pievienotajā ierīcē.

Izmantojot funkciju EasyLink, varat kontrolēt

<span id="page-6-1"></span>pievienotu ierīci ar televizora tālvadības pulti. EasyLink izmanto HDMI CEC, lai sazinātos ar pievienotajām ierīcēm. Ierīcēm jāatbalsta HDMI CEC un jābūt pievienotām, izmantojot HDMI savienojumu.

### EasyLink iestatīšana

Televizors tiek piegādāts ar jau ieslēgtu funkciju EasyLink. Pārliecinieties, vai pievienotajām EasyLink ierīcēm visi HDMI CEC iestatījumi ir veikti pareizi. Funkcija EasyLink var nedarboties ar citu zīmolu ierīcēm.

#### HDMI CEC citu zīmolu produktos

HDMI CEC funkcijai dažādu zīmolu produktos ir atšķirīgi nosaukumi. Daži piemēri: Anynet, Aquos Link, Bravia Theatre Sync, Kuro Link, Simplink un Viera Link. Ne visu zīmolu produkti ir pilnīgi saderīgi ar EasyLink.

Piemērā minētie HDMI CEC zīmolu nosaukumi pieder attiecīgajiem īpašniekiem.

EasyLink ieslēgšana vai izslēgšana

EasyLink varat ieslēgt vai izslēgt. Televizors tiek piegādāts ar ieslēgtiem EasyLink iestatījumiem.

Lai pilnībā izslēgtu EasyLink…

1. Nospiediet  $\clubsuit$ , atlasiet Vispārīgi iestatījumi un nospiediet > (pa labi), lai atvērtu izvēlni. 2. Atlasiet EasyLink, nospiediet  $\sum$  (pa labi) un vienu soli tālāk atlasiet EasyLink. 3. Atlasiet Izslēgts.

4. Nospiediet  $\checkmark$  (pa kreisi), ja nepieciešams, vairākkārt, lai aizvērtu izvēlni.

#### EasyLink tālvadība

Ja vēlaties izveidot saziņu starp ierīcēm, bet nevēlaties tās vadīt ar televizora tālvadības pulti, varat atsevišķi atslēgt EasyLink tālvadības funkciju.

Lai ieslēgtu vai izslēgtu EasyLink tālvadību…

1. Nospiediet  $\boldsymbol{\star}$ , atlasiet Vispārīgi iestatījumi un nospiediet > (pa labi), lai atvērtu izvēlni.

2. Atlasiet EasyLink > EasyLink tālvadības pults un nospiediet OK (Labi).

3. Atlasiet Ieslēgts vai Izslēgts un nospiediet OK (Labi).

4. Nospiediet  $\checkmark$  (pa kreisi), ja nepieciešams, vairākkārt, lai aizvērtu izvēlni.

#### DVI—HDMI

<span id="page-6-0"></span>Ja jums joprojām ir ierīce, kurai ir tikai DVI savienojums, varat pievienot šo ierīci jebkuram HDMI portam, izmantojot DVI-HDMI adapteri.

Ja ierīcei ir tikai DVI savienojums, izmantojiet DVI-

HDMI adapteri. Izmantojiet vienu no HDMI savienojumiem un skaņai pievienojiet audio labās/kreisās puses vadu (3,5 mm minispraudnis) audio ieejai televizora aizmugurē.

#### Kopēšanas aizsardzība

DVI un HDMI vadi atbalsta HDCP (aizsardzību pret platjoslas digitālā satura kopēšanu). HDCP ir kopēšanas aizsardzības signāls, kas neļauj kopēt DVD diska vai Blu-ray diska saturu. To sauc arī par DRM (digitālā satura tiesību pārvaldība).

### **SCART**

SCART ir labas kvalitātes savienojums.

SCART savienojumu var izmantot CVBS un RGB video signāliem, taču to nevar izmantot augstas izšķirtspējas (HD) TV signāliem. SCART savienojums apvieno video un audio signālus. SCART savienojums atbalsta arī NTSC atskaņošanu.

### Audio izvade — optiskā

Audio izvade – optiskā ir augstas kvalitātes skaņas savienojums.

Šis optiskais savienojums var nodrošināt 5.1 audio kanālus. Ja jūsu audio ierīcei (parasti mājas kinozāles sistēmai (HTS)) nav HDMI ARC savienojuma, varat pievienot šo skaņas vadu mājas kinozāles sistēmas optiskajam audio ievades savienojumam. Šis audio vads pārraidīs televizora skaņu uz mājas kino zāles sistēmu.

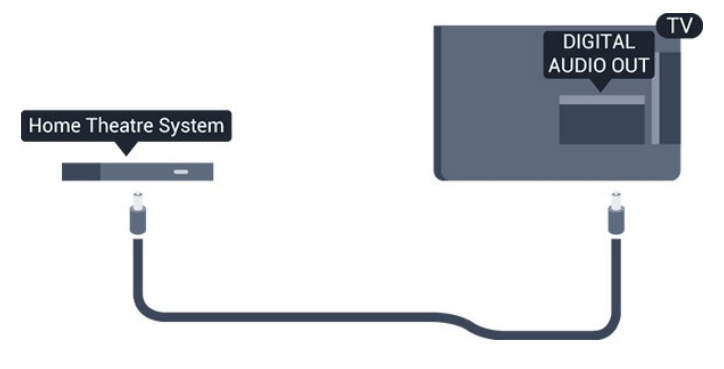

### <span id="page-7-1"></span> $\overline{32}$ CAM ar viedkarti - CI+

### $Cl<sup>+</sup>$

Šis televizors ir sagatavots CI+ nosacītās piekļuves moduļa izmantošanai.

Izmantojot CI+, varat skatīties maksas HD programmas, piemēram, filmas un sporta pārraides, ko jūsu reģionā piedāvā digitālās televīzijas operatori. Priekšapmaksas CI+ modulis atkodē televīzijas operatoru kodētās programmas.

Digitālās televīzijas operatori nodrošina šo CI+ moduli (CAM – nosacītās piekļuves modulis) un viedkarti maksas programmu abonentiem Šīm programmām ir augsts aizsardzības līmenis pret kopēšanu.

Lai iegūtu papildinformāciju par nosacījumiem, sazinieties ar vietējo digitālās televīzijas operatoru.

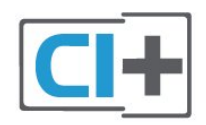

### <span id="page-7-0"></span>Viedkarte

Digitālās televīzijas operatori nodrošina šo CI+ moduli (CAM – nosacītās piekļuves modulis) un viedkarti maksas programmu abonentiem

Ievietojiet viedkarti CAM modulī. Lasiet no operatora saņemto instrukciju.

Lai ievietotu CAM televizorā…

1. Apskatiet CAM, lai noskaidrotu pareizu tā ievietošanas paņēmienu. Nepareizi ievietojot CAM, varat sabojāt CAM un televizoru.

2. Skatoties uz televizora aizmuguri ar CAM priekšpusi pavērstu pret sevi, uzmanīgi ievietojiet CAM slotā COMMON INTERFACE 1.

3. Uzmanīgi ievietojiet CAM līdz galam. Atstājiet to slotā pastāvīgi.

Pēc televizora ieslēgšanas var būt nepieciešamas dažas minūtes pirms CAM aktivizēšanas. Ja CAM ir ievietots un samaksāta abonentmaksa (abonēšanas metodes var atšķirties), varat skatīties kodētos kanālus, ko atbalsta CAM viedkarte.

CAM un viedkarte ekskluzīvi paredzēta tieši jūsu televizoram. Ja izņemat CAM, vairs nevarēsiet skatīties CAM atbalstītos kodētos kanālus.

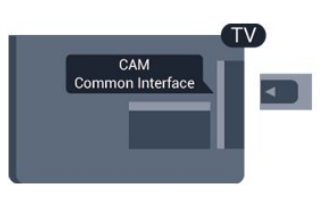

### Paroles un PIN kodi

Dažiem CAM moduļiem jāievada PIN kods, lai skatītos kanālus. Kad iestatāt PIN kodu CAM modulim, ieteicams izmantot to pašu kodu, ko izmantojat, lai atbloķētu televizoru.

Lai iestatītu PIN kodu CAM modulim…

- 1. Nospiediet **DE** SOURCES (Avoti).
- 2. Atlasiet kanāla tipu, kam izmantojat CAM.
- 3. Nospiediet **二 OPTIONS** (Opcijas) un atlasiet Kopējais interfeiss.

4. Atlasiet CAM TV operatoru. TV operators nodrošina šādus ekrānus. Izpildiet ekrānā redzamās instrukcijas, lai atrastu PIN koda iestatījumu.

### 3.3

## Uztvērējs - televizora pierīce

### Kabeltelevīzija

Lai savienotu antenu ar televizora pierīci (digitālās televīzijas uztvērēju) un televizoru, izmantojiet 2 antenas vadus.

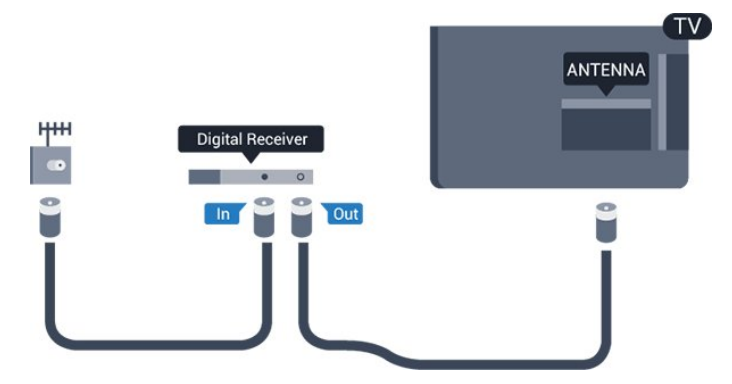

Papildus antenas savienojumiem izmantojiet arī HDMI vadu, lai savienotu televizora pierīci ar televizoru. Ja pierīcei nav HDMI savienojuma, varat izmantot arī SCART vadu.

### Izslēgšanas taimeris

Ja izmantojat tikai televizora pierīces tālvadības pulti, izslēdziet šo automātisko taimeri. Izslēdziet šo taimeri, lai televizors netiktu automātiski izslēgts, ja 4 stundu laikā nav nospiests neviens televizora tālvadības pults taustiņš.

Papildinformāciju sadaļā Palīdzība

### <span id="page-8-1"></span>Satelītuztvērējs

Savienojiet satelīta antenas vadu ar satelīttelevīzijas uztvērēju.

Papildus antenas savienojumiem izmantojiet arī HDMI vadu, lai savienotu ierīci ar televizoru.

Ja ierīcei nav HDMI savienojuma, varat izmantot arī SCART vadu.

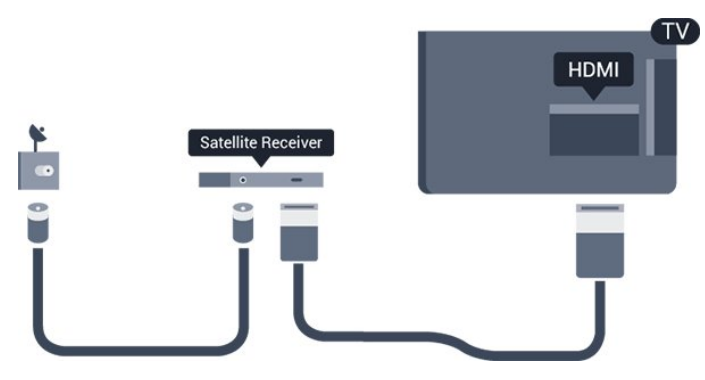

### Izslēgšanas taimeris

Ja izmantojat tikai televizora pierīces tālvadības pulti, izslēdziet šo automātisko taimeri. Izslēdziet šo taimeri, lai televizors netiktu automātiski izslēgts, ja 4 stundu laikā nav nospiests neviens televizora tālvadības pults taustiņš.

Papildinformāciju sadaļā Palīdzība skatiet Ieslēgšana un izslēgšana > Izslēgšanas taimeris.

### <span id="page-8-0"></span>3.4

## Mājas kinozāles sistēma - **HTS**

### Savienojums ar HDMI ARC

Lai savienotu mājas kino sistēmu ar televizoru, izmantojiet HDMI vadu. Varat pievienot Philips Soundbar vai mājas kino sistēmu ar iebūvētu disku atskaņotāju.

### HDMI ARC

Ja jūsu mājas kino sistēmai ir HDMI ARC savienojums, varat to pievienot televizora HDMI 1 ligzdai. Ja izmantojat HDMI ARC, nav jāpievieno papildu audio vads. HDMI ARC savienojumā ir apvienoti abi signāli. Televizora HDMI 1 savienojums var atbalstīt audio atgriezes kanāla (Audio Return Channel - ARC) signālu. Taču pēc tam, kad ir pievienota mājas kinozāles sistēma, televizors var nosūtīt ARC signālu tikai uz šo HDMI savienojumu.

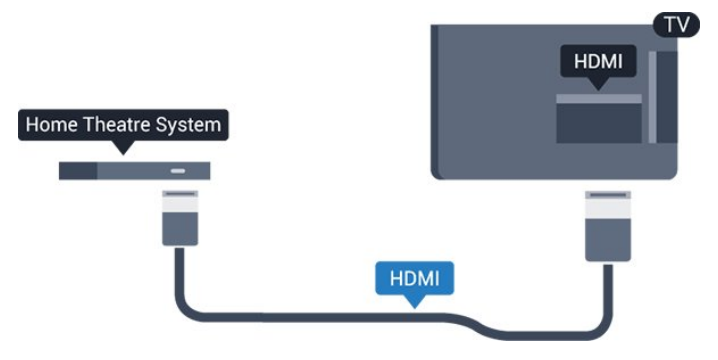

### Audio un video signāla sinhronizēšana

Ja skaņa neatbilst videoattēlam ekrānā, lielākajā daļā mājas kinozāles sistēmu ar disku atskaņotāju varat iestatīt aizkavi, lai saskanotu skaņu un attēlu.

### Savienojums ar HDMI

Lai savienotu mājas kino sistēmu ar televizoru, izmantojiet HDMI vadu. Varat pievienot Philips Soundbar vai mājas kino sistēmu ar iebūvētu disku atskanotāju.

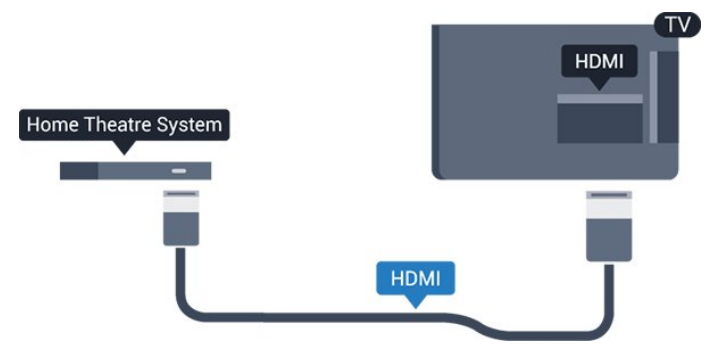

Ja mājas kinozāles sistēmai nav HDMI ARC savienojuma, pievienojiet optisko audio vadu (Toslink), lai pārsūtītu televizora skaņu uz mājas kinozāles sistēmu.

### Audio un video signāla sinhronizēšana

Ja skaņa neatbilst videoattēlam ekrānā, lielākajā daļā mājas kinozāles sistēmu ar disku atskaņotāju varat iestatīt aizkavi, lai saskaņotu skaņu un attēlu.

### Audiosignāla izvades iestatījumi

### Audiosignāla izvades aizkave

Ja televizoram ir pievienota mājas kino sistēma, televizora attēlam jābūt sinhronizētam ar mājas kino sistēmas skaņu.

### Automātiska audio un video sinhronizēšana

Izmantojot jaunākās Philips mājas kinozāles sistēmas, audio un video signāls tiek automātiski sinhronizēts un ir vienmēr pareizs.

#### Audio sinhronizēšanas aizkave

<span id="page-9-1"></span>Dažām mājas kinozāles sistēmām, iespējams, ir jāpielāgo audio sinhronizēšanas aizkave, lai sinhronizētu audio un video signālu. Palieliniet aizkaves vērtību mājas kinozāles sistēmā, līdz attēls atbilst skaņai. Var būt nepieciešama 180 ms aizkaves vērtība. Skatiet mājas kinozāles sistēmas lietotāja rokasgrāmatu. Ja aizkaves vērtība ir iestatīta mājas kinozāles sistēmā, jāizslēdz audiosignāla izvades aizture televizorā.

Lai izslēgtu audiosignāla izvades aizkavi…

1. Nospiediet  $\clubsuit$ , atlasiet Skaņa un nospiediet > (pa labi), lai atvērtu izvēlni. 2. Atlasiet Detalizēti Audio izejas aizkave un nospiediet OK (Labi). 3. Atlasiet Izslēgts. 4. Nospiediet  $\triangleleft$  (pa kreisi), ja nepieciešams, vairākkārt, lai aizvērtu izvēlni.

#### Audiosignāla izvades nobīde

Ja nevarat iestatīt aizkavi mājas kinozāles sistēmā, skaņas sinhronizēšanu varat iestatīt televizorā. Varat iestatīt nobīdi, kas kompensē laiku, kas mājas kinozāles sistēmai nepieciešams televizora attēla skaņas apstrādei. Šo vērtību var iestatīt ar 5 ms pakāpēm. Maksimālais iestatījums ir -60ms.

Audio izejas aizkaves iestatījumam jābūt ieslēgtam..

Lai sinhronizētu televizora skaņu…

1. Nospiediet  $\clubsuit$ , atlasiet Skaņa un nospiediet > (pa labi), lai atvērtu izvēlni. 2. Atlasiet Detalizēti > Audio izejas nobīde un nospiediet OK (Labi). 3. Ar slīdjoslu iestatiet skaņas nobīdi un nospiediet OK (Labi). 4. Nospiediet  $\checkmark$  (pa kreisi), ja nepieciešams, vairākkārt, lai aizvērtu izvēlni.

#### Audio izvades formāts

Ja jums ir mājas kinozāles sistēma (HTS) ar daudzkanālu skaņas apstrādes iespējām, piemēram, Dolby Digital, DTS® vai līdzīgi, iestatiet audiosignāla izvades formātu kā Daudzkanālu. Izmantojot daudzkanālu iestatījumu, televizors var nosūtīt saspiestu daudzkanālu skaņas signālu no televīzijas kanāla vai pie mājas kinozāles sistēmas pievienota atskaņotāja. Ja jūsu mājas kinozāles sistēmai nav daudzkanālu skaņas apstrādes iespēju, atlasiet Stereo.

<span id="page-9-0"></span>Lai iestatītu audio izvades formātu…

1. Nospiediet  $\bigotimes$ , atlasiet Skaņa un nospiediet  $\bigtriangledown$  (pa labi), lai atvērtu izvēlni. 2. Atlasiet Detalizēti > Audio izvades formāts un nospiediet OK (Labi). 3. Atlasiet Daudzkanālu vai Stereo, pēc

tam nospiediet OK (Labi). 4. Nospiediet  $\checkmark$  (pa kreisi), ja nepieciešams, vairākkārt, lai aizvērtu izvēlni.

#### Audio izvades izlīdzināšana

Izmantojiet audio izvades izlīdzināšanas iestatījumu, lai izlīdzinātu televizora un mājas kinozāles sistēmas skaļuma līmeni, kad pārslēdzat skaņu no vienas ierīces uz otru. Atšķirības skalumā var radīt atšķirīgas skaņas apstrādes sistēmas.

Lai izlīdzinātu skaļuma atšķirības…

1. Nospiediet  $\clubsuit$ , atlasiet Skaņa un nospiediet > (pa labi), lai atvērtu izvēlni. 2. Atlasiet Detalizēti > Audio izvades izlīdzināšana un nospiediet OK (Labi). 3. Atlasiet Vairāk, Vidēji vai Mazāk, pēc tam nospiediet OK (Labi). 4. Ja skaļuma atšķirība ir liela, atlasiet Vairāk. Ja skaļuma atšķirība ir neliela, atlasiet Mazāk. 5. Nospiediet  $\triangleleft$  (pa kreisi), ja nepieciešams, vairākkārt, lai aizvērtu izvēlni.

Audio izvades izlīdzināšana ietekmē gan optiskās audio izvades, gan HDMI ARC skaņas signālus.

### Problēmas ar HTS skaņu

#### Skaņa ar skaļu troksni

Ja skatāties video no pievienota USB zibatmiņas diska vai pievienota datora, skaņa no mājas kinozāles sistēmas var būt izkropļota. Šis troksnis rodas, ja audio vai video failam ir DTS skaņa, taču mājas kinozāles sistēmai nav DTS skaņas apstrādes. Varat to novērst, iestatot televizora iestatījumu Audio izvades formāts kā Stereo.

Nospiediet  $\bigstar$ , lai atvērtu Skaņa > Detalizēti > Audio izvades formāts.

#### Nav skanas

Ja nedzirdat skaņu no televizora savā mājas kinozāles sistēmā, pārbaudiet šādus aspektus . . .

- Pārbaudiet, vai esat pievienojis HDMI vadu mājas kinozāles savienojumam HDMI 1 ARC.

- Pārbaudiet, vai televizora HDMI 1 ARC iestatījums ir  $les$ leslēgts. Nospiediet  $\bullet$ , lai atvērtu Skaņa > Detalizēti > HDMI 1-ARC.

### <span id="page-10-3"></span>3.5 Blu-ray disku atskaņotājs

Lai savienotu Blu-ray disku atskaņotāju ar televizoru, izmantojiet ātrdarbīgu HDMI vadu.

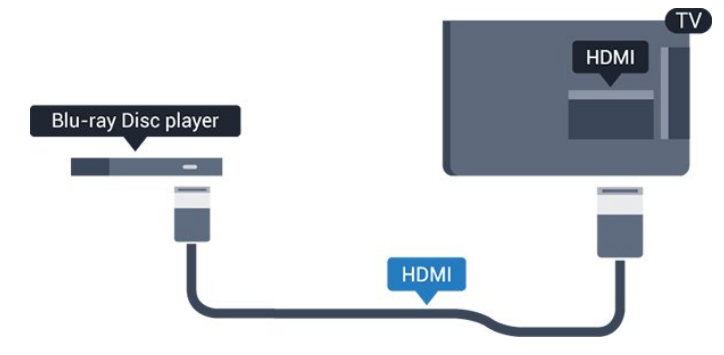

Ja Blu-ray disku atskaņotājs atbalsta EasyLink HDMI CEC, varat vadīt atskaņotāju ar televizora tālvadības pulti.

### <span id="page-10-2"></span><span id="page-10-0"></span> $\overline{36}$ DVD atskaņotājs

Lai savienotu DVD atskaņotāju ar televizoru, izmantojiet HDMI vadu.

Ja ierīcei nav HDMI savienojuma, varat izmantot arī SCART vadu.

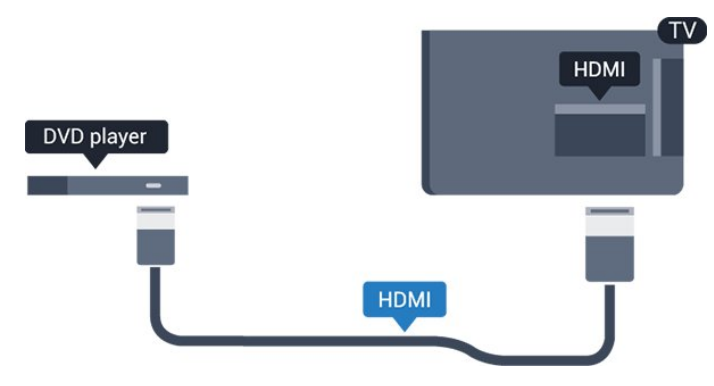

Ja DVD atskaņotājs ir savienots, izmantojot HDMI vadu, un atbalsta EasyLink CEC, varat to vadīt ar televizora tālvadības pulti.

Papildinformāciju par EasyLink sadaļā Palīdzība skatiet Iestatījumi > Vispārīgi iestatījumi > EasyLink.

### <span id="page-10-1"></span>3.7 Austiņas

Varat pievienot austiņas  $\bigcap$  portam televizora sānos. Savienojums ir 3,5 mm minispraudnis. Austiņu skaļumu varat noregulēt atsevišķi.

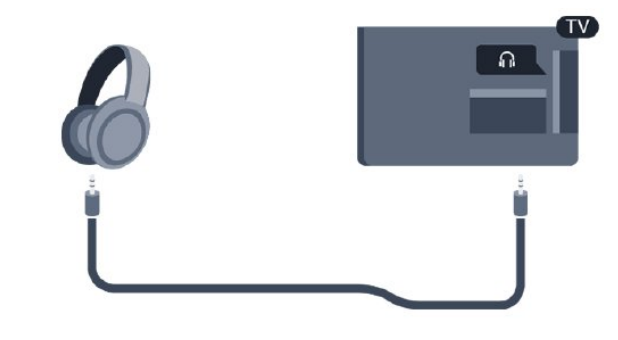

Lai noregulētu skaļumu…

1. Nospiediet  $\boldsymbol{\star}$ , atlasiet Skaņa > Austinu skaļums un nospiediet OK (Labi). 2. Spiediet bultiņas  $\bigwedge$  (uz augšu) vai  $\bigvee$  (uz leju), lai noregulētu vērtību. 3. Nospiediet  $\checkmark$  (pa kreisi), ja nepieciešams, vairākkārt, lai aizvērtu izvēlni.

### 3.8 Spēļu konsole

### HDMI

Lai iegūtu vislabāko kvalitāti, pievienojiet konsoli televizoram, izmantojot ātrdarbību HDMI vadu

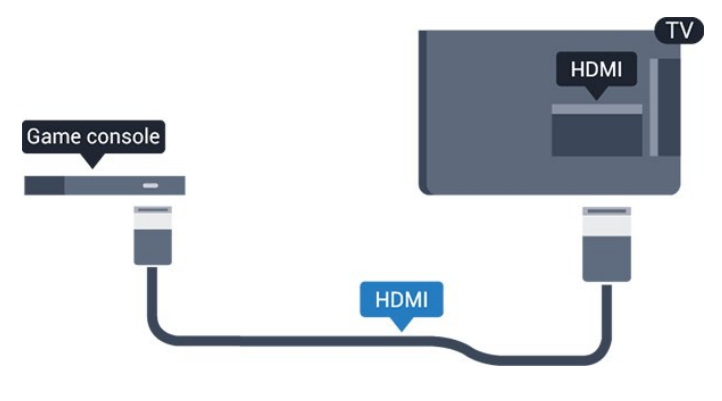

### **SCART**

Ja jūsu spēļu konsolei ir tikai video (CVBS) un kreisās/labās puses audio izeja, izmantojiet Video Audio L/R-SCART adapteri (iegādājams atsevišķi), lai pievienotu spēļu konsoli pie SCART savienojuma.

### <span id="page-11-2"></span>Perfekts iestatījums

Pirms sākt spēlēt spēli pievienotajā spēļu konsolē, ieteicams iestatīt televizoru ideālajā iestatījumā Spēle.

Kad esat beidzis spēlēt un atkal sākat skatīties televīziju, atcerieties, ka iestatījums Spēle vai dators jāpārslēdz uz Izslēgts.

Lai iestatītu perfektu televizora iestatījumu…

1. Nospiediet  $\bigstar$ , atlasiet Attēls un nospiediet  $\bigstar$  (pa labi), lai atvērtu izvēlni.

2. Atlasiet Detalizēti > Spēle vai dators un atlasiet izmantojamo ierīces tipu. Lai pārslēgtu atpakaļ uz televizoru, atlasiet Izslēgt.

3. Nospiediet  $\zeta$  (pa kreisi), ja nepieciešams, vairākkārt, lai aizvērtu izvēlni.

### <span id="page-11-0"></span>3.9 USB cietais disks

### Nepieciešamais aprīkojums

Ja televizoram ir pievienots USB cietais disks, varat pauzēt vai ierakstīt TV pārraidi. Tai ir jābūt digitālās televīzijas pārraidei (DVB vai līdzīga apraide).

### Lai pauzētu

Lai pauzētu apraidi, nepieciešams ar USB 2.0 saderīgs cietais disks ar vismaz 4 GB ietilpību.

#### Lai ierakstītu

Lai pauzētu un ierakstītu apraidi, nepieciešama vismaz 32 GB diska ietilpība.

<span id="page-11-1"></span>Papildinformāciju sadaļā Palīdzība skatiet TV ierakstīšana un pauzēšana.

### Noskaņošana

Lai pauzētu vai ierakstītu pārraidi, vispirms jāpievieno un jāformatē USB cietais disks. Formatēšanas laikā tiks izdzēsti visi faili no USB cietā diska.

1. Pievienojiet USB cieto disku televizora USB savienojumam.

2. Ieslēdziet USB cieto disku un televizoru.

3. Kad televizorā ir ieslēgts digitālās televīzijas kanāls, nospiediet (Pauze). Kad mēģināsiet pauzēt pārraidi, tiks sākta formatēšana.

Izpildiet ekrānā redzamos norādījumus.

Kad USB cietais disks ir formatēts, atstājiet to pievienotu visu laiku.

### Brīdinājums!

USB cietais disks tiek formatēts tikai šim televizoram,

jūs nevarat izmantot saglabātos ierakstus citā televizorā vai datorā. Nekopējiet un nemainiet ierakstu failus USB cietajā diskā, izmantojot datora lietojumprogrammas. Tādējādi tiks sabojāti ieraksti. Formatējot citu USB cieto disku, tā saturs tiks zaudēts. Lai izmantotu jūsu televizorā instalēto USB cieto disku kopā ar datoru, tas ir jāformatē.

### Formatēšana

Lai pauzētu vai ierakstītu pārraidi, vispirms jāpievieno un jāformatē USB cietais disks. Formatēšanas laikā tiks izdzēsti visi faili no USB cietā diska.

#### Brīdinājums!

USB cietais disks tiek formatēts tikai šim televizoram, jūs nevarat izmantot saglabātos ierakstus citā televizorā vai datorā. Nekopējiet un nemainiet ierakstu failus USB cietajā diskā, izmantojot datora lietojumprogrammas. Tādējādi tiks sabojāti ieraksti. Formatējot citu USB cieto disku, tā saturs tiks zaudēts. Lai izmantotu jūsu televizorā instalēto USB cieto disku kopā ar datoru, tas ir jāformatē.

Lai formatētu USB cieto disku…

1. Pievienojiet USB cieto disku televizora USB savienojumam.

2. Ieslēdziet USB cieto disku un televizoru. 3. Kad televizorā ir ieslēgts digitālās televīzijas kanāls, nospiediet (Pauze). Kad mēģināsiet pauzēt pārraidi, tiks sākta formatēšana. Izpildiet ekrānā redzamos norādījumus.

Kad USB cietais disks ir formatēts, atstājiet to pievienotu visu laiku.

### $\frac{1}{3}$  10 USB zibatmiņas disks

Varat skatīties fotoattēlus vai atskaņot mūziku un video no pievienota USB zibatmiņas diska.

Ievietojiet USB zibatmiņas disku televizora USB savienojumā, kad televizors ir ieslēgts.

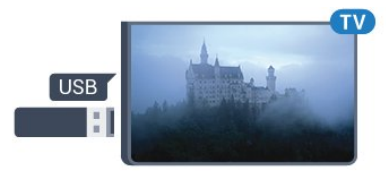

Televizors noteiks zibatmiņas disku un atvērs sarakstu ar tā saturu.

Ja satura saraksts netiek parādīts automātiski, nospiediet **EX** SOURCES (Avoti) un atlasiet USB.

Lai pārtrauktu skatīties USB zibatmiņas diska saturu, nospiediet **v** EXIT (Iziet) vai atlasiet citu darbību. Lai atvienotu USB zibatmiņas disku, varat to izņemt no <span id="page-12-3"></span>porta jebkurā laikā.

Papildinformāciju par satura skatīšanos vai atskaņošanu no USB zibatmiņas diska sadaļā Palīdzība skatiet Fotoattēli, video un mūzika.

### <span id="page-12-0"></span> $\overline{3}$  11 Fotokamera

Lai skatītu digitālajā fotokamerā saglabātos fotoattēlus, varat tieši savienot kameru ar televizoru.

Pievienošanai izmantojiet televizora USB savienojumu. Pēc savienojuma izveides ieslēdziet kameru.

Ja satura saraksts netiek parādīts automātiski, nospiediet **SOURCES** (Avoti) un atlasiet USB. Kamera, iespējams, jāiestata tā, lai tā pārsūtītu saturu, izmantojot PTP (Picture Transfer Protocol — attēlu pārsūtīšanas protokols). Skatiet digitālās fotokameras lietotāja rokasgrāmatu.

Papildinformāciju par satura skatīšanos vai atskaņošanu no USB zibatmiņas diska sadaļā Palīdzība skatiet Fotoattēli, video un mūzika.

### <span id="page-12-1"></span> $3.12$ Videokamera - HDMI

Lai iegūtu vislabāko kvalitāti, savienojiet videokameru ar televizoru, izmantojot HDMI vadu.

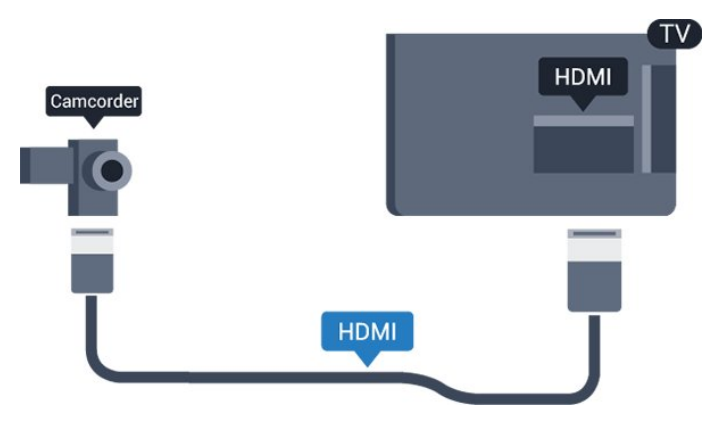

### <span id="page-12-2"></span>3.13 **Dators**

### Pievienot

Televizoram var pievienot datoru un izmantot televizoru kā datora monitoru.

### Ar HDMI

Lai pievienotu datoru televizoram, izmantojiet HDMI vadu.

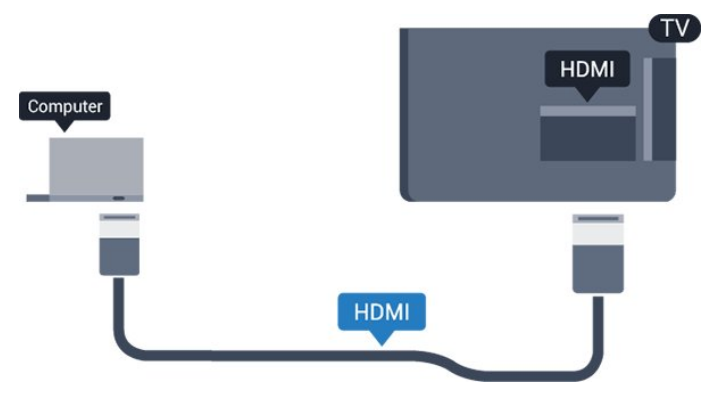

### Ar DVI pie HDMI ligzdas

Var izmantot arī DVI-HDMI adapteri (nopērkams atsevišķi), lai pievienotu datoru HDMI ligzdai un pievienotu audio L/R kabeli (3,5 mm minispraudnis) televizora aizmugurē esošajai AUDIO IN L/R ligzdai.

### Perfekts iestatījums

Ja pievienojat datoru, ieteicams piešķirt datora izmantotajam savienojumam pareizo ierīces veida nosaukumu avota izvēlnē. Ja pārslēdzat uz Dators avota izvēlnē, televizors automātiski tiek iestatīts uz perfektu datora iestatījumu.

Varat manuāli izslēgt perfekto iestatījumu, lai skatītos televīziju, vai pārslēgt uz Spēle, lai spēlētu spēli ar pievienotu spēļu konsoli (neaizmirstiet to izslēgt, kad beidzat spēlēt).

Ja pārslēdzat uz avotu un maināt iestatījumu Spēle vai dators, tas tiks saglabāts šim atlasītajam avotam.

Lai iestatītu perfektu televizora iestatījumu…

1. Nospiediet  $\clubsuit$ , atlasiet Attēls un nospiediet  $\gt$  (pa labi), lai atvērtu izvēlni.

2. Atlasiet Detalizēti > Spēle vai dators un nospiediet OK (Labi).

3. Atlasiet Spēle (spēlēm) vai Dators (lai skatītos filmu).

4. Nospiediet  $\triangleleft$  (pa kreisi), ja nepieciešams, vairākkārt, lai aizvērtu izvēlni.

Kad beidzat spēlēt, neaizmirstiet iestatīt Spēle vai dators iestatījumu kā Izslēgts.

## <span id="page-13-4"></span><span id="page-13-0"></span> $\overline{4}$ Ieslēgšana un izslēgšana

### <span id="page-13-1"></span>4.1

## Ieslēgšana vai gaidstāve

### 4031. sērijas televizors

Pirms televizora ieslēgšanas pārliecinieties, ka esat pievienojis strāvas vadu POWER savienotājā televizora aizmugurē.

### Ieslēgšana

Lai aktivizētu televizora gaidstāves režīmu, kad nedeg indikatora lampiņa, nospiediet ieslēgšanas pogu televizora sānos. Indikators iedegsies.

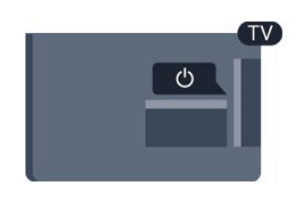

Kad televizors ir gaidstāves režīmā, nospiediet <sup>0</sup> uz tālvadības pults, lai ieslēgtu televizoru.

### Pārslēgšana gaidstāves režīmā

Lai pārslēgtu televizoru gaidstāves režīmā, nospiediet tālvadības pults taustinu  $\mathbf{\Phi}$ .

Lai pilnībā izslēgtu televizoru, atvienojiet strāvas kontaktdakšu.

Atvienojot strāvas kontaktdakšu, vienmēr velciet aiz kontaktdakšas, nevis aiz vada. Nodrošiniet, lai vienmēr būtu pilnīga piekļuve kontaktdakšai, strāvas vadam un kontaktligzdai.

### <span id="page-13-2"></span>4.2 Izslēgšanās taimeris

Izmantojot izslēgšanās taimeri, varat iestatīt televizora automātisku pārslēgšanu gaidstāves režīmā pēc noteikta laika.

Lai iestatītu izslēgšanās taimeri…

- 1. Nospiediet  $\boldsymbol{\star}$ , atlasiet Vispārīgi iestatījumi
- > Izslēgšanās taimeris un nospiediet OK (Labi).

<span id="page-13-3"></span>2. Ar slīdjoslu varat iestatīt laiku līdz 180 minūtēm ar 5 minūšu soļiem. Ja iestatītas 0 minūtes, izslēgšanās taimeris ir izslēgts. Vienmēr varat izslēgt televizoru agrāk vai atiestatīt laiku atskaites laikā. 3. Nospiediet (pa kreisi), ja nepieciešams, vairākkārt, lai aizvērtu izvēlni.

### $\overline{43}$ Izslēgšanas taimeris

Ja televizors saņem TV signālu, taču jūs 4 stundu laikā nenospiežat nevienu tālvadības pults taustiņu, televizors automātiski izslēdzas, lai taupītu enerģiju. Turklāt, ja televizors nesaņem TV signālu vai tālvadības pults komandu 10 minūšu laikā, tas automātiski izslēdzas.

Ja televizoru izmantojat kā monitoru vai lietojat digitālo uztvērēju (televizora pierīci - STB), lai skatītos televizoru, un nelietojat televizora tālvadības pulti, ieteicams deaktivizēt automātisko izslēgšanu.

Lai deaktivizētu izslēgšanas taimeri …

1. Nospiediet  $\boldsymbol{\ast}$ , atlasiet Eko iestatījumi un nospiediet > (pa labi), lai atvērtu izvēlni. 2. Atlasiet Izslēgšanas taimeris un nospiediet OK (Labi). 3. Spiediet bultiņas  $\bigwedge$  (uz augšu) vai  $\bigvee$  (uz leju), lai

noregulētu vērtību. Vērtība 0 deaktivizē automātisko izslēgšanos. 4. Nospiediet  $\checkmark$  (pa kreisi), ja nepieciešams,

vairākkārt, lai aizvērtu izvēlni.

Papildinformāciju par videi draudzīgiem televizora iestatījumiem skatiet sadaļā Iestatījumi > Eko iestatījumi.

## <span id="page-14-0"></span>5 Tālvadības pults

### <span id="page-14-1"></span> $\overline{51}$

## Taustiņu pārskats

### Augšdaļa

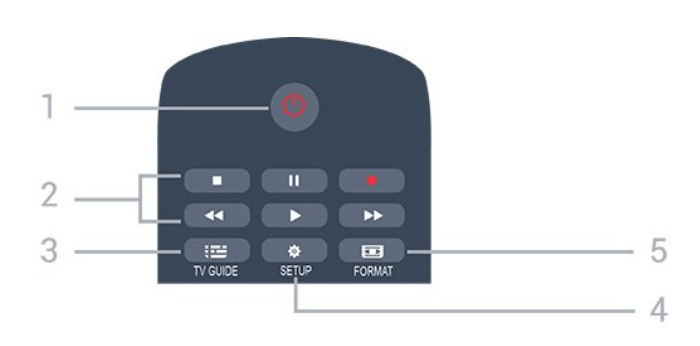

### 1. **O** Gaidstāve / Ieslēgts

Nospiediet, lai ieslēgtu televizoru vai pārslēgtu gaidstāves režīmā.

### 2. Atskanošanas taustini

- Atskaņot  $\blacktriangleright$ , lai sāktu atskaņošanu.
- Pauze **II**, lai pauzētu atskaņošanu.
- Apturēt , lai apturētu atskaņošanu.
- $-$  Attīt  $\rightarrow$ . lai attītu.
- $-$  Ātri tīt uz priekšu  $\rightarrow$ . lai ātri tītu uz priekšu.
- Ierakstīt , lai ierakstītu tūlīt

### 3. **IE** TV GUIDE (TV celvedis)

Nospiediet, lai atvērtu vai aizvērtu TV ceļvedi.

### 4. **ČE** SETUP (Uzstādīšana)

Lai atvērtu iestatījumu izvēlni.

### 5. FORMAT (Formāts)

Nospiediet, lai atvērtu vai aizvērtu attēla formāta izvēlni.

### Vidus

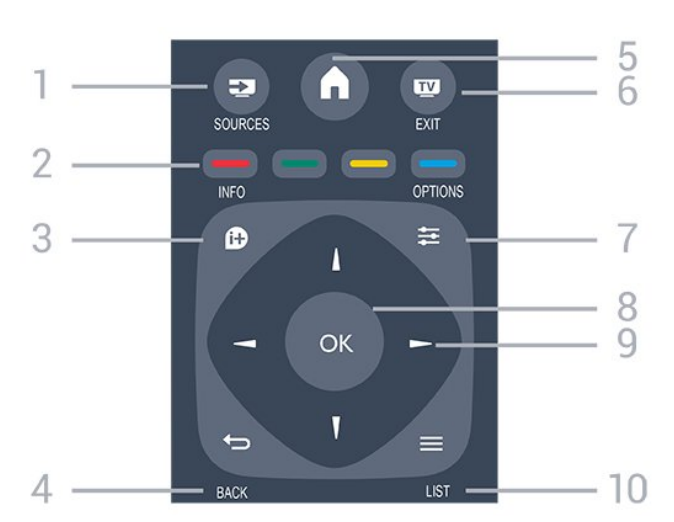

### 1. SOURCES (Avoti)

Lai atvērtu vai aizvērtu avotu izvēlni - pievienoto ierīču sarakstu.

### 2. Krāsu taustiņi

Pogu funkcijas atbilst ekrānā attēlotajiem norādījumiem.

### 3. **D** INFO (Informācija)

Lai atvērtu vai aizvērtu informāciju par pārraidi.

### 4.  $\rightarrow$  BACK (Atpakal)

Lai pārslēgtu uz iepriekšējo izvēlēto kanālu. Lai aizvērtu izvēlni, nemainot iestatījumu.

### 5. HOME (Sākums)

Nospiediet, lai atvērtu vai aizvērtu sākuma izvēlni.

### 6. EXIT (Iziet)

Lai pārslēgtu atpakaļ uz televīzijas skatīšanos.

### 7. OPTIONS (Opcijas)

Nospiediet, lai atvērtu vai aizvērtu izvēlni Opcijas.

### 8. Taustinš OK (Labi)

Lai apstiprinātu izvēli vai iestatījumu.

### 9. Bultiņu/navigācijas taustiņi

Nospiediet, lai pārvietotos uz augšu, uz leju, pa kreisi vai pa labi.

### 10.  $\equiv$  LIST (Saraksts)

Lai atvērtu vai aizvērtu kanālu sarakstu.

### Apakšdaļa

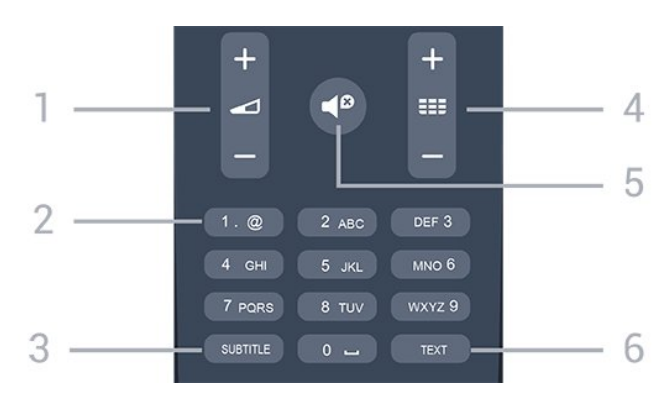

### 1. Skalums

Nospiediet, lai regulētu skaļuma līmeni.

### 2. Ciparu taustini un teksta tastatūra

Nospiediet, lai tieši izvēlētos televīzijas kanālu vai ievadītu tekstu.

### 3. SUBTITLE (Subtitri)

Lai ieslēgtu, izslēgtu subtitrus vai pārslēgtu uz automātisko režīmu.

### 4. **III** Kanāls

Lai pārslēgtu uz nākamo vai iepriekšējo kanālu sarakstā, lai atvērtu nākamo vai iepriekšējo lapu teleteksta sadaļā vai pārietu uz nākamo vai iepriekšējo sadaļu diskā. Lai atvērtu nākamo vai iepriekšējo lapu teleteksta sadaļā. Lai pārietu uz <span id="page-15-3"></span>nākamo vai iepriekšējo sadaļu diskā.

#### 5. **<sup>0</sup>** Izslēgt skaņu

Nospiediet, lai izslēgtu skaņu vai to atjaunotu.

### 6. TEXT (Teleteksts)

Lai atvērtu vai aizvērtu tekstu / teletekstu.

### <span id="page-15-0"></span> $5.2$

## IR sensors (4031./5231./5242. sērijas televizoram)

Taču televizors var saņemt arī komandas no tālvadības pults, kurā komandu sūtīšanai tiek izmantoti IR (infrasarkanie stari). Ja izmantojat šādu tālvadības pulti, vienmēr pavērsiet to pret infrasarkano staru sensoru televizora priekšpusē.

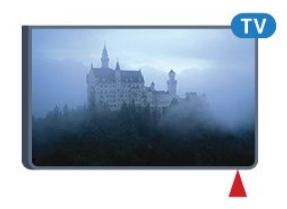

### **A** Brīdinājums

Nenovietojiet nekādus priekšmetus televizora IR sensora priekšā, jo tas var bloķēt IR signālu.

### <span id="page-15-1"></span>5.3 Baterijas

Ja televizors nereaģē uz tālvadības pults taustiņu nospiešanu, iespējams, ka baterijas ir tukšas.

Lai nomainītu baterijas, atveriet bateriju nodalījumu tālvadības pults aizmugurē.

1. Pavirziet bateriju vāciņu bultiņas norādītajā virzienā.

2. Nomainiet vecās baterijas ar 2 AAA-R03-1,5 V tipa baterijām. Pārliecinieties, vai ir pareizi savietoti

bateriju + un - poli.

3. Uzlieciet bateriju vāciņu un pabīdiet atpakaļ, līdz tas noklikšķ.

4. Ja tālvadības pulti neizmantojat ilgāku laiku, izņemiet baterijas.

Droši atbrīvojieties no vecajām baterijām atbilstoši norādījumiem.

<span id="page-15-2"></span>Papildinformāciju sadaļā Palīdzība skatiet Specifikācijas > Vide > Lietošanas beigas.

### 5.4 Tīrīšana

Tālvadības pults ir apstrādāta ar skrāpējumizturīgu pārklājumu.

Tālvadības pults tīrīšanai izmantojiet mīkstu, mitru drāniņu. Nekādā gadījumā tālvadības pults tīrīšanai neizmantojiet tādas vielas kā spirtu, ķimikālijas vai sadzīves tīrīšanas līdzekļus.

## <span id="page-16-3"></span><span id="page-16-0"></span> $\overline{6}$ Kanāli

### <span id="page-16-1"></span> $\overline{61}$

## Kanālu pārslēgšana

- Lai skatītos TV kanālus, nospiediet **w**. Televizorā tiek ieslēgts pēdējais skatītais TV kanāls. - Vai arī nospiediet **A Sākums**, lai atvērtu sākuma izvēlni, un atlasiet Kanāli un nospiediet OK (Labi). - Lai pārslēgtu kanālus, nospiediet **::** + vai **::** -. Ja zināt kanāla numuru, ievadiet to ar ciparu taustiniem. Kad esat ievadījis numuru, nospiediet OK (Labi), lai uzreiz pārslēgtu kanālu. - Lai pārslēgtu uz iepriekšējo kanālu, nospiediet BACK (Atpakaļ).

### Kanāla pārslēgšana no kanālu saraksta

- Skatoties TV kanālu, nospiediet = LIST (Saraksts), lai atvērtu kanālu sarakstus.

- Kanālu sarakstā var būt vairākas lapas ar kanāliem. Lai skatītu nākamo vai iepriekšējo lapu,

nospiediet  $\mathbf{H} + \mathbf{v}$ ai  $\mathbf{H} - \mathbf{v}$ 

- Lai aizvērtu kanālu sarakstus, nepārslēdzot kanālu, vēlreiz nospiediet = LIST (Saraksts).

### Kanālu ikonas

Pēc automātiskas kanālu atjaunināšanas jaunie kanāli tiek atzīmēti ar  $\bigstar$  (zvaigznīte). Ja fiksējat kanālu, tas tiks atzīmēts ar  $\bigoplus$  (slēdzene).

### Radio kanāli

Ja ir pieejama digitālā apraide, digitālās radiostacijas tiek iestatītas instalēšanas laikā. Lai televizoru pārslēgtu uz radio kanālu, rīkojieties tāpat, kā pārslēdzot uz televīzijas kanālu.

Šis televizors var uztvert digitālās televīzijas standarta DVB . Televizors, iespējams, nedarbosies pareizi, izmantojot atsevišķu digitālās televīzijas operatoru pakalpojumus, ja ir pilna neatbilstība standarta prasībām.

### <span id="page-16-2"></span> $\overline{62}$ Kanāla opcijas

### Opciju atvēršana

Kanāla skatīšanās laikā varat iestatīt vairākas opcijas.

Atkarībā no skatītā kanāla tipa (analoga vai digitāla) vai atkarībā no televizora iestatījumiem, pieejamas dažas opcijas.

Lai atvērtu opciju izvēlni…

1. Kanāla skatīšanās laikā nospiediet **三 OPTIONS** (Opcijas).

2. Lai aizvērtu, vēlreiz nospiediet  $\equiv$  OPTIONS.

### **Subtitri**

### Ieslēgšana

Lai ieslēgtu subtitrus, nospiediet SUBTITLE (Subtitri).

Varat subtitrus ieslēgt vai izslēgt. Vai arī varat atlasīt Automātiski.

### Automātiski

Ja valodas informācija ir daļa no digitālās apraides un pārraide nav jūsu valodā (televizorā iestatītajā valodā), televizors var automātiski parādīt subtitrus vienā no jūsu izvēlētajām subtitru valodām. Vienai no šīm subtitru valodām jābūt daļai no apraides.

Varat atlasīt vēlamās subtitru valodas sadaļā Subtitru valoda.

### Vēlamās subtitru valodas

Digitālajā apraidē raidījumam var būt pieejami subtitri vairākās valodās. Varat iestatīt vēlamo galveno un papildu subtitru valodu. Ja ir pieejami subtitri kādā no šīm valodām, televizorā būs redzami jūsu izvēlētie subtitri.

Lai iestatītu galveno un papildu subtitru valodu…

1. Nospiediet  $\boldsymbol{\ast}$ , atlasiet Vispārīgi iestatījumi un nospiediet > (pa labi), lai atvērtu izvēlni. 2. Atlasiet Valodas un nospiediet  $\sum$  (pa labi), lai atvērtu izvēlni.

3. Atlasiet Galveno subtitru valoda vai Papildu subtitru valoda un nospiediet OK (Labi).

- 4. Atlasiet vēlamo valodu un nospiediet OK (Labi).
- 5. Nospiediet (pa kreisi), ja nepieciešams,

vairākkārt, lai aizvērtu izvēlni.

### Subtitru valodas atlase

Ja nav pieejama neviena izvēlētā subtitru valoda, varat atlasīt citu subtitru valodu, kas ir pieejama. Ja nav pieejama neviena subtitru valoda, nevarat atlasīt šo opciju.

Lai atlasītu subtitru valodu, kad nav pieejama neviena no vēlamajām valodām…

1. Nospiediet  $\equiv$  OPTIONS (Opcijas).

2. Atlasiet Subtitru valoda un īslaicīgi atlasiet vienu no valodām kā subtitru valodu.

### Subtitri analogajos kanālos

Analogajiem kanāliem subtitri jāieslēdz manuāli katram kanālam.

1. Ieslēdziet kanālu un nospiediet TEXT (Teleteksts),

<span id="page-17-1"></span>lai atvērtu teletekstu.

2. Ievadiet subtitru lapas numuru, parasti 888. 3. Lai aizvērtu teletekstu, vēlreiz nospiediet TEXT (Teleteksts).

Ja subtitru izvēlnē ir atlasīta opcija Ieslēgts, skatoties šo analogo kanālu, tiek rādīti subtitri (ja tie ir pieejami). Lai uzzinātu, vai kanāls ir analogais vai digitālais, ieslēdziet kanālu un izvēlnē Opcijas atveriet Statuss.

### Audio valoda

### Vēlamā audio valoda

Digitālajā apraidē var būt iekļautas vairākas audio valodas pārraidei. Varat iestatīt vēlamo galveno un papildu audio valodu. Ja ir pieejams audio signāls kādā no šīm valodām, televizorā tiks ieslēgta šī audio valoda.

Lai iestatītu galveno un papildu audio valodu…

1. Nospiediet  $\boldsymbol{\star}$ , atlasiet Vispārīgi iestatījumi un nospiediet > (pa labi), lai atvērtu izvēlni. 2. Atlasiet Valodas un nospiediet  $\sum$  (pa labi), lai atvērtu izvēlni. 3. Atlasiet Galvenā

audio valoda vai Otrā audio valoda un nospiediet OK (Labi).

4. Atlasiet vēlamo valodu un nospiediet OK (Labi). 5. Nospiediet  $\zeta$  (pa kreisi), ja nepieciešams, vairākkārt, lai aizvērtu izvēlni.

### <span id="page-17-0"></span>Audio valodas atlase

Ja nav pieejama neviena izvēlētā audio valoda, varat atlasīt citu audio valodu, kas ir pieejama. Ja nav pieejama neviena audio valoda, nevarat atlasīt šo opciju.

Lai atlasītu audio valodu, kad nav pieejama neviena no vēlamajām valodām…

1. Nospiediet  $\equiv$  OPTIONS (Opcijas).

2. Atlasiet Audio valoda un īslaicīgi atlasiet vienu no valodām kā audio valodu.

### Dual I-II

Šī opcija ir pieejama, ja audio signāls satur divas audio valodas, bet nav norādīta viena vai abas valodas.

### Kopējs interfeiss

Ja CAM modulī ir pieejams priekšapmaksas saturs, ar šo opciju var iestatīt satura nodrošinātāja iestatījumus.

### Mono / stereo

Varat pārslēgt analoga kanāla skaņu uz mono vai stereo.

Lai pārslēgtu uz mono vai stereo…

1. Noskaņojiet uz analogu kanālu.

2. Nospiediet  $\equiv$  OPTIONS (Opcijas),

atlasiet Mono/Stereo un nospiediet  $\sum$  (pa labi). 3. Atlasiet Mono vai Stereo un nospiediet OK (Labi).

4. Nospiediet  $\checkmark$  (pa kreisi), ja nepieciešams, vairākkārt, lai aizvērtu izvēlni.

### Pulkstenis

Attēlojiet laiku televizora ekrāna stūrī.

### **Statuss**

Atlasiet Statuss, lai skatītu tehnisko informāciju par kanālu (vai tas ir analogais vai digitālais kanāls) vai pievienoto ierīci, ko skatāties.

### $\overline{63}$ Bloķēt kanālu

### Kanāla bloķēšana un atbloķēšana

Lai neļautu bērniem skatīties kādu kanālu vai programmu, varat bloķēt kanālus vai programmas, kam noteikts vecuma ierobežojums.

Varat bloķēt kanālu, lai to nevarētu skatīties bērni. Lai skatītos bloķētu kanālu, jāievada bērnu slēdzenes kods. Nevarat bloķēt pārraides no pievienotām ierīcēm.

Lai blokētu kanālu . . .

1. Skatoties TV kanālu, nospiediet = LIST (Saraksts), lai atvērtu kanālu sarakstu.

2. Jebkurā sarakstā atlasiet bloķējamo kanālu.

3. Nospiediet  $\equiv$  OPTIONS (Opcijas) un

atlasiet Bloķēt kanālu. Kanālu sarakstā bloķētais kanāls ir atzīmēts ar slēdzeni  $\theta$ .

Lai atbloķētu kanālu, kanālu sarakstā atlasiet bloķēto kanālu un nospiediet  $\equiv$  OPTIONS (Opcijas), pēc tam atlasiet Atbloķēt kanālu. Jums jāievada bērnu slēdzenes kods.

### <span id="page-18-1"></span>Vecuma ierobežojums

Lai bērniem neļautu skatīties vecumam neatbilstošu pārraidi, varat izmantot vecuma ierobežojumu.

Daži digitālās televīzijas operatori norāda savām pārraidēm vecuma ierobežojumu. Ja pārraides vecuma ierobežojums atbilst vai ir augstāks nekā jūsu iestatītais vecuma ierobežojums, pārraide tiks bloķēta. Lai skatītos bloķētu programmu, jāievada bērnu slēdzenes kods. Vecuma ierobežojums ir iestatīts visiem kanāliem.

Lai iestatītu vecuma ierobežojumu . . .

### 1. Nospiediet  $\clubsuit$ , atlasiet Bloķēt bērniem un nospiediet > (pa labi), lai atvērtu izvēlni. 2. Atlasiet Vecuma ierobežojums un nospiediet > (pa labi), lai atvērtu izvēlni.

3. Ievadiet 4 ciparu bērnu slēdzenes kodu. Ievadiet 4 ciparu bērnu slēdzenes kodu un apstipriniet. Tagad varat iestatīt vecuma ierobežojumu.

4. Iestatiet vecumu un nospiediet OK (Labi). Lai izslēgtu vecāku novērtējumu, kā vecuma iestatījumu atlasiet Nav.

5. Nospiediet < (pa kreisi), ja nepieciešams, vairākkārt, lai aizvērtu izvēlni.

Televizors aicinās ierakstīt kodu, lai atbloķētu pārraidi. Dažām raidorganizācijām/operatoriem televizors bloķē tikai pārraides ar augstāku ierobežojumu.

### Bloķēšanas koda iestatīšana vai maiņa

Lai iestatītu bloķētāja kodu vai mainītu pašreizējo kodu . . . . .

#### 1. Nospiediet  $\clubsuit$ , atlasiet Bloķēt bērniem un nospiediet > (pa labi), lai atvērtu izvēlni.

2. Atlasiet Mainīt kodu un nospiediet  $\sum$  (pa labi), lai atvērtu izvēlni.

3. Ja kods jau ir iestatīts, ievadiet pašreizējo bērnu slēdzenes kodu un pēc tam divreiz ievadiet jauno kodu.

4. Nospiediet  $\checkmark$  (pa kreisi), ja nepieciešams, vairākkārt, lai aizvērtu izvēlni.

Jaunais kods ir iestatīts.

### Vai aizmirsāt kodu?

Lai apietu kodu un ievadītu jaunu bērnu slēdzenes kodu, ja esat to aizmirsis, ievadiet 8888.

### <span id="page-18-0"></span>6.4 Teksts / Teleteksts

### Teksta lapas

Lai atvērtu tekstu (teletekstu), kamēr skatāties televīzijas kanālus, nospiediet TEXT (Teleteksts). Lai aizvērtu teletekstu, vēlreiz nospiediet TEXT (Teleteksts).

### Teleteksta lapas atlasīšana

Lai atlasītu lapu . . .

1. Izmantojot ciparu taustiņus, ievadiet lapas numuru. 2. Izmantojiet bultiņu taustiņus, lai navigētu.

3. Lai atlasītu lapas apakšā esošo vienumu ar krāsas kodējumu, nospiediet krāsu taustiņu.

### Teleteksta apakšlapas

Vienai teleteksta lapai var būt vairākas apakšlapas. Apakšlapu numuri ir norādīti joslā blakus galvenās lapas numuram.

Lai atlasītu apakšlapu, nospiediet  $\langle \rangle$ vai  $\langle \rangle$ .

### T.O.P. Teksta lapas

Dažas raidorganizācijas piedāvā T.O.P. teletekstu. Lai atvērtu T.O.P. teleteksta lapas, nospiediet = OPTIONS (Opcijas) un atlasiet T.O.P. pārskats

### Teleteksta opcijas

Sadaļā Teksts/teleteksts nospiediet **二 OPTIONS** (Opcijas), lai atlasītu…

### - Apturēt lapu

Lai apturētu apakšlapu automātisko rotāciju.

#### - Divdaļīgs ekrāns/pilnekrāns

Lai attēlotu TV kanālu un teletekstu blakus vienu otram.

#### - T.O.P. pārskats Lai atvērtu T.O.P. teletekstu.

- Palielināt

Lai palielinātu teleteksta lapu ērtai lasīšanai.

### - Parādīt

Lai parādītu slēpto informāciju lapā.

### - Cikla apakšlapa

Lai cikliski mainītu apakšlapas, ja tās ir pieejamas.

### - Valoda

Lai pārslēgtu rakstzīmju grupu, ko izmanto teleteksta attēlošanai.

#### - Teleteksts 2.5

Lai aktivizētu teletekstu 2.5 ar lielāku skaitu krāsu un labāku grafiku.

### <span id="page-19-0"></span>Teleteksta iestatīšana

### Teleteksta valoda

Dažas digitālās televīzijas raidorganizācijas piedāvā teletekstu vairākās valodās. Lai iestatītu galvenā un papildu teleteksta valodu . . .

1. Nospiediet  $\boldsymbol{\ast}$ , atlasiet Vispārīgi iestatījumi un nospiediet > (pa labi), lai atvērtu izvēlni. 2. Atlasiet Valodas un nospiediet  $\sum$  (pa labi), lai atvērtu izvēlni. 3. Atlasiet Galvenais teleteksts vai Papildu teleteksts un nospiediet OK (Labi).

4. Atlasiet vēlamo valodu un nospiediet OK (Labi). 5. Nospiediet < (pa kreisi), ja nepieciešams, vairākkārt, lai aizvērtu izvēlni.

### Teleteksts 2.5

Ja pieejams, Teleteksts 2.5 nodrošina vairāk krāsu un kvalitatīvāku grafiku. Teleteksts 2.5 ir aktivizēts kā ražotāja standarta iestatījums. Lai izslēgtu teletekstu 2.5…

1. Nospiediet TEXT (Teleteksts). 2. Kad sadaļa Teksts/teleteksts ir atvērta ekrānā, nospiediet **二OPTIONS** (Opcijas). 3. Atlasiet Teleteksts 2.5 > Izslēgts.

4. Nospiediet  $\checkmark$  (pa kreisi), ja nepieciešams, vairākkārt, lai aizvērtu izvēlni.

## <span id="page-20-4"></span><span id="page-20-0"></span>7 Kanālu saraksti

### <span id="page-20-1"></span> $\overline{71}$

## Kanālu saraksta atvēršana

Lai atvērtu pašreizējo kanālu sarakstu…

1. Nospiediet **va**, lai pārslēgtu uz televīziju. 2. Nospiediet = LIST (Saraksts), lai atvērtu pašreizējo kanālu sarakstu. 3. Vēlreiz nospiediet LIST (Saraksts), lai aizvērtu kanālu sarakstu.

### <span id="page-20-2"></span>7.2 Filtrēt kanālu sarakstu

Varat filtrēt sarakstu ar visiem kanāliem. Varat iestatīt kanālu sarakstu, lai rādītu tikai TV kanālus vai tikai radio stacijas.

Lai iestatītu filtru sarakstā ar visiem kanāliem…

1. Skatoties TV kanālu, nospiediet = LIST (Saraksts), lai atvērtu kanālu sarakstu.

2. Nospiediet **三 OPTIONS** (Opcijas), lai atvērtu opciju izvēlni.

3. Atlasiet Saraksts, pēc tam varat atlasīt Viss, Izlase, Radio un Jaunie kanāli.

### <span id="page-20-3"></span>7.3

## Kanāla pārdēvēšana

Kanālu sarakstā jūs varat pārdēvēt kanālus.

1. Kādā no kanālu sarakstiem atlasiet kanālu, ko vēlaties pārdēvēt.

2. Atlasiet pārdēvējamo kanālu.

3. Nospiediet Pārdēvēt.

4. Varat ievadīt tekstu, izmantojot ekrāntastatūru.

5. Lai pabeigtu pārdēvēšanu, atlasiet Pabeigts un nospiediet OK (Labi).

## <span id="page-21-6"></span><span id="page-21-0"></span> $\overline{8}$ Favorītu kanāli

### <span id="page-21-1"></span> $\overline{8.1}$

## Par izlases kanāliem

Varat izveidot izlases kanālu sarakstu, kurā iekļauti tikai tie kanāli, kurus vēlaties skatīties. Kad ir atlasīts izlases kanālu saraksts, būs redzami tikai izlases kanāli, pārslēdzot kanālus.

### <span id="page-21-2"></span> $\overline{82}$ Izlases saraksta izveide

1. Skatoties TV kanālu, nospiediet = LIST (Saraksts), lai atvērtu kanālu sarakstu.

2. Atlasiet kanālu un nospiediet - Atzīmēt kā izlasi, lai atzīmētu kā izlasi.

3. Atlasītie kanāli ir atzīmēti ar  $\bullet$ .

4. Lai pabeigtu, nospiediet **b** BACK (Atpakaļ). Kanāli tiek pievienoti izlases sarakstam.

### <span id="page-21-3"></span> $\overline{R}$ Atlasiet izlases sarakstu

1. Skatoties TV kanālu, nospiediet = LIST (Saraksts), lai atvērtu kanālu sarakstu.

2. Nospiediet **三 OPTIONS** (Opcijas), lai atvērtu opciju izvēlni.

3. Atlasiet Saraksts, atlasiet Izlase.

<span id="page-21-4"></span> $\overline{84}$ 

## Kanāla noņemšana no izlases saraksta

Lai noņemtu kanālu no izlases saraksta, atlasiet kanālu, izmantojot , pēc tam vēlreiz nospiediet Noņemt no izlases, lai noņemtu izlases atzīmi.

### <span id="page-21-5"></span> $\overline{8.5}$ Kanālu pārvietošana

Izlases kanālu sarakstā varat mainīt kanālu secību (pozīciju).

1. Skatoties TV kanālu, nospiediet = LIST (Saraksts), lai atvērtu kanālu sarakstu.

2. Nospiediet  $\equiv$  OPTIONS (Opcijas), lai atvērtu opciju izvēlni.

3. Atlasiet Saraksts, atlasiet Izlase un nospiediet OK

(Labi).

4. Nospiediet - Move (Pārvietot).

5. Atlasiet kanālu pārkārtošanai un nospiediet OK (Labi).

6. Nospiediet navigācijas pogas, lai pārvietotu iezīmēto kanālu uz citu atrašanās vietu, un nospiediet OK (Labi).

7. Pēc pabeigšanas nospiediet Aizvērt, lai aizvērtu izlases kanālu sarakstu.

## <span id="page-22-3"></span><span id="page-22-0"></span>9 TV ceļvedis

#### <span id="page-22-1"></span> $\overline{91}$

## Nepieciešamais aprīkojums

Izmantojot TV ceļvedi, varat skatīt TV kanālu pašreizējo un turpmāko raidījumu sarakstu. Atkarībā no TV ceļveža informācijas (datu) avota tiek rādīti digitālie un analogie vai tikai digitālie kanāli. Ne visiem kanāliem ir pieejama TV ceļveža informācija.

Televizors var apkopot TV ceļveža informāciju no televizorā instalētajiem kanāliem (piemēra, kanāliem, kurus skatāties, izmantojot Skatīties TV). Televizors nevar apkopot TV ceļveža informāciju par kanāliem, kas tiek skatīti no digitālā uztvērēja.

### <span id="page-22-2"></span> $92$ TV ceļveža izmantošana

### TV ceļveža atvēršana

Lai atvērtu TV celvedi, nospiediet **II** TV GUIDE (TV ceļvedis).

Lai aizvērtu, vēlreiz nospiediet **IE TV GUIDE** (TV ceļvedis).

Kad pirmoreiz atverat TV ceļvedi, televizors skenē visus TV kanālus, lai iegūtu programmas informāciju. Tas var ilgt dažas minūtes. TV ceļveža dati tiek saglabāti televizorā.

### Pārslēgšana uzraidījumu

### Pārslēgšana uz raidījumu

TV ceļveža sadaļā varat pārslēgt uz pašreiz rādītu raidījumu.

Lai atlasītu raidījumu, ar bultiņu taustiņiem iezīmējiet raidījuma nosaukumu.

Nospiediet pārvietošanas taustiņu pa labi, lai skatītu turpmāk paredzētos raidījumus šajā dienā.

Lai pārslēgtu raidījumu (kanālu), atlasiet raidījumu un nospiediet OK (Labi).

### Raidījuma informācijas skatīšana

Lai skatītu atlasītā raidījuma informāciju, nospiediet INFO (Informācija).

### Mainīt dienu

TV ceļvedī redzama arī nākamo dienu (maksimāli nākamo 8 dienu) programma.

Ja TV ceļveža informāciju nodrošina raidorganizācija, varat nospiest **III** +, lai skatītu nākamo dienu programmu. Nospiediet **III** - , lai pārietu atpakaļ uz iepriekšējo dienu.

Varat arī nospiest  $\equiv$  OPTIONS (Opcijas) un atlasīt Mainīt dienu.

Lai atlasītu to, kuras dienas programmu rādīt, atlasiet Iepriekšējā diena, Šodien vai Nākamā diena un nospiediet OK (Labi).

### Atgādinājuma iestatīšana

Varat iestatīt raidījuma atgādinājumu. Raidījuma sākumā jūs brīdinās ziņojums. Varat nekavējoties pārslēgt uz šo kanālu.

TV ceļvedī raidījums ar atgādinājumu ir atzīmēts ar  $\circledcirc$  (pulkstenis).

Lai iestatītu atgādinājumu…

1. Nospiediet  $\mathbf{F}$  TV GUIDE (TV celvedis) un atlasiet raidījumu.

2. Nospiediet - lestatīt atgādinājumu un nospiediet OK (Labi).

Lai notīrītu atgādinājumu…

1. Nospiediet  $\mathbf{H}$  TV GUIDE (TV celvedis) un atlasiet pārraidi ar atgādinājumu, kas atzīmēts ar  $\circledcirc$  (pulkstenis). 2. Nospiediet - Dzēst atgādin. un atlasiet Jā, pēc tam nospiediet OK (Labi).

### Meklēšana pēc žanra

Ja ir pieejama šāda informācija, varat programmā meklēt noteikta žanra raidījumus, piemēram, filmas, sports u. tml.

Lai meklētu raidījumu pēc žanra, nospiediet = OPTIONS (Opcijas) un atlasiet Meklēt pēc žanra. Atlasiet žanru un nospiediet OK (Labi). Tiek parādīts atrasto raidījumu saraksts.

### Atgādinājumu saraksts

Varat skatīt iestatīto atgādinājumu sarakstu.

### Atgādinājumu saraksts

Lai atvērtu atgādinājumu sarakstu…

- 1. Nospiediet **II** TV GUIDE (TV ceļvedis).
- 2. Nospiediet  $\equiv$  OPTIONS (Opcijas) un atlasiet Visi

#### atgādinājumi.

3. Atgādinājumu sarakstā atlasiet Notīrīt atlasi un nospiediet  $\sum$  (pa labi), lai atlasītu atgādinājumu, kuru vēlaties noņemt.

4. Atlasiet Aizvērt, lai aizvērtu atgādinājumu sarakstu.

### Ieraksta iestatīšana

Varat iestatīt ierakstīšanu TV ceļvedī.

TV ceļvedī ierakstīšanai iestatīts raidījums ir atzīmēts  $ar$   $\odot$   $r$ 

Lai redzētu ierakstu sarakstu, nospiediet - leraksti, ierakstīšanai iestatītais raidījums ir atzīmēts

ar · (sarkans punkts) raidījuma nosaukuma priekšā.

Lai ierakstītu raidījumu…

1. Nospiediet  $\mathbf{F}$  TV GUIDE (TV ceļvedis) un atlasiet plānotu vai pašlaik demonstrētu raidījumu. 2. Nospiediet krāsaino taustiņu - Ierakstīt .

Lai atceltu ierakstu…

1. Nospiediet : TV GUIDE (TV ceļvedis) un atlasiet raidījumu, kuram iestatīta ierakstīšana.

2. Nospiediet krāsaino taustiņu - Notīrīt ierakstu.

# Ierakstīšana un Pause TV

### <span id="page-24-1"></span> $10.1$

<span id="page-24-2"></span><span id="page-24-0"></span> $\overline{10}$ 

## Ierakstīšana

### Nepieciešamais aprīkojums

Varat ierakstīt digitālās TV apraidi un noskatīties vēlāk.

Lai ierakstītu TV pārraidi, nepieciešams…

- pievienots USB cietais disks, kas formatēts šajā televizorā

- šajā televizorā instalēti digitālās TV kanāli

- kanālu informācijas saņemšana ekrāna TV ceļvedī

- uzticams televizora pulksteņa iestatījums. Ja iestatāt televizora pulksteni manuāli, ierakstīšana var neizdoties.

Nevarat ierakstīt, kad izmantojat Pause TV.

Lai realizētu autortiesību aizsardzību, daži DVB pakalpojumu sniedzēji var piemērot dažādus ierobežojumus, izmantojot DRM (Digital Right Management — Digitālās tiesību pārvaldības) tehnoloģiju. Aizsargātu kanālu pārraidīšanas gadījumā ierakstīšana, ierakstu derīgums vai skatījumu skaits var būt ierobežots. Ierakstīšana var būt pilnībā aizliegta. Ja mēģināt ierakstīt aizsargātu apraidi vai atskaņot ierakstu ar beigušos derīgumu, vart parādīties kļūdas ziņojums.

#### Piezīme.

Ierakstīšanas funkcija ir paredzēta tikai digitālās TV apraidei. Nav iespējams ierakstīt saturu no ārējām ierīcēm (piemēram, HDMI).

### Programmas ierakstīšana

### Tūlītēja ierakstīšana

Lai ierakstītu skatīto pārraidi, nospiediet tālvadības pults taustiņu (Ierakstīt). Ierakstīšana tiks sākta nekavējoties.

Lai apturētu ierakstīšanu, nospiediet (Apturēt).

Kad ir pieejami TV ceļveža dati, jūsu skatītā pārraide tiks ierakstīta no brīža, kad nospiedāt ierakstīšanas taustiņu, līdz pārraides beigām. Ja TV ceļveža dati nav pieejami, ierakstīšana ilgs tikai 30 minūtes. Varat iestatīt ieraksta beigu laiku ierakstu sarakstā.

### Ieraksta ieplānošana

Varat plānot gaidāmās pārraides ierakstīšanu šai dienai vai vairākas dienas uz priekšu (ne vairāk kā 8 dienas). Televizors izmantos datus no TV ceļveža, lai sāktu un beigtu ierakstīšanu.

Lai ierakstītu raidījumu…

1. Nospiediet  $\equiv$  TV GUIDE (TV celvedis). 2. TV ceļveža lapā atlasiet kanālu un pārraidi, ko vēlaties ierakstīt. Nospiediet > (pa labi) vai < (pa kreisi), lai ritinātu kanāla pārraides.

3. Kad pārraide ir iezīmēta, nospiediet krāsaino taustiņu - lerakstīt . Pārraides ierakstīšana ir ieplānota. Ja plānotie ieraksti pārklājas, automātiski parādīsies brīdinājums. Ja plānojat ierakstīt pārraidi savas prombūtnes laikā, neaizmirstiet atstāt televizoru gaidstāves režīmā ar ieslēgtu USB cieto disku.

#### Ierakstu saraksts

Varat skatīt un pārvaldīt savus ierakstus sarakstā. Blakus ierakstu sarakstam ir atsevišķs saraksts ar ieplānotajiem ierakstiem un atgādinājumiem.

Lai atvērtu ierakstu sarakstu…

1. Nospiediet **II** TV GUIDE (TV ceļvedis). 2. Nospiediet krāsaino taustiņu - Ieraksti . 3. Ierakstu sarakstā atlasiet cilnes Jauns, Skatīts vai Beidzas un nospiediet OK (Labi), lai filtrētu skatu. 4. Kad sarakstā ir atlasīts ieraksts, varat noņemt ierakstu ar krāsaino taustiņu - Noņemt vai apturēt notiekošu ierakstu ar krāsaino taustiņu Apturēt ierakstu. Varat pārdēvēt ierakstu ar krāsaino taustiņu - Pārdēvēt .

Raidorganizācijas var ierobežot ieraksta skatīšanas dienu skaitu. Kad šis periods beidzas, ieraksts tiks apzīmēts kā beidzies. Sarakstā redzamajam ierakstam var būt norādīts dienu skaits līdz skatīšanas laika beigām.

Ja ieplānotu ierakstu neatļāva raidorganizācija vai arī pārraide tika pārtraukta, ieraksts ir apzīmēts kā Neizdevies.

### Manuāla ierakstīšana

Varat ieplānot ierakstīšanu, kas nav saistīta ar TV pārraidi. Lai patstāvīgi iestatītu uztvērēja tipu, kanālu un sākuma un beigu laiku.

Lai manuāli ieplānotu ierakstīšanu…

- 1. Nospiediet **II** TV GUIDE (TV celvedis).
- 2. Nospiediet krāsaino taustinu leraksti.
- 3. Ekrāna augšpusē atlasiet @ leplānots un nospiediet OK (Labi).
- 4. Nospiediet  $\equiv$  OPTIONS (Opcijas), atlasiet Ieplānot

<span id="page-25-1"></span>un nospiediet OK (Labi).

5. Atlasiet uztvērēju, no kura vēlaties ierakstīt, un nospiediet OK (Labi).

6. Atlasiet kanālu, no kura vēlaties ierakstīt, un nospiediet OK (Labi).

7. Atlasiet ieraksta dienu un nospiediet OK (Labi). 8. Iestatiet ierakstīšanas sākuma un beigu laiku. Atlasiet pogu un izmantojiet  $\bigwedge$  (uz augšu) vai  $\bigvee$  (uz leju) taustiņus, lai iestatītu stundas un minūtes. 9. Atlasiet Grafiks un nospiediet OK (Labi), lai ieplānotu manuālu ierakstīšanu.

Ieraksts parādīsies ieplānoto ierakstu un atgādinājumu sarakstā.

### Ieraksta skatīšanās

Lai skatītos ierakstu…

1. Nospiediet **II** TV GUIDE (TV celvedis).

2. Nospiediet krāsaino taustiņu - Ieraksti.

3. Ierakstu sarakstā atlasiet nepieciešamo ierakstu un nospiediet OK (Labi), lai sāktu skatīties.

4. Varat izmantot

taustiņus II (pauze),  $\blacktriangleright$  (atskaņot),  $\blacktriangleleft$  $(\text{at} \bar{u})$ ,  $\rightarrow$  (atri patīt) vai  $\Box$  (apturēt). 5. Lai pārslēgtu atpakaļ uz televīzijas skatīšanos, nospiediet EXIT (Iziet).

### <span id="page-25-0"></span> $\overline{10.2}$ Pause TV

### Nepieciešamais aprīkojums

Varat pauzēt digitālās TV apraides un atsākt skatīšanos vēlāk.

Lai pauzētu TV pārraidi, nepieciešams…

- pievienots USB cietais disks, kas formatēts šajā televizorā

- šajā televizorā instalēti digitālās TV kanāli

- kanālu informācijas saņemšana ekrāna TV ceļvedī

Ja esat pievienojis un formatējis USB cieto disku, televizors saglabā skatīto TV apraidi. Pārslēdzot uz citu kanālu, iepriekšējā kanāla apraide tiek notīrīta. Tāpat arī, pārslēdzot televizoru gaidstāves režīmā, apraide tiek notīrīta.

Nevarat izmantot Pause TV ierakstīšanas laikā.

### Pārraides pauzēšana

Lai pauzētu un atsāktu apraidi…

Lai apturētu (pauzētu) televīzijas pārraidi, nospiediet **II** (Pauze). Īslaicīgi parādās progresa josla ekrāna apakšā.

Lai atkal redzētu progresa joslu, vēlreiz nospiediet II (Pauze).

Lai atsāktu skatīšanos, nospiediet  $\blacktriangleright$  (Atskanot).

Kad progresa josla redzama ekrānā,

nospiediet < (Attīt) vai → (Patīt uz priekšu), lai izvēlētos, no kuras vietas vēlaties sākt skatīties pauzēto apraidi. Nospiediet šos taustiņus atkārtoti, lai mainītu ātrumu.

Varat pauzēt apraidi maksimāli uz 90 minūtēm.

Lai pārslēgtu atpakaļ uz pašreizējo televīzijas pārraidi, nospiediet (Apturēt).

### Atskanot vēlreiz

Tā kā televizors saglabā skatīto apraidi, lielākoties varat atkārtoti atskaņot apraidi dažas sekundes.

Lai vēlreiz atskaņotu pašreizējo apraidi…

1. Nospiediet **II** (Pauzēt)

2. Nospiediet << (Attīt). Varat atkārtoti nospiest < lai atlasītu, no kuras vietas vēlaties sākt skatīties pauzēto apraidi. Nospiediet šos taustiņus atkārtoti, lai mainītu ātrumu. Vienā brīdī sasniegsiet apraides atmiņas sākumu vai maksimālo laika periodu.

3. Nospiediet (Atskaņot), lai vēlreiz skatītos apraidi.

4. Nospiediet (Apturēt), lai skatītos apraidi tiešraidē.

## <span id="page-26-3"></span><span id="page-26-0"></span>11 Sākuma izvēlne

### <span id="page-26-1"></span>11.1

## Par sākuma izvēlni

### Kanāli

Šajā rindā iekļauti visi kanāli.

### Avoti

Šajā rindā iekļauti visi šajā televizorā pieejamie avoti.

### Utilītas

Šajā rindā iekļautas lietotājam pieejamās televizora funkcijas.

### Ātrie iestatījumi

Šajā rindā iekļauti lietotājam pieejamie iestatījumi.

### <span id="page-26-2"></span> $\overline{112}$ Sākuma izvēlnes atvēršana

Lai atvērtu sākuma izvēlni un atvērtu elementu…

- 1- Nospiediet **A Sākums**.
- **2** Atlasiet vienumu un nospiediet OK (Labi), lai to atvērtu vai startētu.
- **3** Nospiediet BACK (Atpakaļ), lai aizvērtu sākuma izvēlni, neko nestartējot.

## <span id="page-27-4"></span><span id="page-27-0"></span> $\overline{12}$ Avoti

### <span id="page-27-1"></span> $\frac{1}{12.1}$

## Pārslēgšana uz ierīci

### Avotu izvēlne

Lai atvērtu avotu izvēlni, nospiediet **za SOURCES** (Avoti).

Lai pārslēgtos uz pievienoto ierīci, atlasiet ierīci ar bultiņām < (pa kreisi) vai > (pa labi) un nospiediet OK (Labi).

Lai aizvērtu avotu izvēlni, nepārslēdzoties uz ierīci, vēlreiz nospiediet **zaidz** SOURCES (Avoti).

### Atskaņošana/demonstrēšana ar vienu pieskārienu

Ja televizors ir gaidstāves režīmā, disku atskaņotāju varat ieslēgt ar televizora tālvadības pulti.

Lai ieslēgtu gan disku atskaņotāju, gan televizoru no gaidstāves režīma un uzreiz sākt diska atskaņošanu, televizora tālvadības pultī nospiediet

(Atskaņot). Ierīcei jābūt pievienotai, izmantojot HDMI vadu, un gan ierīcē, gan televizorā jābūt ieslēgtai funkcijai HDMI CEC.

### <span id="page-27-2"></span>12.2 TV ievades opcijas

Dažas TV ievades ierīces nodrošina īpašus iestatījumus.

Lai iestatītu opcijas noteiktai TV ievadei…

1. Nospiediet **z** SOURCES (Avoti).

2. Sarakstā atlasiet TV ievadi un nospiediet OK (Labi).

3. Nospiediet **三 OPTIONS** (Opcijas). Šeit varat

iestatīt opcijas atlasītajai TV ievadei.

4. Vēlreiz nospiediet **三** OPTIONS (Opcijas), lai aizvērtu opciju izvēlni.

Iespējamās opcijas…

### Vadības pogas

Izmantojot šo opciju, varat kontrolēt pievienotu ierīci ar televizora tālvadības pulti. Ierīcei jābūt pievienotai, izmantojot HDMI vadu, un gan ierīcē, gan televizorā jābūt ieslēgtai funkcijai HDMI CEC.

### Ierīces informācija

<span id="page-27-3"></span>Atveriet šo opciju, lai skatītu informāciju par pievienoto ierīci.

### $\overline{123}$ Spēle vai dators

Ierīces tips nosaka attēla un skaņas stilus, izšķirtspējas vērtības un citas specifikācijas. Jums nav jāuztraucas par perfektiem iestatījumiem.

Dažu ierīču gadījumā ierīces tips nav tik viegli nosakāms. Spēļu konsolē var būt iebūvēts Blu-ray disku atskaņotājs, un tips ir iestatīts kā Atskaņotājs, jo tā galvenokārt tiek izmantota kā disku atskaņotājs. Šāda veida ierīcēm varat īslaicīgi pārslēgt uz perfektiem iestatījumiem spēļu spēlēšanai. Vai arī pārslēdziet uz perfektiem iestatījumiem pievienotam datoram.

Varat izmantot tikai iestatījumu Spēle vai dators, kad pārslēdzat uz pievienotu ierīci avotu izvēlnē. Atlasītajai ierīcei tiek saglabāts iestatījums Spēle vai dators.

Lai manuāli pārslēgtu uz perfektiem iestatījumiem spēļu spēlēšanai vai datoram…

1. Nospiediet  $\clubsuit$ , atlasiet Attēls > Detalizēti > Spēle vai dators un nospiediet OK (Labi). 2. Atlasiet Spēle, Dators vai Izslēgts. 3. Nospiediet  $\checkmark$  (pa kreisi), ja nepieciešams, vairākkārt, lai aizvērtu izvēlni.

Atcerieties, ka šis iestatījums ir jāpārslēdz uz TV, kad esat beidzis spēlēt.

## <span id="page-28-4"></span><span id="page-28-0"></span>13 Video, fotoattēli un mūzika

### <span id="page-28-1"></span>13.1

## No USB savienojuma

Televizorā varat skatīt fotoattēlus vai atskaņot mūziku un video no pievienota USB zibatmiņas diska vai USB cietā diska.

Kad televizors ir ieslēgts, pievienojiet USB zibatmiņas disku vai USB cieto disku vienam no USB portiem. Televizors nosaka ierīci un parāda multivides failu sarakstu.

Ja failu saraksts neparādās automātiski…

1. Nospiediet **DE** SOURCES (Avoti), atlasiet **II USB** un nospiediet OK (Labi). 2. Atlasiet  $\blacksquare$  un nospiediet  $\gt$  (pa labi), lai atlasītu nepieciešamo USB ierīci.

3. Varat pārlūkot failus mapju struktūrā, ko esat organizējis diskā.

4. Lai apturētu video, fotoattēlu un mūzikas atskaņošanu, nospiediet **EXIT** (Iziet).

### Brīdinājums!

<span id="page-28-3"></span>Ja mēģināt pauzēt vai ierakstīt raidījumu, kad televizoram ir pievienots USB cietais disks, televizorā tiek parādīts aicinājums formatēt USB cieto disku. Veicot formatēšanu, USB cietajā diskā tiks izdzēsti visi faili.

### <span id="page-28-2"></span> $13.2$ Videoklipu atskaņošana

### Atskanot video

Multivides failu saraksta atvēršana televizorā ir atkarīga no tās ierīce tipa, kurā faili tiek glabāti. Skatiet iepriekšējās nodaļas.

Lai atskaņotu video televizorā…

Atlasiet Videoklipi , atlasiet faila nosaukumu un nospiediet OK (Labi).

- Lai pauzētu video, nospiediet OK (Labi). Lai turpinātu, vēlreiz nospiediet OK (Labi).

 $-$  Lai attītu vai tītu uz priekšu, nospiediet  $\rightarrow$  vai  $\rightarrow$ . Nospiediet taustiņus vairākas reizes, lai palielinātu ātrumu: 2x, 4x, 8x, 16x, 32x.

Lai pārietu uz nākamo video mapē, nospiediet OK  $(Labi)$ , lai pauzētu, un ekrānā atlasiet  $\blacktriangleright$ un nospiediet OK (Labi).

Lai apturētu video atskaņošanu, nospiediet (Apturēt).

- Lai pārietu atpakaļ uz mapi, nospiediet  $\bigstar$ .

### Progresa josla

Lai parādītu norises joslu video atskaņošanas laikā, nospiediet INFO (Informācija). Nospiediet to vēlreiz, lai paslēptu informāciju.

### Video opcijas

Video atskaņošanas laikā nospiediet **三 OPTIONS** (Opcijas), lai...

### **Subtitri**

Parādiet subtitrus, ja tie ir pieejami, atlasiet Ieslēgts, Izslēgts vai Iesl. ja skana izsl...

### Audio valoda

Atskaņojiet audio valodu, ja pieejama.

Ieslēgt jaukšanu, Izslēgt jaukšanu Atskaņojiet videoklipus secībā vai nejauši.

Atkārtot, Atskaņot vienreiz Atskaņojiet videoklipus atkārtoti vai vienreiz.

Rādīt informāciju Parādiet faila informāciju, piemēram, skaņas režīmu.

#### Subtitru iestatījumi Iestatiet subtitru krāsu, fonta lielumu, pozīciju, laika sinhronizācijas nobīdi, ja pieejama.

### 13.3

## Fotoattēlu skatīšana

### Skatīt fotoattēlus

Multivides failu saraksta atvēršana televizorā ir atkarīga no tās ierīce tipa, kurā faili tiek glabāti. Skatiet iepriekšējās nodaļas.

### Lai televizorā skatītu fotoattēlus…

Atlasiet **o** Foto, atlasiet Visi un nospiediet OK (Labi).

Lai televizorā skatītu fotoattēlu…

Atlasiet **o** Foto, atlasiet faila nosaukumu un nospiediet OK (Labi).

Lai televizorā sāktu slaidrādi…

Ja mapē ir vairāki fotoattēli, varat sākt slaidrādi.

Lai sāktu slaidrādi…

1. Atlasiet mapi ar fotoattēliem.

2. Atlasiet fotoattēlu un nospiediet tālvadības pults pogu  $\equiv$  OPTIONS (Opcijas).

3. Atlasiet Sākt slaidrādi.

- Lai pārietu uz nākamo vai iepriekšējo fotoattēlu,

nospiediet ▶ (la labi - tālāk) vai ◀ (pa kreisi atpakaļ).

- Lai pauzētu slaidrādi, nospiediet OK (Labi). Lai atsāktu, vēlreiz nospiediet OK (Labi).

- Lai apturētu slaidrādi, nospiediet OK (Labi) un  $\rightarrow$ .

#### Informācija

Lai skatītu informāciju par fotoattēlu (lielumu, izveidošanas datumu, faila ceļu u. c.), atlasiet fotoattēlu un nospiediet INFO (Labi). Nospiediet to vēlreiz, lai paslēptu informāciju.

### Slaidrāde ar mūziku

Varat vienlaikus skatīties fotoattēlu slaidrādi un klausīties mūziku. Vispirms sāciet atskaņot mūziku, pēc tam sāciet fotoattēlu slaidrādi.

Lai atskaņotu mūziku ar slīdrādi…

1. Atlasiet dziesmu vai mapi ar dziesmām un nospiediet OK (Labi).

2. Nospiediet  $\blacktriangleright$ .

3. Atveriet mapi ar fotoattēliem, pēc tam atlasiet fotoattēlu.

4. Nospiediet  $\equiv$  OPTIONS (Opcijas), pēc tam atlasiet Sākt slaidrādi.

5. Tagad izmantojiet navigācijas bultiņas, lai atlasītu mapi ar fotoattēliem.

6. Lai apturētu slaidrādi, nospiediet  $\bigstar$ .

### Fotoattēlu opcijas

Kad ekrānā ir fotoattēls, nospiediet **三** OPTIONS (Opcijas), lai...

Sākt slaidrādi

Sāciet slaidrādi.

Slaidrādes pārejas Iestatiet pāreju no viena attēla uz nākamo.

Izslēgt jaukšanu, Ieslēgt jaukšanu Skatiet attēlus secībā pēc kārtas vai nejaušā secībā.

Atkārtot, Atskaņot vienreiz Skatieties attēlus atkārtoti vai tikai vienreiz.

Slaidrādes biežums Atlasiet katra fotoattēla parādīšanas laiku.

<span id="page-29-0"></span>Pagriezt attēlu Pagrieziet fotoattēlu. 13.4

## Mūzikas atskaņošana

### Mūzikas atskaņošana

Multivides failu saraksta atvēršana televizorā ir atkarīga no tās ierīce tipa, kurā faili tiek glabāti. Skatiet iepriekšējās nodaļas.

Lai atskaņotu dziesmu televizorā…

Atlasiet JJ Mūzika, atlasiet faila nosaukumu un nospiediet OK (Labi).

Ja mapē ir vairākas dziesmas, varat tās klausīties vienu pēc otras.

- Lai pauzētu dziesmu, nospiediet OK (Labi). Lai turpinātu, vēlreiz nospiediet OK (Labi).

- Lai attītu vai tītu uz priekšu, nospiediet  $\rightarrow$  vai 44. Nospiediet taustiņus vairākas reizes, lai palielinātu ātrumu: 2x, 4x, 8x, 16x, 32x.

- Lai pārietu pie nākamās vai iepriekšējās dziesmas,  $nospiediet = + vai = -$ .

- Lai dziesmā pārvietotos par 10 sekundēm uz priekšu vai atpakal, nospiediet  $\lambda$  vai  $\lambda$ .

- Lai pārietu atpakaļ uz mapi, nospiediet  $\rightarrow$ , mūzika joprojām tiks atskaņota.

- Lai apturētu video atskaņošanu, nospiediet (Apturēt).

#### Progresa josla

Lai redzētu progresa joslu dziesmas atskaņošanas laikā (atskaņošanas galviņas pozīciju, ilgumu, nosaukumu, datumu, u.c.), nospiediet INFO (Informācija). Nospiediet to vēlreiz, lai paslēptu informāciju.

### Mūzikas opcijas

Mūzikas atskaņošanas opcijas...

Apturēt atskaņošanu Apturiet mūzikas atskaņošanu.

Ieslēgt jaukšanu, Izslēgt jaukšanu Atskaņojiet dziesmas secībā vai nejauši.

Atkārtot, Atskanot vienreiz Atskaņojiet dziesmas atkārtoti vai vienreiz.

Rādīt informāciju Parādiet faila informāciju, piemēram, skaņas režīmu.

## <span id="page-30-3"></span><span id="page-30-0"></span> $\overline{14}$ Iestatījumi

### <span id="page-30-1"></span> $\frac{1}{41}$ Ātrie iestatījumi

### <span id="page-30-2"></span>Ekoloģiskie iestatījumi

Papildinformāciju sadaļā Palīdzība skatiet Eko iestatījumi.

### Attēla stils

Papildinformāciju sadaļā Palīdzība skatiet Attēla stils.

### Attēla formāts

Papildinformāciju sadaļā Palīdzība skatiet Attēla formāts.

### Skanas stils

Papildinformāciju sadaļā Palīdzība skatiet Skaņas stils.

### Austiņu skaļums

Papildinformāciju sadaļā Palīdzība skatiet Austiņu skaļums.

### Skalruni

Papildinformāciju sadaļā Palīdzība skatiet TV skaļruņi.

### Pulkstenis

Papildinformāciju sadaļā Palīdzība skatiet Pulkstenis.

### Izslēgšanās taimeris

Papildinformāciju sadaļā Palīdzība skatiet Miega rež.taimer..

### $\overline{142}$

### Attēls

### Attēla stils

### Stila izvēle

Lai ērti pielāgotu attēlu, varat atlasīt iepriekš iestatītu attēla stilu.

1. TV kanāla skatīšanās laikā nospiediet  $\boldsymbol{\ddot{x}}$ .

2. Atlasiet Attēls > Attēla stils un atlasiet vienu no sarakstā esošajiem stiliem.

3. Nospiediet  $\checkmark$  (pa kreisi), ja nepieciešams, vairākkārt, lai aizvērtu izvēlni.

Pieejami šādi attēla stili ...

- Personīgi attēla iestatījumi, ko veicāt pirmās iestatīšanas laikā.
- Dzīvīgs lielisks iestatījums dienas apgaismojumam
- Dabīgs dabiska attēla iestatījumi
- Standarta optimāls enerģijas patēriņš rūpnīcas iestatījums
- Filma ideāli iestatījumi, lai skatītos filmas
- Foto ideāli iestatījumi fotoattēlu skatīšanai
- Enerģij.taupīšana energoefektīvi iestatījumi

### Stila pielāgošana

Visi jūsu pielāgotie attēla iestatījumi, piemēram, krāsa vai kontrasts, tiek glabāti pašreiz atlasītajā attēla stilā. Tas sniedz iespēju pielāgot katru stilu.

### Stila atjaunošana

Izvēlētais stils saglabās jūsu veiktās izmaiņas. Ieteicams pielāgot attēla iestatījumus tikai stilā Personīgi. Attēla stilā Personīgi iespējams saglabāt iestatījumus katrai pievienotajai ierīcei izvēlnē Avoti.

Lai atjaunotu stila sākotnējos iestatījumus…

1. TV kanāla skatīšanās laikā nospiediet  $\boldsymbol{\Delta}$ . 2. Atlasiet Attēls > Attēla stils un atlasiet attēla stilu, kuru vēlaties atjaunot. 3. Nospiediet krāsaino taustiņu Atjaunot stilu un nospiediet OK (Labi). Stils ir atjaunots. 4. Nospiediet  $\checkmark$  (pa kreisi), ja nepieciešams,

vairākkārt, lai aizvērtu izvēlni.

#### <span id="page-31-0"></span>Mājas vai veikals

Ja attēla stils tiek pārslēgts uz Dzīvīgs ikreiz, kad ieslēdzat televizoru, kā televizora atrašanās vieta ir norādīts Veikals. Šis iestatījums ir paredzēts televizora demonstrēšanai veikalā.

Lai iestatītu televizoru lietošanai mājās…

1. Nospiediet  $\boldsymbol{\Delta}$ , atlasiet Vispārīgi iestatījumi un nospiediet > (pa labi), lai atvērtu izvēlni. 2. Atlasiet Atraš. vieta > Sākums un nospiediet OK (Labi).

3. Nospiediet < (pa kreisi), ja nepieciešams, vairākkārt, lai aizvērtu izvēlni.

### Attēla iestatījumi

#### Krāsa

Ar iestatījumu Krāsa varat noregulēt attēla krāsu piesātinājumu.

Lai noregulētu krāsu…

1. Nospiediet  $\bigotimes$ , atlasiet Attēls un nospiediet  $\bigtriangledown$  (pa labi), lai atvērtu izvēlni.

2. Atlasiet Krāsa un nospiediet  $\sum$  (pa labi).

3. Spiediet bultiņas  $\bigwedge$  (uz augšu) vai  $\bigvee$  (uz leju), lai noregulētu vērtību.

4. Nospiediet  $\checkmark$  (pa kreisi), ja nepieciešams, vairākkārt, lai aizvērtu izvēlni.

#### Kontrasts

Izmantojot opciju Kontrasts, varat noregulēt attēla kontrastu.

Lai noregulētu kontrastu…

1. Nospiediet  $\clubsuit$ , atlasiet Attēls un nospiediet  $\gt$  (pa labi), lai atvērtu izvēlni.

2. Atlasiet Kontrasts un nospiediet  $\sum$  (pa labi). 3. Spiediet bultiņas  $\bigwedge$  (uz augšu) vai  $\bigvee$  (uz leju), lai noregulētu vērtību.

4. Nospiediet  $\langle$  (pa kreisi), ja nepieciešams, vairākkārt, lai aizvērtu izvēlni.

#### Asums

Izmantojot iestatījumu Asums, varat noregulēt attēla asuma līmeni precīzā detalizācijā.

Lai noregulētu asumu…

1. Nospiediet  $\boldsymbol{\star}$ , atlasiet Attēls un nospiediet  $\boldsymbol{\rangle}$  (pa labi), lai atvērtu izvēlni.

2. Atlasiet Asums un nospiediet  $\sum$  (pa labi).

3. Spiediet bultiņas  $\bigwedge$  (uz augšu) vai  $\bigvee$  (uz leju), lai noregulētu vērtību.

4. Nospiediet < (pa kreisi), ja nepieciešams,

vairākkārt, lai aizvērtu izvēlni.

### Uzlaboti attēla iestatījumi

#### Spēle vai dators

Pievienojot ierīci, televizors atpazīst tās tipu un piešķir katrai ierīcei atbilstoša tipa nosaukumu. Ja vēlaties, varat mainīt tipa nosaukumu. Ja ir iestatīts atbilstošs ierīces tipa nosaukums, televizors automātiski pārslēdzas uz ideāli piemērotiem televizora iestatījumiem, pārslēdzoties uz šo ierīci avotu izvēlnē.

Ja jums ir spēļu konsole ar iebūvētu Blu-ray disku atskaņotāju, iespējams, esat iestatījis tipa nosaukumu kā Blu-ray Disc. Izmantojot iestatījumu Spēle vai dators, varat manuāli pārslēgt uz ideālajiem iestatījumiem. Neaizmirstiet izslēgt iestatījumu Spēle vai dators, kad atkal vēlaties skatīties televizoru.

Lai manuāli pārslēgtu uz perfektiem iestatījumiem spēļu spēlēšanai vai datoram…

1. Nospiediet  $\boldsymbol{\Delta}$ . atlasiet Attēls > Detalizēti > Spēle vai dators un nospiediet OK (Labi). 2. Atlasiet Spēle, Dators vai Izslēgts. 3. Nospiediet  $\checkmark$  (pa kreisi), ja nepieciešams,

vairākkārt, lai aizvērtu izvēlni.

#### Krāsu iestatījumi

#### Krāsas pastiprināšana

Izmantojot opciju Krāsu pastiprināšana, varat uzlabot krāsu intensitāti un detaļas spilgtās krāsās.

Lai noregulētu līmeni…

1. Nospiediet  $\bigstar$ , atlasiet Attēls un nospiediet  $\bigstar$  (pa labi), lai atvērtu izvēlni. 2. Atlasiet Detalizēti > Krāsa > Krāsu pastiprināšana un nospiediet OK (Labi). 3. Atlasiet Maksimums, Vidēji, Minimums vai Izslēgts.

4. Nospiediet < (pa kreisi), ja nepieciešams, vairākkārt, lai aizvērtu izvēlni.

#### Krāsas temperatūra

Izmantojot iestatījumu Krāsas temperatūra, varat iestatīt attēlu uz iepriekš iestatītu krāsas temperatūru vai atlasīt Pielāgots, lai pats iestatītu temperatūras iestatījumu ar iestatījumu Pielāgota krāsas temperatūra. Iestatījumi Krāsas temperatūra un Pielāgota krāsas temperatūra ir paredzēti pieredzējušiem lietotājiem.

Lai atlasītu iestatījumu…

<span id="page-32-0"></span>1. Nospiediet  $\dot{\mathbf{\Sigma}}$ , atlasiet Attēls un nospiediet  $\sum$  (pa labi), lai atvērtu izvēlni.

2. Atlasiet Detalizēti > Krāsa > Krāsas temperatūra un nospiediet OK (Labi). 3. Atlasiet Normāla, Silta vai Vēsa. Vai arī atlasiet Pielāgots, ja vēlaties patstāvīgi pielāgot krāsas temperatūru.

4. Nospiediet  $\zeta$  (pa kreisi), ja nepieciešams, vairākkārt, lai aizvērtu izvēlni.

#### Pielāgota krāsas temperatūra

Izmantojot iestatījumu Pielāgota krāsas temperatūra, varat pats iestatīt krāsas temperatūru. Lai iestatītu pielāgotu krāsas temperatūru, vispirms atlasiet Pielāgots iestatījumā Krāsas temperatūra, lai padarītu pieejamu pielāgotas krāsas temperatūras izvēlni. Pielāgota krāsas temperatūra ir pieredzējušiem lietotājiem paredzēts iestatījums.

Lai iestatītu pielāgotu krāsas temperatūru…

1. Nospiediet  $\ddot{\bullet}$  atlasiet Attēls un nospiediet  $\delta$  (pa labi), lai atvērtu izvēlni.

2. Atlasiet Detalizēti > Krāsa > Pielāgota krāsas temperatūra un nospiediet OK (Labi).

3. Spiediet bultiņas  $\bigwedge$  (uz augšu) vai  $\bigvee$  (uz leju), lai noregulētu vērtību. WP ir baltais punkts, bet BL ir melnās krāsas līmenis. Šajā izvēlnē varat arī atlasīt vienu no iepriekšējiem iestatījumiem.

4. Nospiediet  $\triangleleft$  (pa kreisi), ja nepieciešams, vairākkārt, lai aizvērtu izvēlni.

#### Kontrasta iestatījumi

#### Kontrasta režīmi

Izmantojot opciju Kontrasta režīms, varat iestatīt līmeni, kuru sasniedzot, var samazināt elektroenerģijas patēriņu, mazinot ekrāna spilgtumu. Izvēlieties optimālu elektroenerģijas patēriņu vai optimālu attēla piesātinājumu.

Lai noregulētu līmeni…

1. Nospiediet  $\ddot{\mathbf{x}}$ , atlasiet Attēls un nospiediet  $\lambda$  (pa labi), lai atvērtu izvēlni. 2. Atlasiet Detalizēti > Kontrasts > Kontrasta režīmi un nospiediet OK (Labi). 3. Atlasiet Standarts, Labāk.strāv. avots, Labākais attēls vai Izslēgts. 4. Nospiediet  $\checkmark$  (pa kreisi), ja nepieciešams,

vairākkārt, lai aizvērtu izvēlni.

#### Dinamiskais kontrasts

Izmantojot opciju Dinamiskais kontrasts, varat iestatīt līmeni, kuru sasniedzot, televizors automātiski uzlabo detaļas attēla tumšajās, vidēji apgaismotajās un

gaišajās daļās.

Lai noregulētu līmeni…

1. Nospiediet  $\bigotimes$ , atlasiet Attēls un nospiediet  $\bigtriangledown$  (pa labi), lai atvērtu izvēlni.

2. Atlasiet Detalizēti > Kontrasts > Dinamisks kontrasts un nospiediet OK (Labi). 3.

Atlasiet Maksimums, Vidēji, Minimums vai Izslēgts.

4. Nospiediet  $\checkmark$  (pa kreisi), ja nepieciešams, vairākkārt, lai aizvērtu izvēlni.

#### **Spilgtums**

Izmantojot iestatījumu Spilgtums, varat iestatīt attēla signāla spilgtuma līmeni. Spilgtums ir pieredzējušiem lietotājiem paredzēts iestatījums. Mazāk pieredzējušiem lietotājiem iesakām noregulēt spilgtumu, izmantojot iestatījumu Kontrasts.

Lai noregulētu līmeni…

1. Nospiediet  $\bigstar$ , atlasiet Attēls un nospiediet  $\bigstar$  (pa labi), lai atvērtu izvēlni.

2. Atlasiet Detalizēti > Kontrasts > Spilgtums un nospiediet OK (Labi).

3. Spiediet bultinas  $\bigwedge$  (uz augšu) vai  $\bigvee$  (uz leju), lai noregulētu vērtību.

4. Nospiediet < (pa kreisi), ja nepieciešams, vairākkārt, lai aizvērtu izvēlni.

#### Video kontrasts

Izmantojot iestatījumu Video kontrasts, varat samazināt video kontrasta diapazonu.

Lai noregulētu līmeni…

1. Nospiediet  $\dot{\mathbf{\Sigma}}$ , atlasiet Attēls un nospiediet  $\sum$  (pa labi), lai atvērtu izvēlni. 2. Atlasiet Detalizēti > Kontrasts > Video kontrasts un nospiediet OK (Labi). 3. Spiediet bultiņas  $\bigwedge$  (uz augšu) vai  $\bigvee$  (uz leju), lai noregulētu vērtību. 4. Nospiediet  $\checkmark$  (pa kreisi), ja nepieciešams,

vairākkārt, lai aizvērtu izvēlni.

#### Kontrasts, gamma

Izmantojot opciju Gamma, varat iestatīt nelineāru iestatījumu attēla spilgtumam un kontrastam. Gamma ir iestatījums, kas paredzēts pieredzējušiem lietotājiem.

Lai noregulētu līmeni…

1. Nospiediet  $\clubsuit$ , atlasiet Attēls un nospiediet  $\searrow$  (pa labi), lai atvērtu izvēlni.

2. Atlasiet Detalizēti > Kontrasts > Gamma un

<span id="page-33-1"></span>nospiediet OK (Labi).

3. Spiediet bultinas  $\bigwedge$  (uz augšu) vai  $\bigvee$  (uz leju), lai noregulētu vērtību.

4. Nospiediet < (pa kreisi), ja nepieciešams, vairākkārt, lai aizvērtu izvēlni.

#### Asuma iestatījumi

#### Super Resolution

Izmantojot opciju Super Resolution, varat ieslēgt augstu asuma līmeni līniju malām un kontūrām.

Lai ieslēgtu vai izslēgtu…

1. Nospiediet  $\bigstar$ , atlasiet Attēls un nospiediet  $\bigstar$  (pa labi), lai atvērtu izvēlni.

2. Atlasiet Detalizēti > Asums > Super Resolution un nospiediet  $\sum$  (pa labi), lai atvērtu izvēlni.

3. Atlasiet Ieslēgts vai Izslēgts.

4. Nospiediet < (pa kreisi), ja nepieciešams, vairākkārt, lai aizvērtu izvēlni.

### Trokšņu mazināšana

Izmantojot opciju Trokšņu mazināšana, varat atfiltrēt un samazināt attēla trokšņu līmeni.

Lai pielāgotu trokšņu mazināšanu…

1. Nospiediet  $\bigotimes$ , atlasiet Attēls un nospiediet  $\bigtriangledown$  (pa labi), lai atvērtu izvēlni.

2. Atlasiet Detalizēti > Asums > Trokšņu  $maxināšana un nospiediet \rightarrow (pa labi), lai atvērtu$ izvēlni.

3. Atlasiet Maksimums, Vidēji, Minimums vai

<span id="page-33-0"></span>Izslēgts. 4. Nospiediet  $\zeta$  (pa kreisi), ja nepieciešams, vairākkārt, lai aizvērtu izvēlni.

### MPEG defektu samazināšana

Izmantojot opciju MPEG defektu samazināšana, varat izlīdzināt attēlā esošās digitālās pārejas. MPEG defekti parasti redzami attēlos kā nelieli kvadrātiņi vai deformētas malas.

Lai samazinātu MPEG defektus…

1. Nospiediet  $\clubsuit$ , atlasiet Attēls un nospiediet  $\searrow$  (pa labi), lai atvērtu izvēlni.

2. Atlasiet Detalizēti > Asums > MPEG defektu samazināšana un nospiediet  $\rightarrow$  (pa labi), lai atvērtu izvēlni.

3. Atlasiet Ieslēgts vai Izslēgts.

4. Nospiediet  $\checkmark$  (pa kreisi), ja nepieciešams, vairākkārt, lai aizvērtu izvēlni.

### Formāts un malas

### Attēla formāts

Ja attēla augšā un apakšā vai abos sānos redzamas melnas malas, varat pielāgot attēla formātu, lai attēls aizpildītu visu ekrānu.

Lai mainītu Attēla formātu . . .

1. Nospiediet  $\bigstar$ , atlasiet Attēls un nospiediet  $\bigstar$  (pa labi), lai atvērtu izvēlni.

2. Atlasiet Formāts un malas > Attēla formāts un nospiediet > (pa labi), lai atvērtu izvēlni.

3. Sarakstā atlasiet formātu un nospiediet OK (Labi). 4. Nospiediet  $\triangleleft$  (pa kreisi), ja nepieciešams, vairākkārt, lai aizvērtu izvēlni.

Lai mainītu attēla formātu televīzijas skatīšanas laikā ...

1. Skatoties TV kanālu, nospiediet **a**, lai atvērtu izvēlni Attēla formāts. 2. Sarakstā atlasiet formātu un nospiediet OK (Labi).

#### Ekrāna malas

Izmantojot iestatījumu Ekrāna malas, varat mazliet palielināt attēlu, lai paslēptu izkropļotās malas.

Lai noregulētu malas . . .

1. Nospiediet  $\bigotimes$ , atlasiet Attēls un nospiediet  $\bigtriangledown$  (pa labi), lai atvērtu izvēlni.

2. Atlasiet Formāts un malas > Ekrāna malas un nospiediet > (pa labi), lai atvērtu izvēlni.

3. Spiediet bultiņas  $\wedge$  (uz augšu) vai  $\vee$  (uz leju), lai noregulētu vērtību.

4. Nospiediet  $\zeta$  (pa kreisi), ja nepieciešams, vairākkārt, lai aizvērtu izvēlni.

 $\frac{1}{4.3}$ Skaņa

### Skaņas stils

### Stila izvēle

Lai ērti pielāgotu skaņu, varat atlasīt iepriekš iestatītus iestatījumus, izmantojot opciju Skaņas stils.

1. TV kanāla skatīšanās laikā nospiediet  $\boldsymbol{\ddot{x}}$ .

2. Atlasiet Skaņa un nospiediet  $\sum$  (pa labi), lai atvērtu izvēlni.

3. Atlasiet Skaņas stils un atlasiet vienu no stiliem sarakstā.

4. Nospiediet  $\triangleleft$  (pa kreisi), ja nepieciešams, vairākkārt, lai aizvērtu izvēlni.

Pieejami šādi skaņas stili ...

- Personīgi - skaņas iestatījumi, ko veicāt pirmās

#### <span id="page-34-0"></span>iestatīšanas laikā.

- Oriģināls neitrālākais skaņas iestatījums
- Filma ideāli iestatījumi, lai skatītos filmas
- Mūzika lieliski piemērots mūzikas klausīšanai
- Spēle ideāli iestatījumi, lai spēlētu spēles
- Ziņas ideāli cilvēka balsij piemēroti iestatījumi

#### Stila atjaunošana

Kad attēla stils ir atlasīts, varat pielāgot jebkuru attēla iestatījumu sadaļā Uzstādīšana > Skaņa…

Izvēlētais stils saglabās jūsu veiktās izmaiņas. Ieteicams pielāgot skaņas iestatījumus tikai stilā Personīgi. Skaņas stilā Personīgi iespējams saglabāt iestatījumus katrai pievienotajai ierīcei izvēlnē Avoti.

Lai atjaunotu stila sākotnējos iestatījumus…

1. TV kanāla skatīšanās laikā nospiediet  $\boldsymbol{\ddot{x}}$ . 2. Atlasiet Skana un nospiediet  $\sum$  (pa labi), lai

atvērtu izvēlni.

3. Atlasiet Skanas stils un atlasiet skanas stilu, ko vēlaties atjaunot.

4. Nospiediet krāsaino taustiņu - Atjaunot stilu. Stils ir atjaunots.

5. Nospiediet < (pa kreisi), ja nepieciešams, vairākkārt, lai aizvērtu izvēlni.

### Skanas iestatījumi

#### Bass

Izmantojot iestatījumu Bass, varat noregulēt skaņas zemo tonu līmeni.

Lai noregulētu līmeni…

1. Nospiediet  $\clubsuit$ , atlasiet Attēls un nospiediet  $\gt$  (pa labi), lai atvērtu izvēlni.

2. Atlasiet Bass un nospiediet  $\sum$  (pa labi).

3. Spiediet bultinas  $\bigwedge$  (uz augšu) vai  $\bigvee$  (uz leju), lai noregulētu vērtību.

4. Nospiediet < (pa kreisi), ja nepieciešams, vairākkārt, lai aizvērtu izvēlni.

#### Spalgums

Izmantojot iestatījumu Augstākās frekvences, varat noregulēt skaņas augsto toņu līmeni.

Lai noregulētu līmeni…

1. Nospiediet  $\clubsuit$ , atlasiet Attēls un nospiediet  $\searrow$  (pa labi), lai atvērtu izvēlni.

2. Atlasiet Augstākās frekvences un

nospiediet  $\sum$  (pa labi).

- 3. Spiediet bultiņas  $\bigwedge$  (uz augšu) vai  $\bigvee$  (uz leju), lai noregulētu vērtību.
- 4. Nospiediet  $\checkmark$  (pa kreisi), ja nepieciešams,

vairākkārt, lai aizvērtu izvēlni.

### Telpisks režīms

Izmantojot iestatījumu Telpisks režīms, varat iestatīt televizora skaļruņu skaņas efektu.

Lai iestatītu telpiskā skanējuma režīmu…

1. Nospiediet  $\bigstar$ , atlasiet Attēls un nospiediet  $\bigstar$  (pa labi), lai atvērtu izvēlni.

2. Atlasiet Telpisks režīms un nospiediet  $\sum$  (pa labi), lai atvērtu izvēlni.

3. Atlasiet Stereo vai Incredible surround. 4. Nospiediet < (pa kreisi), ja nepieciešams, vairākkārt, lai aizvērtu izvēlni.

### Uzlaboti skaņas iestatījumi

### Autom. skaļuma izlīdzināšana

Izmantojot opciju Autom. skaļuma izlīdzināšana, varat iestatīt televizoru automātiski izlīdzināt skaļuma atšķirības. Parasti tas notiek, kad sākas reklāmas vai tiek pārslēgti kanāli.

Lai ieslēgtu vai izslēgtu…

1. Nospiediet  $\dot{\mathbf{\Sigma}}$ , atlasiet Attēls un nospiediet  $\sum$  (pa labi), lai atvērtu izvēlni.

2. Atlasiet Detalizēti un nospiediet  $\sum$  (pa labi), lai atvērtu izvēlni.

3. Atlasiet Autom. skaļuma izlīdzināšana un

nospiediet > (pa labi), lai atvērtu izvēlni.

4. Atlasiet Ieslēgts vai Izslēgts.

5. Nospiediet  $\checkmark$  (pa kreisi), ja nepieciešams, vairākkārt, lai aizvērtu izvēlni.

### TV skaļruņi

Varat nosūtīt televizora skaņu uz pievienotu audio ierīci – mājas kinozāles sistēmu vai audiosistēmu.

Varat atlasīt, kur vēlaties atskaņot televizora skaņu un kā to kontrolēt.

- Atlasot TV skaļruņi > Izslēgt, televizora skaļruņi tiek pilnībā izslēgti.

- Atlasot TV skaļruņi > leslēgt, televizora skaļruņi vienmēr ir ieslēgti.

Ja HDMI CEC ir pievienota audio ierīce, varat izmantot kādu no EasyLink iestatījumiem.

- Atlasot EasyLink, televizors nosūta televizora skaņu uz audio ierīci. Kad ierīce atskaņos skaņu, televizora skaļruņi tiks izslēgti.

- Atlasot EasyLink autom. start., televizors ieslēgs audio ierīci, nosūtīs televizora skaņu uz ierīci un izslēgs televizora skaļruņus.

Ja atlasīta opcija EasyLink vai EasyLink autom. start., jūs joprojām varat pārslēgt uz televizora skaļruņiem, ja

#### <span id="page-35-0"></span>nepieciešams.

Lai iestatītu TV skaļruņus…

1. Nospiediet  $\boldsymbol{\star}$ , atlasiet Skaņa un nospiediet > (pa labi), lai atvērtu izvēlni. 2. Atlasiet Detalizēti un nospiediet  $\sum$  (pa labi), lai atvērtu izvēlni. 3. Atlasiet TV skaļruņi un nospiediet  $\sum$  (pa labi), lai atvērtu izvēlni.

4. Atlasiet Ieslēgt, Izslēgt, EasyLink vai EasyLink autom. start. . 5. Nospiediet < (pa kreisi), ja nepieciešams, vairākkārt, lai aizvērtu izvēlni.

Lai pārslēgtu uz skalruniem...

1. Televizora skatīšanās laikā nospiediet  $\boldsymbol{\ddot{x}}$ . 2. Atlasiet Ātrie iestatījumi > Skaļruņi un atlasiet TV vai Pastiprinātājs (audiosistēma). 3. Nospiediet  $\checkmark$  (pa kreisi), ja nepieciešams, vairākkārt, lai aizvērtu izvēlni.

### Clear Sound

Izmantojot opciju Clear Sound, varat uzlabot runas skaņu. Ideāli piemērota ziņu programmām. Varat ieslēgt vai izslēgt runas uzlabošanu.

Lai ieslēgtu vai izslēgtu…

1. Nospiediet  $\bigstar$ , atlasiet Attēls un nospiediet  $\bigstar$  (pa labi), lai atvērtu izvēlni.

2. Atlasiet Detalizēti > Clear Sound un nospiediet OK (Labi).

3. Atlasiet Ieslēgts vai Izslēgts un nospiediet OK (Labi).

4. Nospiediet  $\checkmark$  (pa kreisi), ja nepieciešams, vairākkārt, lai aizvērtu izvēlni.

### Audio izvades formāts

Ja jums ir mājas kinozāles sistēma (HTS) ar daudzkanālu skaņas apstrādes iespējām, piemēram, Dolby Digital, DTS® vai līdzīgi, iestatiet audiosignāla izvades formātu kā Daudzkanālu. Izmantojot daudzkanālu iestatījumu, televizors var nosūtīt saspiestu daudzkanālu skaņas signālu no televīzijas kanāla vai pie mājas kinozāles sistēmas pievienota atskaņotāja. Ja jūsu mājas kinozāles sistēmai nav daudzkanālu skaņas apstrādes iespēju, atlasiet Stereo.

Lai iestatītu audio izvades formātu…

1. Nospiediet  $\dot{\mathbf{\Sigma}}$ , atlasiet Skana un nospiediet  $\sum$  (pa labi), lai atvērtu izvēlni. 2. Atlasiet Detalizēti > Audio izvades formāts un nospiediet OK (Labi). 3. Atlasiet Daudzkanālu vai Stereo, pēc tam nospiediet OK (Labi). 4. Nospiediet < (pa kreisi), ja nepieciešams,

vairākkārt, lai aizvērtu izvēlni.

### Audio izvades izlīdzināšana

Izmantojiet audio izvades izlīdzināšanas iestatījumu, lai izlīdzinātu televizora un mājas kinozāles sistēmas skaļuma līmeni, kad pārslēdzat skaņu no vienas ierīces uz otru. Atšķirības skaļumā var radīt atšķirīgas skaņas apstrādes sistēmas.

Lai izlīdzinātu skaļuma atšķirības…

1. Nospiediet  $\bigotimes$ , atlasiet Skaņa un nospiediet > (pa labi), lai atvērtu izvēlni. (pa labi), lai atvērtu izvēlni. 2. Atlasiet Detalizēti > Audio izvades izlīdzināšana un nospiediet OK (Labi). 3. Atlasiet Vairāk, Vidēji vai Mazāk, pēc tam nospiediet OK (Labi). 4. Ja skaļuma atšķirība ir liela, atlasiet Vairāk. Ja skaļuma atšķirība ir neliela, atlasiet Mazāk. 5. Nospiediet  $\triangleleft$  (pa kreisi), ja nepieciešams, vairākkārt, lai aizvērtu izvēlni.

Audio izvades izlīdzināšana ietekmē gan optiskās audio izvades, gan HDMI ARC skaņas signālus.

### HDMI 1 - ARC

Lai ieslēgtu vai izslēgtu…

1. Nospiediet  $\boldsymbol{\star}$ , atlasiet Skaņa un nospiediet > (pa labi), lai atvērtu izvēlni. 2. Atlasiet Detalizēti > HDMI 1 - ARC un nospiediet OK (Labi). 3. Atlasiet Ieslēgts vai Izslēgts un nospiediet OK (Labi). 4. Nospiediet  $\langle$  (pa kreisi), ja nepieciešams,

vairākkārt, lai aizvērtu izvēlni.

### Audiosignāla izvades aizkave

Ja televizoram ir pievienota mājas kino sistēma, televizora attēlam jābūt sinhronizētam ar mājas kino sistēmas skanu.

#### Automātiska audio un video sinhronizēšana

Izmantojot jaunākās Philips mājas kinozāles sistēmas, audio un video signāls tiek automātiski sinhronizēts un ir vienmēr pareizs.

#### Audio sinhronizēšanas aizkave

Dažām mājas kinozāles sistēmām, iespējams, ir jāpielāgo audio sinhronizēšanas aizkave, lai sinhronizētu audio un video signālu. Palieliniet aizkaves vērtību mājas kinozāles sistēmā, līdz attēls atbilst skaņai. Var būt nepieciešama 180 ms aizkaves vērtība. Skatiet mājas kinozāles sistēmas lietotāja rokasgrāmatu. Ja aizkaves vērtība ir iestatīta mājas

<span id="page-36-1"></span>kinozāles sistēmā, jāizslēdz audiosignāla izvades aizture televizorā.

Lai izslēgtu audiosignāla izvades aizkavi…

1. Nospiediet  $\clubsuit$ , atlasiet Skaņa un nospiediet > (pa labi), lai atvērtu izvēlni. 2. Atlasiet Detalizēti Audio izejas aizkave un nospiediet OK (Labi). 3. Atlasiet Izslēgts.

<span id="page-36-0"></span>4. Nospiediet  $\checkmark$  (pa kreisi), ja nepieciešams, vairākkārt, lai aizvērtu izvēlni.

#### Audiosignāla izvades nobīde

Ja nevarat iestatīt aizkavi mājas kinozāles sistēmā, skaņas sinhronizēšanu varat iestatīt televizorā. Varat iestatīt nobīdi, kas kompensē laiku, kas mājas kinozāles sistēmai nepieciešams televizora attēla skaņas apstrādei. Šo vērtību var iestatīt ar 5 ms pakāpēm. Maksimālais iestatījums ir -60ms.

Audio izejas aizkaves iestatījumam jābūt ieslēgtam..

Lai sinhronizētu televizora skaņu…

1. Nospiediet  $\bigotimes$ , atlasiet Skana un nospiediet > (pa labi), lai atvērtu izvēlni. 2. Atlasiet Detalizēti > Audio izejas nobīde un nospiediet OK (Labi). 3. Ar slīdjoslu iestatiet skaņas nobīdi un nospiediet OK (Labi). 4. Nospiediet  $\checkmark$  (pa kreisi), ja nepieciešams, vairākkārt, lai aizvērtu izvēlni.

### Austiņu skaļums

Izmantojot iestatījumu Austiņu skaļums, varat atsevišķi iestatīt pievienotu austiņu skaļumu.

Lai noregulētu skaļumu…

1. Nospiediet  $\clubsuit$ , atlasiet Attēls un nospiediet  $\searrow$  (pa labi), lai atvērtu izvēlni.

2. Atlasiet Austiņu skaļums un nospiediet OK (Labi).

3. Spiediet bultiņas  $\bigwedge$  (uz augšu) vai  $\bigvee$  (uz leju), lai noregulētu vērtību.

4. Nospiediet < (pa kreisi), ja nepieciešams, vairākkārt, lai aizvērtu izvēlni.

### TV novietojums (4031., 4131. sērijas televizoram)

Veicot sākotnējo uzstādīšanu, šis iestatījums tika iestatīts kā Uz TV statīva vai Pie sienas. Ja kopš tā laika televizora novietojums ir mainīts, attiecīgi pielāgojiet šo iestatījumu, lai nodrošinātu optimālu skanu.

1. Nospiediet  $\boldsymbol{\star}$ , atlasiet Skaņa un

nospiediet (pa labi), lai atvērtu izvēlni.

2. Atlasiet TV novietojums un nospiediet OK (Labi).

3. Atlasiet Uz TV statīva vai Pie sienas.

4. Nospiediet < (pa kreisi), ja nepieciešams, vairākkārt, lai aizvērtu izvēlni.

### 14.4 Ekoloģiskie iestatījumi

### Enerģijas taupīšana

Eko iestatījumos apvienoti videi labvēlīgi iestatījumi.

#### Enerģijas taupīšana

Ja izvēlaties enerģijas taupīšanu, televizors automātiski pārslēdzas uz standarta attēla stilu, kas ir vislabākais enerģijas efektivitātes iestatījums attēlam.

Lai iestatītu televizorā enerģijas taupīšanu…

1 - Nospiediet  $\ddot{\bullet}$  atlasiet Eko iestatījumi un nospiediet > (pa labi), lai atvērtu izvēlni.

**2 -** Atlasot Enerģijas taupīšana, attēla stils tiek automātiski iestatīts kā Standarta.

**3 -** Nospiediet (pa kreisi), ja nepieciešams, vairākkārt, lai aizvērtu izvēlni.

### Ekrāns izslēgts

Ja vēlaties tikai klausīties mūziku, varat izslēgt televizora ekrānu, lai taupītu enerģiju.

Lai izslēgtu tikai televizora ekrānu…

1. Nospiediet  $\boldsymbol{\Delta}$ , atlasiet Eko iestatījumi un nospiediet > (pa labi), lai atvērtu izvēlni. 2. Atlasiet Ekrāns izslēgts. 3. Nospiediet (pa kreisi), ja nepieciešams, vairākkārt, lai aizvērtu izvēlni.

Lai ekrānu ieslēgtu, nospiediet jebkuru tālvadības pults taustiņu.

### Izslēgšanas taimeris

Ja televizors saņem TV signālu, taču jūs 4 stundu laikā nenospiežat nevienu tālvadības pults taustiņu, televizors automātiski izslēdzas, lai taupītu enerģiju. Turklāt, ja televizors nesaņem TV signālu vai tālvadības pults komandu 10 minūšu laikā, tas automātiski izslēdzas.

Ja televizoru izmantojat kā monitoru vai lietojat digitālo uztvērēju (televizora pierīci - STB), lai skatītos televizoru, un nelietojat televizora tālvadības pulti, ieteicams deaktivizēt automātisko izslēgšanu.

Lai deaktivizētu izslēgšanas taimeri …

<span id="page-37-1"></span>1. Nospiediet  $\boldsymbol{\ddot{x}}$ , atlasiet Eko iestatījumi un nospiediet > (pa labi), lai atvērtu izvēlni.

2. Atlasiet Izslēgšanas taimeris un nospiediet OK (Labi).

3. Spiediet bultinas  $\bigwedge$  (uz augšu) vai  $\bigvee$  (uz leju), lai noregulētu vērtību. Vērtība 0 deaktivizē automātisko izslēgšanos.

4. Nospiediet  $\zeta$  (pa kreisi), ja nepieciešams, vairākkārt, lai aizvērtu izvēlni.

#### <span id="page-37-0"></span> $14.5$

## Vispārīgie iestatījumi

### Valodas

#### Izvēlnes valoda

Lai mainītu televizora izvēļņu un ziņojumu valodu…

1. Nospiediet  $\boldsymbol{\ast}$ , atlasiet Vispārīgi iestatījumi > Valodas > Izvēlnes valoda un nospiediet OK (Labi).

2. Atlasiet vēlamo valodu.

3. Nospiediet  $\checkmark$  (pa kreisi), ja nepieciešams, vairākkārt, lai aizvērtu izvēlni.

### Valodas preferences

#### Audio valoda

Digitālajā apraidē var būt iekļautas vairākas audio valodas pārraidei. Varat iestatīt vēlamo galveno un papildu audio valodu. Ja ir pieejams audio signāls kādā no šīm valodām, televizorā tiks ieslēgta šī audio valoda.

Lai iestatītu galveno un papildu audio valodu…

1. Nospiediet  $\clubsuit$ , atlasiet Vispārīgi iestatījumi un nospiediet > (pa labi), lai atvērtu izvēlni.

2. Atlasiet Valodas un nospiediet  $\rightarrow$  (pa labi), lai atvērtu izvēlni.

3. Atlasiet Galvenā

audio valoda vai Otrā audio valoda un nospiediet OK (Labi).

4. Atlasiet vēlamo valodu un nospiediet OK (Labi). 5. Nospiediet < (pa kreisi), ja nepieciešams,

vairākkārt, lai aizvērtu izvēlni.

Lai atlasītu audio valodu, ja nav pieejama neviena izvēlētā audio valoda.

1. Nospiediet  $\equiv$  OPTIONS (Opcijas). 2. Atlasiet Audio valoda un īslaicīgi atlasiet vienu no valodām kā audio valodu.

#### Subtitru valodas

#### Ieslēgšana

Varat subtitrus ieslēgt vai izslēgt. Vai arī varat atlasīt Automātiski.

#### Automātiski

Ja valodas informācija ir daļa no digitālās apraides un pārraide nav jūsu valodā (televizorā iestatītajā valodā), televizors var automātiski parādīt subtitrus vienā no jūsu izvēlētajām subtitru valodām. Vienai no šīm subtitru valodām jābūt daļai no apraides.

Varat atlasīt vēlamās subtitru valodas sadaļā Subtitru valoda.

#### Subtitru valodas iestatījumi

Digitālajā apraidē raidījumam var būt pieejami subtitri vairākās valodās. Varat iestatīt vēlamo galveno un papildu subtitru valodu. Ja ir pieejami subtitri kādā no šīm valodām, televizorā būs redzami jūsu izvēlētie subtitri.

Lai iestatītu galveno un papildu subtitru valodu…

1. Nospiediet  $\ddot{\bullet}$  atlasiet Vispārīgi iestatījumi un nospiediet > (pa labi), lai atvērtu izvēlni.

2. Atlasiet Valodas un nospiediet  $\sum$  (pa labi), lai atvērtu izvēlni.

3. Atlasiet Galveno subtitru valoda vai Papildu subtitru valoda un nospiediet OK (Labi).

4. Atlasiet vēlamo valodu un nospiediet OK (Labi). 5. Nospiediet (pa kreisi), ja nepieciešams, vairākkārt, lai aizvērtu izvēlni.

Lai atlasītu subtitru valodu, kad nav pieejama neviena no vēlamajām valodām…

1. Nospiediet  $\equiv$  OPTIONS (Opcijas).

2. Atlasiet Subtitru valoda un īslaicīgi atlasiet vienu no valodām kā subtitru valodu.

### Subtitri no teleteksta

### Subtitri analogajos kanālos

Analogajiem kanāliem subtitri jāieslēdz manuāli katram kanālam.

1. Ieslēdziet kanālu un nospiediet TEXT (Teleteksts), lai atvērtu teletekstu.

2. Ievadiet subtitru lapas numuru, parasti 888. 3. Lai aizvērtu teletekstu, vēlreiz nospiediet TEXT

(Teleteksts).

Ja subtitru izvēlnē ir atlasīta opcija Ieslēgts, skatoties šo analogo kanālu, tiek rādīti subtitri (ja tie ir pieejami). Lai uzzinātu, vai kanāls ir analogais vai digitālais, ieslēdziet kanālu un izvēlnē Opcijas atveriet Statuss.

### <span id="page-38-0"></span>Teleteksta valodas

#### Teksta lapas

Teleteksta lapas atlasīšana

Lai atlasītu lapu . . .

1. Izmantojot ciparu taustiņus, ievadiet lapas numuru.

2. Izmantojiet bultiņu taustiņus, lai navigētu.

3. Lai atlasītu lapas apakšā esošo vienumu ar krāsas kodējumu, nospiediet krāsu taustiņu.

#### Teleteksta apakšlapas

Vienai teleteksta lapai var būt vairākas apakšlapas. Apakšlapu numuri ir norādīti joslā blakus galvenās lapas numuram.

Lai atlasītu apakšlapu, nospiediet  $\langle v \rangle$ ai  $\langle v \rangle$ .

### T.O.P. Teksta lapas

Dažas raidorganizācijas piedāvā T.O.P. teletekstu. Lai atvērtu T.O.P. teleteksta lapas, nospiediet  $\equiv$ OPTIONS (Opcijas) un atlasiet T.O.P. pārskats

#### Teleteksta opcijas

Sadaļā Teksts/teleteksts nospiediet = OPTIONS (Opcijas), lai atlasītu…

#### - Apturēt lapu

Lai apturētu apakšlapu automātisko rotāciju.

- Divdaļīgs ekrāns/pilnekrāns Lai attēlotu TV kanālu un teletekstu blakus vienu otram.

- T.O.P. pārskats Lai atvērtu T.O.P. teletekstu.

- Palielināt Lai palielinātu teleteksta lapu ērtai lasīšanai.

- Parādīt Lai parādītu slēpto informāciju lapā.

- Cikla apakšlapa Lai cikliski mainītu apakšlapas, ja tās ir pieejamas.

- Valoda Lai pārslēgtu rakstzīmju grupu, ko izmanto teleteksta attēlošanai.

- Teleteksts 2.5 Lai aktivizētu teletekstu 2.5 ar lielāku skaitu krāsu un labāku grafiku.

#### Teleteksta iestatīšana

### Teleteksta valoda

Dažas digitālās televīzijas raidorganizācijas piedāvā teletekstu vairākās valodās.

Lai iestatītu galvenā un papildu teleteksta valodu . . .

1. Nospiediet  $\boldsymbol{\Delta}$ , atlasiet Vispārīgi iestatījumi un nospiediet (pa labi), lai atvērtu izvēlni. 2. Atlasiet Valodas un nospiediet  $\sum$  (pa labi), lai atvērtu izvēlni.

3. Atlasiet Galvenais teleteksts vai Papildu teleteksts un nospiediet OK (Labi).

4. Atlasiet vēlamo valodu un nospiediet OK (Labi).

5. Nospiediet  $\checkmark$  (pa kreisi), ja nepieciešams,

vairākkārt, lai aizvērtu izvēlni.

#### Teleteksts 2.5

Ja pieejams, Teleteksts 2.5 nodrošina vairāk krāsu un kvalitatīvāku grafiku. Teleteksts 2.5 ir aktivizēts kā ražotāja standarta iestatījums. Lai izslēgtu teletekstu 2.5…

1. Nospiediet TEXT (Teleteksts).

2. Kad sadaļa Teksts/teleteksts ir atvērta ekrānā, nospiediet  $\equiv$ OPTIONS (Opcijas).

3. Atlasiet Teleteksts 2.5 > Izslēgts.

4. Nospiediet  $\langle$  (pa kreisi), ja nepieciešams, vairākkārt, lai aizvērtu izvēlni.

### Pulkstenis

#### Datums un laiks

#### Automātiski

Dažās valstīs digitālā apraide nenosūta UTC – koordinētā universālā laika – informāciju. Var tikt ignorēts vasaras laiks, un televizors, iespējams, var rādīt nepareizu laiku.

Ierakstot pārraides, kas ieplānotas TV ceļvedī, ieteicams manuāli nemainīt datumu un laiku. Dažās valstīs dažiem tīklu pakalpojumu sniedzējiem iestatījums Pulkstenis ir paslēpts, lai novērstu nepareizu pulksteņa iestatījuma attēlojumu.

Lai automātiski koriģētu TV pulksteni...

1. Nospiediet  $\boldsymbol{\ddot{x}}$ , atlasiet Vispārīgi iestatījumi > Pulkstenis > Autom. pulkstena režīms un atlasiet Atkarībā no valsts. 2. Atlasiet Vasaras laiks un atlasiet attiecīgo iestatījumu. 3. Nospiediet (pa kreisi), ja nepieciešams, vairākkārt, lai aizvērtu izvēlni.

### Manuāli

Lai manuāli iestatītu TV pulksteni…

1. Nospiediet  $\clubsuit$ , atlasiet Vispārīgi iestatījumi > Pulkstenis > Autom. pulksteņa režīms un atlasiet Manuāli. 2. Lai regulētu, atlasiet Datums un Laiks. 3. Nospiediet (pa kreisi), ja nepieciešams,

vairākkārt, lai aizvērtu izvēlni.

### Laika josla

Lai iestatītu laika joslu…

1. Nospiediet  $\bigstar$ , atlasiet Vispārīgi iestatījumi > Pulkstenis > Laika josla un nospiediet OK (Labi).

2. Atlasiet vienu no laika joslām.

3. Nospiediet (pa kreisi), ja nepieciešams, vairākkārt, lai aizvērtu izvēlni.

### Izslēgšanās taimeris

Izmantojot izslēgšanās taimeri, varat iestatīt televizora automātisku pārslēgšanu gaidstāves režīmā pēc noteikta laika.

Lai iestatītu izslēgšanās taimeri…

1. Nospiediet  $\boldsymbol{\star}$ , atlasiet Vispārīgi iestatījumi

> Izslēgšanās taimeris un nospiediet OK (Labi). 2. Ar slīdjoslu varat iestatīt laiku līdz 180 minūtēm ar 5 minūšu soļiem. Ja iestatītas 0 minūtes, izslēgšanās taimeris ir izslēgts. Vienmēr varat izslēgt televizoru agrāk vai atiestatīt laiku atskaites laikā. 3. Nospiediet (pa kreisi), ja nepieciešams, vairākkārt, lai aizvērtu izvēlni.

### Izslēgšanas taimeris

Ja televizors saņem TV signālu, taču jūs 4 stundu laikā nenospiežat nevienu tālvadības pults taustiņu, televizors automātiski izslēdzas, lai taupītu enerģiju. Turklāt, ja televizors nesaņem TV signālu vai tālvadības pults komandu 10 minūšu laikā, tas automātiski izslēdzas.

Ja televizoru izmantojat kā monitoru vai lietojat digitālo uztvērēju (televizora pierīci - STB), lai skatītos televizoru, un nelietojat televizora tālvadības pulti, ieteicams deaktivizēt automātisko izslēgšanu.

Lai deaktivizētu izslēgšanas taimeri …

1. Nospiediet  $\boldsymbol{\star}$ , atlasiet Eko iestatījumi un nospiediet > (pa labi), lai atvērtu izvēlni. 2. Atlasiet Izslēgšanas taimeris un nospiediet OK (Labi).

3. Spiediet bultiņas  $\bigwedge$  (uz augšu) vai  $\bigvee$  (uz leju), lai noregulētu vērtību. Vērtība 0 deaktivizē automātisko izslēgšanos.

4. Nospiediet < (pa kreisi), ja nepieciešams, vairākkārt, lai aizvērtu izvēlni.

### EasyLink

### EasyLink

Lai pilnībā izslēgtu EasyLink…

1. Nospiediet  $\boldsymbol{\star}$ , atlasiet Vispārīgi iestatījumi un nospiediet > (pa labi), lai atvērtu izvēlni. 2. Atlasiet EasyLink, nospiediet  $\sum$  (pa labi) un vienu soli tālāk atlasiet EasyLink. 3. Atlasiet Izslēgts. 4. Nospiediet < (pa kreisi), ja nepieciešams, vairākkārt, lai aizvērtu izvēlni.

### EasyLink tālvadība

Lai izslēgtu EasyLink tālvadības pulti…

1. Nospiediet  $\boldsymbol{\ast}$ , atlasiet Vispārīgi iestatījumi un nospiediet > (pa labi), lai atvērtu izvēlni. 2. Atlasiet EasyLink > Easylink tālvadības pults un nospiediet OK (Labi). 3. Atlasiet Izslēgts.

4. Nospiediet < (pa kreisi), ja nepieciešams,

vairākkārt, lai aizvērtu izvēlni.

### Atrašanās vieta

Ja televizors atrodas veikalā, varat to iestatīt, lai tas rādītu veikala akcijas reklāmkarogu. Attēla stils automātiski tiek iestatīts kā Dzīvīgs. Izslēgšanas taimeris ir izslēgts.

Lai iestatītu televizoru uz veikala atrašanās vietu…

1. Nospiediet  $\boldsymbol{\ddot{x}}$ , atlasiet Vispārīgi iestatījumi un nospiediet > (pa labi), lai atvērtu izvēlni. 2. Atlasiet Atraš. vieta > Veikals un nospiediet OK (Labi).

3. Nospiediet (pa kreisi), ja nepieciešams, vairākkārt, lai aizvērtu izvēlni.

Ja izmantojat televizoru mājās, iestatiet atrašanās vietu Mājas.

### Veikala iestatījums

Ja televizors ir iestatīts režīmā Veikals, varat iestatīt konkrētas demonstrācijas pieejamību lietošanai veikalā.

1. Nospiediet  $\clubsuit$ , atlasiet Vispārīgi iestatījumi un nospiediet > (pa labi), lai atvērtu izvēlni. 2. Atlasiet E-Sticker un nospiediet  $\sum$  (pa labi), lai atvērtu izvēlni.

3. Atlasiet Ieslēgts vai Izslēgts.

4. Nospiediet  $\checkmark$  (pa kreisi), ja nepieciešams, vairākkārt, lai aizvērtu izvēlni.

### <span id="page-40-2"></span>Rūpnīcas iestatījumi

Varat iestatīt televizorā sākotnējos iestatījumus (rūpnīcas iestatījumus).

Lai pārslēgtu atpakaļ uz sākotnējiem iestatījumiem…

1. Nospiediet  $\boldsymbol{\star}$ , atlasiet Vispārīgi iestatījumi un nospiediet > (pa labi), lai atvērtu izvēlni. 2. Atlasiet Rūpnīcas iestatījumi un nospiediet OK

(Labi). 3. Nospiediet  $\checkmark$  (pa kreisi), ja nepieciešams,

vairākkārt, lai aizvērtu izvēlni.

### Televīzijas kanālu pārinstalēšana

Varat veikt pilnu TV kanālu pārinstalēšanu. Televizors ir pilnībā pārinstalēts.

Lai veiktu pilnu TV kanālu pārinstalēšanu…

1. Nospiediet  $\boldsymbol{\star}$ , atlasiet Vispārīgi iestatījumi un atlasiet Pārinstalēt TV.

<span id="page-40-1"></span>2. Izpildiet ekrānā redzamos norādījumus. Instalēšana var ilgt dažas minūtes.

### Kanālu saraksta kopēšana

Papildinformāciju sadaļā Palīdzība skatiet Kanāla instalēšana > Kanālu saraksta kopēšana.

### <span id="page-40-0"></span>14.6

## Bērnu piekļuves bloķēšana

### Vecuma ierobežojums

Lai iestatītu minimālo vecumu pārraižu skatīšanai...

1. Nospiediet  $\boldsymbol{\ddot{\alpha}}$ , atlasiet Blokēt bērniem un nospiediet > (pa labi), lai atvērtu izvēlni. 2. Atlasiet Blokēt bērniem un atlasiet vecumu sarakstā.

3. Nospiediet (pa kreisi), ja nepieciešams, vairākkārt, lai aizvērtu izvēlni.

### Koda iestatīšana / koda maiņa

Bērnu slēdzenes PIN kods tiek izmantots, lai bloķētu vai atbloķētu kanālus vai pārraides.

Lai iestatītu bloķēšanas kodu vai mainītu pašreizējo kodu…

1. Nospiediet  $\boldsymbol{\ddot{\alpha}}$ , atlasiet Blokēt bērniem un nospiediet (pa labi), lai atvērtu izvēlni. 2. Atlasiet Iestatīt kodu Mainīt kodu un

### nospiediet OK (Labi).

3. Ievadiet 4 ciparu kodu pēc savas izvēles. Ja kods jau ir iestatīts, ievadiet pašreizējo bērnu slēdzenes kodu un pēc tam divreiz ievadiet jauno kodu. 4. Nospiediet  $\langle$  (pa kreisi), ja nepieciešams, vairākkārt, lai aizvērtu izvēlni.

Jaunais kods ir iestatīts.

#### Vai esat aizmirsis bērnu slēdzenes PIN kodu?

Ja esat aizmirsis PIN kodu, varat apiet pašreizējo kodu un ievadīt jaunu kodu.

1. Nospiediet  $\clubsuit$ , atlasiet Bloķēt bērniem un

nospiediet > (pa labi), lai atvērtu izvēlni.

- 2. Atlasiet Mainīt kodu un nospiediet OK (Labi).
- 3. Ievadiet apiešanas kodu 8888.

4. Tagad ievadiet jaunu bērnu slēdzenes PIN kodu un ievadiet to vēlreiz, lai apstiprinātu.

5. Nospiediet (pa kreisi), ja nepieciešams, vairākkārt, lai aizvērtu izvēlni.

Jaunais kods ir iestatīts.

### $\overline{117}$

## Universālā piekļuve

### Ieslēgšana

Kad ieslēgta universālā piekļuve, televizors ir paredzēts cilvēkiem ar kurlumu, dzirdes traucējumiem, aklumu vai redzes traucējumiem.

### Ieslēgšana

Ja uzstādīšanas laikā neieslēdzāt funkciju Universāla piekļuve, to varat izdarīt izvēlnē Universālā piekļuve. Lai ieslēgtu pieejamību…

1. Nospiediet  $\bigstar$ , atlasiet Universālā piekļuve un nospiediet > (pa labi), lai atvērtu izvēlni.

2. Atlasiet Universālā piekļuve vienu soli tālāk.

3. Atlasiet Ieslēgt un nospiediet OK (Labi).

4. Nospiediet  $\langle$  (pa kreisi), ja nepieciešams, vairākkārt, lai aizvērtu izvēlni.

Kad ieslēgta universālā piekļuve, opcija Universālā piekļuve tiek pievienota izvēlne Opcijas.

### Dzirdes traucējumi

Daži digitālās televīzijas kanāli pārraida īpašu skaņas celiņu un subtitrus vājdzirdīgiem vai kurliem cilvēkiem. Kad ieslēgta opcija Vājdzirdīgiem, televizors automātiski pārslēdzas uz pielāgotu audio un subtitriem. Pirms ieslēgt opciju Vājdzirdīgiem, ieslēdziet Universālā piekļuve.

Lai ieslēgtu opciju Vājdzirdīgiem…

1. Nospiediet  $\bigstar$ , atlasiet Universālā piekļuve un

#### <span id="page-41-0"></span>nospiediet (pa labi), lai atvērtu izvēlni.

2. Atlasiet Vājdzirdīgiem un nospiediet  $\sum$  (pa labi), lai atvērtu izvēlni.

3. Atlasiet Ieslēgt un nospiediet OK (Labi). 4. Nospiediet  $\checkmark$  (pa kreisi), ja nepieciešams, vairākkārt, lai aizvērtu izvēlni.

### Audio apraksts

#### Ieslēgšana

Digitālie TV kanāli var pārraidīt īpašus audio komentārus, aprakstot ekrānā notiekošās darbības. Lai varētu iestatīt vājredzīgiem paredzēto skaņu un efektus, vispirms jāieslēdz opcija Audio apraksts. Turklāt pirms audio apraksta opcijas jāieslēdz Universālā piekļuve iestatīšanas izvēlnē.

Izmantojot opciju Audio apraksts, parastajam audiosignālam tiek pievienoti diktora komentāri. Lai ieslēgtu komentārus (ja pieejami)…

Lai ieslēgtu audio aprakstu…

1. Nospiediet  $\boldsymbol{\times}$ , atlasiet Universālā piekļuve un nospiediet > (pa labi), lai atvērtu izvēlni. 2. Atlasiet Audio apraksts un nospiediet  $\sum$  (pa labi), lai atvērtu izvēlni.

3. Atlasiet Audio apraksts vienu soli tālāk

4. Atlasiet Ieslēgt un nospiediet OK (Labi).

5. Nospiediet < (pa kreisi), ja nepieciešams, vairākkārt, lai aizvērtu izvēlni.

### Skaļruņi/austiņas

Izmantojot opciju Skaļruņi/austiņas, varat atlasīt, kur vēlaties klausīties audio komentārus. Tikai televizora skaļruņos, tikai austiņās vai abās ierīcēs.

Lai iestatītu skaļruņus/austiņas…

1. Nospiediet  $\boldsymbol{\star}$ , atlasiet Universālā piekļuve un nospiediet > (pa labi), lai atvērtu izvēlni. 2. Atlasiet Audio apraksts > Skaļruņi/austiņas un nospiediet OK (Labi). 3. Atlasiet Skaļrunis, Austiņas vai Skaļrunis + austinas un nospiediet OK (Labi).

4. Nospiediet  $\checkmark$  (pa kreisi), ja nepieciešams, vairākkārt, lai aizvērtu izvēlni.

#### Jaukts skaļums

Varat sajaukt parastā audiosignāla un audio komentāru skaļumu.

Lai jauktu skaļumu…

1. Nospiediet  $\boldsymbol{\star}$ , atlasiet Universālā piekļuve un nospiediet > (pa labi), lai atvērtu izvēlni.

### 2. Atlasiet Audio apraksts > Jaukts skaļums un nospiediet OK (Labi).

3. Spiediet bultinas  $\bigwedge$  (uz augšu) vai  $\bigvee$  (uz leiu), lai noregulētu vērtību.

4. Nospiediet  $\triangleleft$  (pa kreisi), ja nepieciešams, vairākkārt, lai aizvērtu izvēlni.

#### Skaņas efekti

Dažiem audio komentāriem var būt pieejami papildu skaņas efekti, piemēram, stereo vai pamazām rimstoša skana.

Lai ieslēgtu skaņas efektus (ja pieejami)…

1. Nospiediet  $\boldsymbol{\star}$ , atlasiet Universālā piekļuve un nospiediet > (pa labi), lai atvērtu izvēlni. 2. Atlasiet Audio apraksts > Skaņas efekti un nospiediet OK (Labi). 3. Iezīmējiet izvēlnes elementu Iesl. un nospiediet taustiņu OK (Labi). 4. Nospiediet  $\zeta$  (pa kreisi), ja nepieciešams, vairākkārt, lai aizvērtu izvēlni.

### Runa

Audio komentārus var papildināt arī subtitri, kuros atveidots runātais teksts.

Subtitru ieslēgšana (ja pieejami). . .

1. Nospiediet  $\bigstar$ , atlasiet Universālā piekļuve un nospiediet (pa labi), lai atvērtu izvēlni.

2. Atlasiet Audio apraksts > Runa un nospiediet OK (Labi).

3. Atlasiet Aprakstošs vai Subtitri un nospiediet OK (Labi).

4. Nospiediet  $\checkmark$  (pa kreisi), ja nepieciešams, vairākkārt, lai aizvērtu izvēlni.

## <span id="page-42-2"></span><span id="page-42-0"></span>15 Kanāla instalēšana

<span id="page-42-1"></span> $15.1$ 

## Antenas/kabeļa instalēšana

### Atjaunināt kanālus

### Automātiska kanālu atjaunināšana

Ja uztverat digitālos kanālus, varat iestatīt televizoru, lai automātiski atjauninātu sarakstu ar jaunajiem kanāliem.

Varat arī pats sākt kanālu atjaunināšanu.

### Automātiska kanālu atjaunināšana

Reizi dienā pulksten 6.00 televizors atjaunina kanālus un saglabā jaunos kanālus. Jaunie kanāli atrodas sarakstā Visi kanāli, kā arī sarakstā Jaunie kanāli. Tukšie kanāli tiek noņemti.

Ja ir atrasti jauni kanāli vai arī kanāli ir atjaunināti vai noņemti, ieslēgšanas laikā televizorā tiek parādīts ziņojums. Lai automātiski atjauninātu kanālus, televizoram jābūt gaidstāves režīmā.

Lai izslēgtu ziņojumu ieslēgšanās laikā . . .

1. Nospiediet  $\bigstar$ , atlasiet Antenas/kabeļa instalēšana un nospiediet OK (Labi).

2. Ievadiet savu PIN kodu, ja nepieciešams.

3. Atlasiet Automātiska kanālu atjaun. un nospiediet OK (Labi).

4. Atlasiet Izslēgts un nospiediet OK (Labi).

5. Nospiediet BACK (Atpakaļ), lai aizvērtu izvēlni.

Ja ir atrasti jauni kanāli vai arī kanāli ir atjaunināti vai noņemti, ieslēgšanas laikā televizorā tiek parādīts ziņojums. Lai novērstu šī ziņojuma rādīšanu pēc katras kanāla atjaunināšanas, varat to izslēgt.

Lai izslēgtu ziņojumu…

1. Nospiediet  $\boldsymbol{\star}$ , atlasiet Antenas/kabeļa instalēšana un nospiediet OK (Labi). 2. Ievadiet savu PIN kodu, ja nepieciešams.

3. Atlasiet Kanāla atjaunināšanas ziņojums un nospiediet OK (Labi).

4. Atlasiet Izslēgts un nospiediet OK (Labi). 5. Nospiediet BACK (Atpakaļ), lai aizvērtu izvēlni.

Dažās valstīs automātiskā kanālu atjaunināšana tiek veikta, kad skatāties televizoru, vai jebkurā brīdī, kad televizors ir gaidstāves režīmā.

### instalēšana un nospiediet OK (Labi).

- 2. Ievadiet savu PIN kodu, ja nepieciešams.
- 3. Atlasiet Meklēt kanālus un nospiediet OK (Labi).
- 4. Atlasiet Atjaunināt kanālus un nospiediet OK (Labi).
- 5. Nospiediet BACK (Atpakaļ), lai aizvērtu izvēlni.

### Kanālu atkārtota noskaņošana

### Pārinstalēt visus kanālus

Varat pārinstalēt visus kanālus un nemainīt pārējos televizora iestatījumus.

Ja ir iestatīts PIN kods, pirms atkārtotas kanālu noskaņošanas jāievada tās kods.

Lai pārinstalētu kanālus…

1. Nospiediet  $\ddot{\bullet}$  atlasiet Antenas/kabela instalēšana un nospiediet OK (Labi).

- 2. Ievadiet savu PIN kodu, ja nepieciešams.
- 3. Atlasiet Meklēt kanālus un nospiediet OK (Labi).

4. Atlasiet Pārinstalēt kanālus un nospiediet OK (Labi).

5. Atlasiet valsti, kurā atrodaties, un nospiediet OK (Labi).

6. Atlasiet Antena (DVB-T) vai Kabelis (DVB-C) un atlasiet vienumu, ko vēlaties pārinstalēt.

7. Atlasiet Sākt un nospiediet OK (Labi), lai atjauninātu kanālus. Tas var aizņemt dažas minūtes.

8. Nospiediet  $\rightarrow$  BACK (Atpakal), lai aizvērtu izvēlni.

### Televīzijas kanālu pārinstalēšana

Varat veikt pilnu TV kanālu pārinstalēšanu. Televizors ir pilnībā pārinstalēts.

Lai veiktu pilnu TV kanālu pārinstalēšanu…

1 - Nospiediet  $\boldsymbol{\ddot{x}}$ , atlasiet Vispārīgi iestatījumi > Pārinstalēt TV un nospiediet OK (Labi).

**2 -** Ievadiet savu PIN kodu, ja nepieciešams.

**3 -** Atlasiet Jā un nospiediet OK (Labi), lai apstiprinātu.

**4 -** Televizors tiks pilnībā pārinstalēts. Visi iestatījumi tiks atiestatīti un instalētie kanāli tiks aizvietoti.

Instalēšana var aizņemt dažas minūtes.

**5 -** Nospiediet BACK (Atpakaļ), lai aizvērtu izvēlni.

Manuāla kanāla atjaunināšana

Vienmēr varat sākt kanāla atjaunināšanu pats.

Lai sāktu manuālu kanāla atjaunināšanu…

1. Nospiediet  $\clubsuit$ , atlasiet Antenas/kabeļa

### <span id="page-43-0"></span>DVB-T vai DVB-C

### DVB-T vai DVB-C uztveršana

Kanālu instalēšanas laikā pirms kanālu meklēšanas jāatlasa Antena (DVB-T) vai Kabelis (DVB-C). Antena DVB-T/T2 meklē virszemes analogos kanālus un digitālos DVB-T kanālus. Kabelis DVB-C meklē analogos un digitālos kanālus, kas pieejami no kabeltelevīzijas DVB-C operatora.

### DVB-C kanālu instalēšana

Lai nodrošinātu ērtu lietošanu, visi DVB-C iestatījumi iestatīti kā automātiski.

Ja DVB-C satura nodrošinātājs ir sniedzis noteiktas DVB-C vērtības, piemēram, tīkla ID vai tīkla frekvenci, ievadiet tās instalēšanas laikā, kad tās tiek prasītas.

#### Kanālu numuru konflikti

Dažās valstīs dažādiem TV kanāliem (raidorganizācijām) var būt vienādi kanālu numuri. Instalēšanas laikā televizorā tiek parādīts kanālu numuru konfliktu saraksts. Jums jānorāda, kuram TV kanālam vēlaties iestatīt kanāla numuru, kam piekārtoti vairāki TV kanāli.

#### DVB iestatījumi

Piekļuve DVB iestatījumiem

Lai piekļūtu DVB iestatījumiem...

- 1. Nospiediet  $\bigstar$ , atlasiet Antenas/kabeļa instalēšana un nospiediet OK (Labi).
- 2. Ievadiet savu PIN kodu, ja nepieciešams.

3. Atlasiet Meklēt kanālus un nospiediet OK (Labi).

4. Atlasiet Pārinstalēt kanālus un nospiediet OK  $($ l abi $)$ .

5. Atlasiet valsti, kurā atrodaties, un nospiediet OK (Labi).

6. Atlasiet Kabelis (DVB-C).

7. Atlasiet Digitālie un analogie kanāli, Tikai digitālie kanāli vai Tikai analogie kanāli un nospiediet OK (Labi). (Vienumi atšķiras atkarībā no atlasītās valsts) 8. Atlasiet Sākt kanālu meklēšanu vai Iestatījumi, lai atvērtu DVB-C iestatījumus.

9. Pēc iestatīšanas atlasiet Pabeigts, lai saglabātu iestatījumus.

10. Nospiediet  $\rightarrow$  BACK (Atpakal), lai aizvērtu izvēlni.

#### Frekvences skenēšana

Atlasiet kanālu meklēšanas metodi. Varat atlasīt ātro metodi un izmantot iepriekš noteiktos iestatījumus, ko izmanto lielākā daļa kabeļtelevīzijas operatoru jūsu valstī.

Ja šīs izvēles rezultātā netiek noskaņots neviens kanāls vai trūkst dažu kanālu, varat atlasīt izvērsto pilno metodi. Šī metode aizņems vairāk laika, lai meklētu un noskaņotu kanālus.

Ja jums norādīta konkrēta tīkla frekvences vērtība kanālu meklēšanai, atlasiet Detalizēti.

#### Tīkla frekvences režīms

Ja plānojat izmantot ātro metodi sadaļā Frekvenču skenēšana, lai meklētu kanālus, atlasiet Automātiski. Televizors izmantos vienu no iepriekš noteiktajām tīkla frekvencēm (vai HC - homing channel), ko izmanto lielākā daļa kabeļtelevīzijas operatoru jūsu valstī.

Ja jums norādīta konkrēta tīkla frekvences vērtība kanālu meklēšanai, atlasiet Manuāls.

#### Tīkla frekvence

Ja pārraides tīkla frekvences režīms ir iestatīts kā Manuāli, varat šeit ievadīt tīkla frekvences vērtību, ko norādījis kabeļtelevīzijas operators. Lai ievadītu šo vērtību, izmantojiet ciparu taustiņus.

#### Frekvenču soļa lielums

Televizors meklē kanālus ar 8 MHz soli.

Ja šīs darbības rezultātā netiek noskaņots neviens kanāls vai trūkst dažu kanālu, varat meklēt ar mazāku soli 1 MHz lielumā. 1 MHz soļu izmantošana aizņems vairāk laika, lai meklētu un noskaņotu kanālus.

#### Pārraides ātruma režīms

Ja jūsu kabeļtelevīzijas operators nav norādījis konkrētu simbolu pārsūtīšanas ātruma vērtību televīzijas kanālu noskaņošanai, atstājiet iestatījuma Pārraides ātruma režīms vērtību kā Automātisks.

Ja jums ir norādīts noteikts pārraides ātrums, atlasiet Manuāli.

Ja Simbolu vērt. režīms iestatīts kā Manuāli, varat ievadīt simbolu pārsūtīšanas ātrumu, izmantojot ciparu taustiņus.

### Tīkla ID

Varat ievadīt tīkla ID vērtību, izmantojot ciparu taustinus.

### <span id="page-44-1"></span>Digitālie kanāli

Ja esat informēts, ka jūsu kabeļtelevīzijas operators nepiedāvā digitālos kanālus, varat izlaist digitālo kanālu meklēšanu.

#### Analogie kanāli

Ja esat informēts, ka jūsu kabeļtelevīzijas operators nepiedāvā analogos kanālus, varat izlaist analogo kanālu meklēšanu.

#### Bezmaksas/kodētie

Ja jums ir abonements un CAM – nosacītās piekļuves modulis maksas televīzijas pakalpojumiem, atlasiet Bezmaksas + kodēts. Ja neesat abonējis maksas televīzijas kanālus vai pakalpojumus, varat atlasīt Tikai bezmaksas kanāli.

#### Uztveršanas kvalitāte

Varat pārbaudīt kanāla kvalitāti un signāla stiprumu. Ja jums ir pašam sava antena, varat to pārvietot, lai mēģinātu uzlabot uztveršanu.

Lai pārbaudītu digitālā kanāla uztveršanas kvalitāti…

1. Noskaņojiet uz kanālu.

2. Nospiediet  $\bigstar$ , atlasiet Antenas/kabeļa instalēšana un nospiediet OK (Labi). Ievadiet savu PIN kodu, ja nepieciešams.

3. Atlasiet Digitālais: Uztveršanas pārbaude un nospiediet OK (Labi).

Šim kanālam tiek parādīta digitālā frekvence. Ja uztveršana ir vāja, varat pārvietot antenu. Lai vēlreiz pārbaudītu šīs frekvences signāla kvalitāti, atlasiet Meklēt un nospiediet OK (Labi).

Lai patstāvīgi ievadītu noteiktu digitālo frekvenci, izmantojiet tālvadības pults ciparu taustinus. Varat arī atlasīt frekvenci, novietot bultiņas uz skaitļa ar  $\zeta$  un  $\ge$ un mainīt skaitli ar  $\sim$  un  $\sim$ . Lai pārbaudītu frekvenci, atlasiet Meklēt un nospiediet OK (Labi).

<span id="page-44-0"></span>Ja izmantojat DVB-C, lai uztvertu kanālus, pieejama opcija Simb. pārs. ātr. režīms. Pārraides ātruma režīmam atlasiet opciju Automātiski, izņemot gadījumu, ja kabeļtelevīzijas operators ir sniedzis noteiktu pārraides ātruma vērtību. Pārraides ātruma vērtību ievadiet ar ciparu taustiņiem.

### Manuāla noskaņošana

Analogās televīzijas kanālus var manuāli noskaņot pa vienam.

Lai manuāli instalētu analogos kanālus…

1. Nospiediet  $\boldsymbol{\star}$ , atlasiet Antenas/kabeļa instalēšana un nospiediet OK (Labi). Ievadiet savu PIN kodu, ja nepieciešams. 2. Atlasiet Analogais: manuālā uzstādīšana un nospiediet OK (Labi).

- Sistēma

Lai iestatītu televizora sistēmu, atlasiet Sistēma. Atlasiet savu valsti vai pasaules daļu un nospiediet OK (Labi).

#### - Atrast kanālu

Lai atrastu kanālu, atlasiet Meklēt kanālu un nospiediet OK (Labi). Varat patstāvīgi ievadīt frekvenci, lai atrastu kanālu, vai ļaut televizoram meklēt kanālu. Nospiediet > (pa labi), lai atlasītu Meklēt, un nospiediet OK (Labi), lai automātiski meklētu kanālu. Atrastais kanāls ir redzams ekrānā, un, ja uztveršana ir slikta, vēlreiz nospiediet Meklēt. Ja vēlaties saglabāt kanālu, atlasiet Pabeigts un nospiediet OK (Labi).

#### - Precīzi noskaņot

Lai precīzi noskaņotu kanālu, atlasiet Precīzi noskaņot un nospiediet OK (Labi). Varat precīzi noskaņot kanālu, izmantojot  $\sim$  vai  $\sim$ . Ja vēlaties saglabāt atrasto kanālu, atlasiet Pabeigts un nospiediet OK (Labi).

#### - Saglabāt

Kanālu var saglabāt ar pašreizējo kanāla numuru vai ar jaunu kanāla numuru.

Atlasiet Saglabāt pašreizējo kanālu vai Saglabāt kā jaunu kanālu un nospiediet OK (Labi). Īslaicīgi redzams jaunā kanāla numurs.

Šīs darbības varat atkārtot, līdz ir atrasti visi pieejamie analogās televīzijas kanāli.

### 15.2 Kanālu saraksta kopēšana

### <span id="page-45-0"></span>Ievads

Kanālu saraksta kopēšana ir paredzēta izplatītājiem un pieredzējušiem lietotājiem.

Izmantojot kanālu saraksta kopēšanu, varat kopēt vienā televizorā noskaņotus kanālus citā atbilstošas klases Philips televizorā. Izmantojot kanālu saraksta kopēšanu, nav jāveic laikietilpīgā kanālu meklēšana, tās vietā augšupielādējot televizorā iepriekš noteiktu kanālu sarakstu. Izmantojiet USB zibatmiņas disku ar vismaz 1 GB ietilpību.

### Nosacījumi

- Abi televizori ir ražoti vienā gadā.

- Abiem televizoriem ir viena un tā paša tipa aparatūra. Aparatūras tipu skatiet televizora datu plāksnītē televizora aizmugurē. Parasti tas ir norādīts kā Q . . . LA

- Abiem televizoriem ir saderīgas programmatūras versijas.

### Pašreizējā programmatūras versija

Lai pārbaudīto pašreizējo TV programmatūras versiju…

1. Nospiediet  $\ddot{\bullet}$  atlasiet Atiaunin.programmat. un nospiediet > (pa labi), lai atvērtu izvēlni.

2. Atlasiet Programmat. Inform. un nospiediet OK (Labi).

3. Redzama versija, izlaides piezīmes un izveides datums. Redzams arī Netflix ESN numurs, ja pieejams. 4. Nospiediet  $\checkmark$  (pa kreisi), ja nepieciešams, vairākkārt, lai aizvērtu izvēlni.

### Kanālu saraksta kopēšana

Lai kopētu kanālu sarakstu…

1. Ieslēdziet televizoru. Šajā televizorā jābūt instalētiem kanāliem.

2. Ievietojiet USB zibatmiņas disku.

3. Nospiediet  $\bigstar$ , atlasiet Vispārīgi

iestatījumi > Kanālu saraksta kopēšana un nospiediet OK (Labi).

4. Atlasiet Kopēt USB atmiņas ierīcē un nospiediet OK (Labi). Iespējams, būs jāievada bērnu slēdzenes PIN kods, lai kopētu kanālu sarakstu.

5. Pēc kopēšanas izņemiet USB atmiņas ierīci.

6. Nospiediet  $\zeta$  (pa kreisi), ja nepieciešams, vairākkārt, lai aizvērtu izvēlni.

Tagad nokopēto kanālu sarakstu varat augšupielādēt citā Philips televizorā.

### Kanālu saraksta versija

Pārbaudiet pašreizējo kanālu saraksta versiju...

1. Nospiediet  $\clubsuit$ , atlasiet Vispārīgi iestatījumi > Kanālu saraksta kopēšana un nospiediet OK (Labi). 2. Atlasiet Kanālu saraksta kopēšana un atlasiet Pašreizējā versija, pēc tam nospiediet OK (Labi). 3. Nospiediet (pa kreisi), ja nepieciešams,

vairākkārt, lai aizvērtu izvēlni.

### Kanālu saraksta augšupielāde

### Televizoros, kuros nav instalēti kanāli

Atkarībā no tā, vai televizorā jau ir vai vēl nav instalēti kanāli, jāizmanto atšķirīgs kanālu saraksta augšupielādes veids.

### Kopēšana televizorā, kas vēl nav noskaņots

1. Pievienojiet kontaktdakšu, lai sāktu instalēšanu, un atlasiet valodu un valsti. Varat izlaist opciju Meklēt kanālus. Pabeidziet instalēšanu.

2. Pievienojiet USB zibatmiņas disku, kurā ir otra televizora kanālu saraksts.

3. Lai sāktu kanālu saraksta augšupielādi, nospiediet  $\bigstar$ , atlasiet Vispārīgi iestatījumi un nospiediet OK (Labi).

4. Atlasiet Kanālu saraksta kopēšana > Kopēt televizorā un nospiediet OK (Labi). Ievadiet savu PIN kodu, ja nepieciešams.

5. Ja kanālu saraksta kopēšana televizorā ir pabeigta sekmīgi, televizors to paziņo. Atvienojiet USB zibatmiņas disku.

### Televizoros, kuros instalēti kanāli

Atkarībā no tā, vai televizorā jau ir vai vēl nav instalēti kanāli, jāizmanto atšķirīgs kanālu saraksta augšupielādes veids.

### Televizorā, kas jau ir noskaņots

1. Pārbaudiet televizora valsts iestatījumu. (Lai pārbaudītu šo iestatījumu, skatiet nodaļu Visu kanālu pārinstalēšana. Sāciet šo procedūru, līdz esat nokļuvis līdz valsts iestatījumam. Nospiediet  $\rightarrow$  BACK (Atpakaļ), lai atceltu instalēšanu.) Ja valsts ir norādīta pareizi, turpiniet ar 2. darbību. Ja valsts nav pareiza, jāveic pārinstalēšana. Skatiet nodaļu Visu kanālu pārinstalēšana un sāciet instalēšanu. Atlasiet pareizo valsti un izlaidiet kanālu meklēšanu. Pabeidziet instalēšanu. Kad esat pabeidzis, turpiniet ar 2. darbību. 2. Pievienojiet USB zibatmiņas disku, kurā ir otra televizora kanālu saraksts.

3. Lai sāktu kanālu saraksta augšupielādi,

nospiediet  $\boldsymbol{\ddot{x}}$ , atlasiet Vispārīgi iestatījumi un nospiediet OK (Labi).

4. Atlasiet Kanālu saraksta kopēšana > Kopēt televizorā un nospiediet OK (Labi). Ievadiet savu PIN kodu, ja nepieciešams.

5. Ja kanālu saraksta kopēšana televizorā ir pabeigta sekmīgi, televizors to paziņo. Atvienojiet USB zibatmiņas disku.

# Programmatūra

### <span id="page-47-1"></span> $16.1$

<span id="page-47-5"></span><span id="page-47-0"></span> $\overline{16}$ 

## Programmatūras versija

Lai skatītu pašreizējo TV programmatūras versiju…

1 - Nospiediet  $\mathbf{\dot{\alpha}}$ .

atlasiet Atjaunin.programmat. > Programmat.

inform. un nospiediet OK (Labi).

**2 -** Redzama laidiena versija.

**3 -** Nospiediet (pa kreisi), ja nepieciešams, vairākkārt, lai aizvērtu izvēlni.

### <span id="page-47-2"></span>16.2

## Vietējie atjauninājumi

Izplatītājiem un pieredzējušiem lietotājiem…

1 - Nospiediet  $\mathbf{\dot{\alpha}}$ .

atlasiet Atjaunin.programmat. > Vietējie

atjauninājumi un nospiediet OK (Labi).

**2 -** Izpildiet ekrānā redzamos norādījumus. **3 -** Nospiediet (pa kreisi), ja nepieciešams,

vairākkārt, lai aizvērtu izvēlni.

### <span id="page-47-3"></span>16.3 Atklātā pirmkoda programmatūra

Šim televizoram ir atklātā pirmkoda programmatūra. Ar šo TP Vision Europe B.V. piedāvā pēc pieprasījuma nosūtīt pilnīga atbilstošā atklātā pirmkoda kopiju ar autortiesībām aizsargātā atklātā pirmkoda programmatūras pakotnēm, kas izmantotas šim ražojumam, ja šāds piedāvājums tiek pieprasīts saskaņā ar atbilstošām licencēm.

Šis piedāvājums ir spēkā ne ilgāk kā trīs gadus pēc produkta iegādes jebkurai personai, kura ir saņēmusi šo informāciju.

Lai saņemtu pirmkodu, lūdzu, rakstiet angļu valodā uz . . .

<span id="page-47-4"></span>[open.source@tpvision.com](mailto:open.source@tpvision.com)

### $16.4$ Atklātā pirmkoda licence

### Par atklātā pirmkoda licenci

Apliecinājumi un licences teksti par atklātā pirmkoda programmatūru, kas izmantota šajā Philips televizorā.

Šajā dokumentā aprakstīta Philips televizorā izmantotā pirmkoda izplatīšana, uz ko attiecas vai nu GNU vispārējā publiskā licence (General Public License — GPL), vai arī GNU mazāk vispārējā publiskā licence (Lesser General Public License — LGPL) vai jebkura cita atklātā pirmkoda licence. Norādījumi par šīs programmatūras pirmkoda iegūšanu atrodama lietotāja rokasgrāmatā.

PHILIPS NESNIEDZ NEKĀDAS GARANTIJAS, TIEŠAS VAI NETIEŠAS, TOSTARP GARANTIJAS PAR PIEMĒROTĪBU PĀRDOŠANAI VAI KONKRĒTAM NOLŪKAM, ATTIECĪBĀ UZ ŠO PROGRAMMATŪRU. Philips nesniedz atbalstu šai programmatūrai. Iepriekšminētais neietekmē jūsu garantijas un tiesības attiecībā uz jebkuru iegādāto Philips produktu. Tas attiecas tikai uz jums pieejamo pirmkodu.

### Open source license information

### libsqlite3 (3.7.14)

SQLite is a C library that implements an SQL database engine.

Programs that link with the SQLite library can have SQL database access without running a separate RDBMS process.

Source: http://linuxappfinder.com/package/libsqlite  $3 - 0$ 

### libpng

**libpng** is the official PNG reference library. It supports almost all PNG features.

Source: www.libpng.org

### OpenSSL (1.0.0.d)

The OpenSSL Project is a collaborative effort to develop a robust, commercial-grade, full-featured, and Open Source toolkit implementing the Secure Sockets Layer (SSL v2/v3) and Transport Layer Security (TLS v1) protocols as well as a full-strength general purpose cryptography library. The project is managed by a worldwide community of volunteers that use the Internet to communicate, plan, and

develop the OpenSSL toolkit and its related documentation.

Source: www.openssl.org

#### libboost (1.51)

Boost provides free peer-reviewed portable C++ source libraries, and emphasize libraries that work well with the C++ Standard Library.

Boost libraries are intended to be widely useful, and usable across a broad spectrum of applications.

The Boost license encourages both commercial and non-commercial use.

Source: www.boost.org

#### libjpeg (6b)

Libjpeg is a widely used C library for reading and writing JPEG image files.

Source: http://libjpeg.sourceforge.net/

#### zlib (1.2.7)

A massively spiffy yet delicately unobtrusive compression library

Source: www.zlib.net

#### libdirectfb (1.4.11)

DirectFB is a thin library that provides hardware graphics acceleration, input device handling and abstraction, integrated windowing system with support for translucent windows and multiple display layers, not only on top of the Linux Framebuffer Device.

It is a complete hardware abstraction layer with software fallbacks for every graphics operation that is not supported by the underlying hardware. DirectFB adds graphical power to embedded systems and sets a new standard for graphics under Linux.

Source: http://directfb.org/

#### libTomMath (0.42.0)

LibTom Projects are open source libraries written in portable C under WTFPL. The libraries supports a variety of cryptographic and algebraic primitives designed to enable developers and students to pursue the field of cryptography much more efficiently.

Source: http://libtom.org/

#### MTD utility (1.5.0)

MTD subsystem (stands for Memory Technology Devices) provides an abstraction layer for raw flash devices. It makes it possible to use the same API when working with different flash types and technologies, e.g. NAND, OneNAND, NOR, AG-AND, ECC'd NOR, etc.

MTD subsystem does not deal with block devices like MMC, eMMC, SD, CompactFlash, etc. These devices are not raw flashes but they have a Flash Translation layer inside, which makes them look like block devices. These devices are the subject of the Linux block subsystem, not MTD.

Source: http://www.linuxmtd.infradead.org/source.html

#### libscew

The aim of SCEW is to provide an easy interface around the XML Expat parser, as well as a simple interface for creating new XML documents. It provides functions to load and access XML elements without the need to create Expat event handling routines every time you want to load a new XML document.

SCEW is freely available for download under the terms of the GNU Lesser General Public License v2.1 (LGPL).

Source: http://www.nongnu.org/scew/

#### libexpat

Expat is an XML parser library written in C.

It is a stream-oriented parser in which an application registers handlers for things the parser might find in the XML document (like start tags).

Source: http://expat.sourceforge.net/

#### libdrm

libdrm provides core library routines for the X Window System to directly interface with video hardware using the Linux kernel's Direct Rendering Manager (DRM).

Source: http://dri.freedesktop.org/libdrm/

#### FFMpeg (0.6)

A complete, cross-platform solution to record, convert and stream audio and video.

Source: www.ffmpeg.org

## <span id="page-49-4"></span><span id="page-49-0"></span>17 Specifikācijas

### <span id="page-49-1"></span> $\frac{1}{17.1}$ Vide

### Eiropas enerģijas marķējums

Eiropas enerģijas marķējums norāda šīs ierīces energoefektivitātes klasi. Jo zaļāka ir ierīces energoefektivitātes klase, jo mazāk enerģijas tā patērē.

Uz marķējuma jūs varat redzēt šīs ierīces energoefektivitātes klasi, vidējo strāvas patēriņu ieslēgtā stāvoklī un vidējo enerģijas patēriņu 1 gada laikā. Šīs ierīces strāvas patēriņa vērtības varat skatīt arī savas valsts Philips vietnē www.philips.com/TV

### Product Fiche

### 4031. sērijas televizors

### 22PFx4031

- Energoefektivitātes klase : A
- Redzamā ekrāna izmēri : 55 cm / 22 collas
- Strāvas patēriņš iesl. režīmā (W) : 21 W
- Strāvas patēriņš gadā (kWh) \* : 31 kWh
- Strāvas patēriņš gaidstāvē (W) \*\*: 0,30 W
- Displeja izšķirtspēja (pikseļi) : 1920x1080p

### <span id="page-49-2"></span>24PHx4031

- Energoefektivitātes klase : A
- Redzamā ekrāna izmēri : 60 cm / 24 collas
- Strāvas patēriņš iesl. režīmā (W) : 22 W
- Strāvas patēriņš gadā (kWh) \* : 32 kWh
- Strāvas patēriņš gaidstāvē (W) \*\*: 0,30 W
- Displeja izšķirtspēja (pikseļi) : 1366 x 768p

\* Strāvas patēriņš kWh gadā, pamatojoties uz televizora strāvas patēriņu, kas darbojas 4 stundas dienā 365 dienas. Faktiskais strāvas patēriņš ir atkarīgs no televizora izmantošanas biežuma.

\*\* Kad televizors ir izslēgts ar tālvadības pulti un nav aktīva neviena funkcija.

### Lietošanas beigas

### Veco produktu un bateriju utilizācija

<span id="page-49-3"></span>Šī ierīce ir konstruēta un izgatavota no augstas kvalitātes materiāliem un sastāvdaļām, ko var pārstrādāt un izmantot atkārtoti.

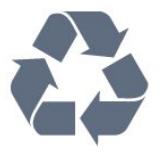

Ja uz produkta redzams pārsvītrotas atkritumu urnas simbols, tas nozīmē, ka uz šo produktu attiecas Eiropas direktīva 2012/19/ES.

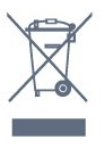

Lūdzu, uzziniet par elektrisko un elektronisko produktu vietējo atsevišķo savākšanas sistēmu.

Lūdzu, rīkojieties saskaņā ar vietējiem noteikumiem un neizmetiet nolietotos produktus kopā ar parastiem sadzīves atkritumiem. Pareiza nolietoto produktu likvidēšana palīdz novērst iespējamo negatīvo ietekmi uz vidi un cilvēku veselību.

Jūsu produktā ievietotas baterijas, uz kurām attiecas Eiropas direktīva 2006/66/EK un kuras nedrīkst utilizēt kopā ar parastiem sadzīves atkritumiem.

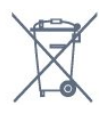

Lūdzu, noskaidrojiet vietējo noteikumu prasības attiecībā uz bateriju atsevišķu savākšanu, jo pareiza to likvidēšana palīdz novērst iespējami negatīvo ietekmi uz vidi un cilvēku veselību.

### $\overline{172}$ Enerģija

Produkta specifikācijas var tikt mainītas bez iepriekšēja brīdinājuma. Detalizētu informāciju par šī produkta specifikācijām skatiet vietnē [www.philips.com/support](http://www.philips.com/support).

### Enerģija

- Elektropadeve : Maiņstrāva 220-240V +/-10%
- Apkārtējā temperatūra : No 5°C līdz 35°C

- Strāvas taupīšanas funkcijas: Ekoloģiskais režīms, Attēla izslēgšana (lai klausītos radio), automātiskās izslēgšanās taimeris, Ekoloģisko iestatījumu izvēlne.

Informāciju par strāvas patēriņu skatiet nodaļā Product Fiche.

Enerģijas klase, kas norādīta produkta datu plāksnītē, ir šī produkta enerģijas patēriņš parastas mājsaimniecības lietošanas laikā (IEC 62087 Izd. Maksimālā enerģijas klase, kas norādīta iekavās, tiek izmantota elektrodrošībai (IEC 60065 Izd. 8.0).

### $\overline{173}$ Uztveršana

### PxT sērijas televizoram

- Antenas ievade : 75 omu koaks. (IEC75)

- Uztvērēja joslas : Hyperband, S-Channel, UHF, VHF

- DVB : DVB-T2, DVB-C (kabelis) QAM
- Analogā video atskaņošana : SECAM, PAL
- Digitālā video atskaņošana : MPEG2 SD/HD
- (ISO/IEC 13818-2), MPEG4 SD/HD (ISO/IEC 14496-10)

- Digitālā audio atskaņošana (ISO/IEC 13818-3)

### <span id="page-50-0"></span>17.4 Displeja tips

### 4031. sērijas televizors

#### Ekrāna diagonāles garums

- 22PFx4031 : 55 cm / 22 collas

- 24PHx4031 : 60 cm / 24 collas

#### <span id="page-50-2"></span>Displeja izšķirtspēja

- PHx4031: 1366x768p

- PFx4031: 1920x1080p

### <span id="page-50-1"></span>17.5

## Displeja ievades izšķirtspēja

### PHx sērijas televizors

### Video formāti

Izšķirtspēja - atsvaidzes intensitāte

- 480i 60 Hz
- 480p 60 Hz
- 576i 50 Hz
- 576p 50 Hz
- 720p 50 Hz, 60 Hz
- 1080i 50 Hz, 60 Hz
- 1080p 24 Hz, 25 Hz, 30 Hz

### Datora formāti

Izšķirtspēja (cita starpā)

- <span id="page-50-3"></span>- 640 x 480p - 60 Hz
- 800 x 600p 60 Hz
- 1024 x 768p 60 Hz
- 1280 x 768p 60 Hz
- 1360 x 765p 60 Hz
- 1360 x 768p 60 Hz

### PFx sērijas televizors

### Video formāti

Izšķirtspēja - atsvaidzes intensitāte

- $-480i 60$  Hz
- 480p 60 Hz
- 576i 50 Hz
- 576p 50 Hz
- 720p 50 Hz, 60 Hz
- 1080i 50 Hz, 60 Hz
- 1080p 24 Hz, 25 Hz, 30 Hz

### Datora formāti

Izšķirtspēja (cita starpā)

- 640 x 480p 60 Hz
- 800 x 600p 60 Hz
- 1024 x 768p 60 Hz
- 1280 x 768p 60 Hz
- 1360 x 765p 60 Hz
- 1360 x 768p 60 Hz
- 1280 x 1024p 60 Hz
- 1920 x 1080p 60 Hz

### 17.6 Izmēri un svars

### 4031. sērijas televizors

### 22PFx4031

- bez televizora statīva: Platums 512,3 mm - Augstums 308 mm - Dziļums 45,7 mm - Svars ±2,56 kg

- ar televizora statīvu: Platums 512,3 mm - Augstums 315,9 mm - Dziļums 112 mm - Svars ±2,59 kg

### 24PHx4031

- bez televizora statīva: Platums 559,6 mm - Augstums 335,8 mm - Dziļums 44,9 mm - Svars ±3,21 kg

- ar televizora statīvu: Platums 559,6 mm - Augstums 343 mm - Dziļums 112 mm - Svars ±3,24 kg

### $\frac{1}{17.7}$ Savienojamība

### 4031/12, 4031/60 sērijas televizors

PFS4031/PHS4031 modeļa televizoram

### Televizora aizmugure

- HDMI 1 ARC: HDMI audio atgriezes kanāls
- $-$  HDMI 2
- SERV. U: Servisa ports
- VGA: PC ievade
- SCART (RGB/CVBS): SCART adapteris
- AUDIO IN (DVI/VGA): Stereo 3,5 mm mini spraudnis
- DIGITAL AUDIO OUT: SPDIF
- TV ANTENNA: 75 omu koaks. (IEC)
- Satelīts

### Televizora sānos

- CI: Kopējs interfeiss
- USB
- Austiņas: Stereo 3,5 mm mini spraudnis

PFT4031/PHT4031 modeļa televizoram

#### Televizora aizmugure

- HDMI 1 ARC: HDMI audio atgriezes kanāls
- $-$  HDMI 2
- SERV. U: Servisa ports
- VGA: PC ievade
- SCART (RGB/CVBS): SCART adapteris
- AUDIO IN (DVI/VGA): Stereo 3,5 mm mini spraudnis
- DIGITAL AUDIO OUT: SPDIF
- TV ANTENNA: 75 omu koaks. (IEC)

#### Televizora sānos

- CI: Kopējs interfeiss
- USB
- Austiņas: Stereo 3,5 mm mini spraudnis

### <span id="page-51-0"></span>17.8 Skaņa

### 4031. sērijas televizors

- HD Stereo
- Izvades jauda (RMS) : 6 W
- Dolby® Digital Plus
- <span id="page-51-1"></span>- DTS 2.0+ Digital out ™

### $\overline{17.9}$ Multivide

Atbalstītie multivides savienojumi - USB (FAT/FAT 32/NTFS): pievienojiet tikai USB ierīces, kas patērē ne vairāk par 500 mA.

Atbalstītie attēlu faili - JPEG, GIF, PNG, BMP

Atbalstītie audio faili - MP3, WAV, AAC, WMA (v2 līdz v9.2)

Atbalstītie video faili - AVI, MKV, H.264/MPEG-4 AVC, MPEG1, MPEG2, MPEG4, WMV9/VC1, HEVC

Atbalstītais subtitru formāts

- SRT, SMI, SSA, SUB, ASS, TXT

## <span id="page-52-4"></span><span id="page-52-0"></span> $\overline{18}$ Palīdzība un atbalsts

### <span id="page-52-1"></span>18.1

## Televizora reģistrēšana

Reģistrējiet televizoru un izmantojiet virkni priekšrocību, tostarp pilnu atbalstu (arī lejupielādes), priviliģētu piekļuvi informācijai par jaunajiem produktiem, ekskluzīvus piedāvājumus un atlaides, iespēju laimēt balvas un pat piedalīties īpašās aptaujās par jaunajiem produktiem.

Atveriet vietni www.philips.com/welcome

### <span id="page-52-2"></span> $\overline{18.2}$ Palīdzības izmantošana

Šajā televizorā ir pieejama ekrāna palīdzība.

### Palīdzības atvēršana

1. Nospiediet  $\bigwedge$ , lai atvērtu sākuma izvēlni. 2. Atlasiet Ultilītas > Palīdzība un nospiediet OK (Labi).

UMv\_T\_v23\_20170316

### <span id="page-52-3"></span>18.3

## Traucējummeklēšana

### Ieslēgšana un tālvadības pults

### Nevar ieslēgt televizoru:

- Atvienojiet strāvas vadu no kontaktligzdas. Uzgaidiet vienu minūti, pēc tam pievienojiet atpakaļ.

- Pārliecinieties, ka strāvas vads ir droši pievienots.

### Čīkstoša skaņa ieslēgšanas vai izslēgšanas brīdī

Ieslēdzot, izslēdzot vai iestatot televizoru gaidstāves režīmā, no tā pamatnes atskan čīkstoša skaņa. Čīkstoša skaņa rodas, kad televizora korpuss izplešas un saraujas, televizoram atdziestot un uzsilstot. Tas neietekmē darbību.

### Televizors neatbild uz tālvadības pults komandām

Televizoram nepieciešams laiks, lai ieslēgtos. Šajā laikā televizors neatbild uz tālvadības pults vai televizora pogu izmantošanu. Tā ir normāla parādība. Ja televizors joprojām neatbild uz tālvadības pults komandām, varat pārbaudīt, vai tālvadības pults darbojas, izmantojot mobilā tālruņa kameru. Iestatiet tālruni kameras režīmā un notēmējiet tālvadības pulti

uz kameras objektīvu. Ja, nospiežot jebkuru tālvadības pults taustiņu, ievērojat infrasarkanās LED mirgoņu kamerā, tālvadības pults darbojas. Jāveic televizora pārbaude.

Ja neievērojat mirgoņu, tālvadības pults, iespējams, ir bojāta, vai tai ir izlādējušās baterijas.

Šo tālvadības pults pārbaudi nevar veikt, ja tālvadības pults ir savienota pārī ar televizoru bezvadu tīklā.

### Pēc Philips startēšanas ekrāna attēlošanas televizors pārslēdzas atpakaļ gaidstāves režīmā

Kad televizors ir gaidstāves režīmā, tiek attēlots Philips startēšanas ekrāns, pēc tam televizors pārslēdzas atpakaļ gaidstāves režīmā. Tā ir normāla parādība. Kad televizors tiek atslēgts un pēc tam pieslēgts strāvas padevei, startēšanas ekrāns tiek attēlots nākamajā ieslēgšanas reizē. Lai ieslēgtu televizoru no gaidstāves režīma, nospiediet tālvadības pults taustiņu vai televizora pogu.

### Gaidstāves lampiņa turpina mirgot

Atvienojiet strāvas vadu no kontaktligzdas. Uzgaidiet 5 minūtes un pieslēdziet atpakaļ. Ja mirgošana turpinās, sazinieties ar Philips TV klientu apkalpošanas centru.

### Kanāli

Instalēšanas laikā nav atrasts neviens digitālais kanāls.

Skatiet tehniskās specifikācijas, lai pārliecinātos, ka jūsu televizors atbalsta DVB-T vai DVB-C jūsu valstī. Pārliecinieties, ka visi vadi ir pareizi savienoti un ka izvēlēts pareizais tīkls.

### Kanālu sarakstā nav iepriekš instalēto kanālu

Pārliecinieties, ka izvēlēts pareizais kanālu saraksts.

### Attēls

#### Nav attēla/izkropļots attēls

- Pārliecinieties, ka antena ir pareizi pievienota televizoram.

- Pārliecinieties, ka pareizā ierīce ir izvēlēta kā displeja avots.

- Pārliecinieties, ka ārējā ierīce vai avots ir pareizi pievienots.

### Skaņa ir, bet nav attēla

- Pārliecinieties, ka attēla iestatījumi ir pareizi.

#### Slikta antenas uztveršana

- Pārliecinieties, ka antena ir pareizi pievienota televizoram.

- Skaļi skaļruņi, nezemētas audio ierīces, neona gaismas, augstas ēkas un citi lieli objekti var ietekmēt <span id="page-53-2"></span>uztveršanas kvalitāti. Ja iespējams, mēģiniet uzlabot uztveršanas kvalitāti, mainot antenas virzienu vai pārvietojot ierīces tālāk no televizora.

- Ja uztveršana ir slikta tikai vienam kanālam, precīzi noskaņojiet šo kanālu.

#### Slikts attēls no ierīces

- Pārliecinieties, ka ierīce ir pareizi pievienota.

- Pārliecinieties, ka attēla iestatījumi ir pareizi.

#### Attēla iestatījumi pēc noteikta laika tiek mainīti

- Pārliecinieties, ka Atrašanās vieta ir iestatīta kā Mājas . Varat mainīt un saglabāt iestatījumus šajā režīmā.

#### Parādās tirdzniecības reklāmkarogs

- Pārliecinieties, ka Atrašanās vieta ir iestatīta kā Mājas .

#### Attēls neiekļaujas ekrānā

- Mainiet uz citu attēla formātu.

#### Attēla formāts turpina mainīties dažādos kanālos

- Atlasiet attēla formātu, kas nav automātisks.

#### Attēla novietojums ir nepareizs

- Attēla signāli no dažām ierīcēm, iespējams, neatbilst ekrānam. Pārbaudiet signāla izvadi no izvades ierīces.

#### Datora attēls nav stabils

- Pārliecinieties, ka jūsu datoram ir iestatīta atbalstīta izšķirtspēja un atsvaidzes intensitāte.

### Skana

#### Nav skaņas vai slikta skaņas kvalitāte

Ja netiek noteikts audio signāls, televizors automātiski izslēdz audio izvadi - tas nenozīmē, ka radusies atteice.

- Pārliecinieties, ka skaņas iestatījumi ir pareizi.

<span id="page-53-0"></span>- Pārliecinieties, ka visi vadi ir pareizi savienoti.

- Pārliecinieties, ka skaļums nav izslēgts vai iestatīts kā nulle.

- Pārliecinieties, ka televizora audio izvade ir pievienota mājas kinozāles audio izvadei.

- Skanai jāskan no HTS skalruniem.

<span id="page-53-1"></span>- Dažām ierīcēm var būt manuāli jāiespējo HDMI audio izvade. Ja HDMI audio jau ir iespējota, taču joprojām neskan skaņa, mēģiniet mainīt ierīces digitālo skaņas formātu uz PCM (impulsa koda modulācija). Skatiet ierīces pavaddokumentāciju, lai iegūtu norādījumus.

### Savienojumi

### HDMI

- Ņemiet vērā, ka HDCP (aizsardzība pret platjoslas digitālā satura kopēšanu) atbalsts var aizkavēt satura attēlošanu no HDMI ierīces.

- Ja televizors neatpazīst HDMI ierīci un attēls netiek parādīts, pārslēdziet avotu no vienas ierīces uz citu un atpakaļ.

- Ja rodas saraustīti skaņas pārtraukumi,

pārliecinieties, ka izvades iestatījumi no HDMI ierīces ir pareizi.

- Ja izmantojat HDMI-DVI adapteri vai HDMI-DVI vadu, pārliecinieties, ka papildu audio vads ir pievienots AUDIO IN ieejai (tikai mini spraudnis), ja tāds ir pieejams.

#### EasyLink nedarbojas

Pārliecinieties, ka jūsu HDMI ierīces ir HDMI-CEC saderīgas. EasyLink funkcijas darbojas tikai ar ierīcēm, kas ir saderīgas ar HDMI-CEC.

#### Nav redzama skaļuma ikona

- Kad ir pievienota HDMI-CEC audio ierīce, tā ir normāla parādība.

### Netiek parādīti fotoattēli, video un mūzika no USB ierīces

- Pārliecinieties, ka USB atmiņas ierīce ir iestatīta kā saderīga ar lielapjoma atmiņas klasi, kā aprakstīts atmiņas ierīces dokumentācijā.

- Pārliecinieties, ka USB atmiņas ierīce ir saderīga ar televizoru.

- Pārliecinieties, ka televizors atbalsta skaņas un attēla failu formātus.

### Saraustīta USB failu atskaņošana

- USB atmiņas ierīces pārsūtīšanas veiktspēja, iespējams, ierobežo datu pārsūtīšanas ātrumu uz televizoru, izraisot sliktu atskaņošanas kvalitāti.

### 18.4 Palīdzība tiešsaistē

Lai atrisinātu jebkuru ar Philips televizoru saistītu problēmu, varat izmantot mūsu tiešsaistes atbalstu. Tajā varat izvēlēties savu valodu un ievadīt produkta modela numuru.

#### Atveriet vietni www.philips.com/support

Atbalsta vietnē varat atrast tālruņa numuru, lai savā valstī sazinātos ar mūsu apkalpošanas centru, kā arī atbildes uz bieži uzdotajiem jautājumiem. Dažās valstīs varat tērzēt ar vienu no mūsu līdzstrādniekiem un uzdot jautājumus tieši vai nosūtīt e-pastā. Varat lejupielādēt jauno televizora programmatūru vai rokasgrāmatu lasīšanai savā datorā.

### <span id="page-54-0"></span>18.5 Klientu apkalpošana / remonts

Lai saņemtu atbalstu, pa tālruni varat sazināties ar klientu apkalpošanas centru savā valstī. Tālruņa numuru sak. televizora komplektā iekļautajā drukātajā dokumentācijā.

Varat arī apmeklēt mūsu vietni www.philips.com/support.

### Televizora modeļa un sērijas numurs

Iespējams, jūs lūgs nosaukt vai ievadīt sava televizora modeļa un sērijas numuru. Šos numurus sak. uz iepakojuma uzlīmes vai televizora aizmugurē vai apakšā esošās datu plāksnītes.

### **A** Brīdinājums

Nemēģiniet patstāvīgi remontēt televizoru. Tādējādi varat gūt traumas, radīt neatgriezeniskus bojājumus televizoram vai anulēt garantiju.

# Drošība un apkope

### <span id="page-55-1"></span> $\overline{191}$ Drošība

<span id="page-55-2"></span><span id="page-55-0"></span>19

### Svarīgi!

Pirms televizora lietošanas izlasiet un izprotiet visus drošības norādījumus. Ja bojājumi radušies norādījumu neievērošanas dēļ, garantija nebūs spēkā.

### Nodrošiniet televizoru pret apgāšanos

Vienmēr izmantojiet piegādāto sienas kronšteinu, lai nodrošinātu televizoru pret apgāšanos. Uzstādiet kronšteinu un nostipriniet televizoru uz kronšteina, pat ja novietojat televizoru uz grīdas.

Televizora piestiprināšanas norādījumus varat atrast īsajā lietošanas pamācībā, kas iekļauta komplektācijā. Ja esat pazaudējis šo pamācību, lejupielādējiet to no vietnes [www.philips.com](http://www.philips.com)

Lai meklētu īso lietošanas pamācību lejupielādei, izmantojiet televizora veida numuru.

### Elektriskā strāvas trieciena vai aizdegšanās risks

- Nekādā gadījumā nepakļaujiet televizoru lietus vai ūdens ietekmei. Nekādā gadījumā televizora tuvumā nenovietojiet ar ūdeni pildītus traukus, piemēram, vāzes.

Ja uz televizora vai tajā nonāk šķidrums, nekavējoties atvienojiet televizoru no strāvas padeves. Sazinieties ar Philips TV klientu apkalpošanas centru, lai pirms lietošanas pārbaudītu televizoru.

- Nekādā gadījumā nepakļaujiet televizoru, tālvadības pulti un baterijas pārmērīgam karstumam. Nekādā gadījumā nenovietojiet tos degošu sveču, atklātas liesmas vai citu karstuma avotu tuvumā, tostarp tiešos saules staros.

- Nekad neievietojiet televizora ventilācijas vai citās atverēs priekšmetus.

- Nekādā gadījumā nenovietojiet smagus priekšmetus uz strāvas vada.

- Nelietojiet spēku, darbojoties ar strāvas kontaktligzdām. Vaļīgas kontaktligzdas var izraisīt dzirksteļošanu vai ugunsgrēku. Sekojiet, lai strāvas vadu nenostieptu, grozot televizora ekrānu.

- Lai atvienotu televizoru no strāvas padeves, jāatvieno televizora strāvas kontaktdakša. Atvienojot strāvas padevi, vienmēr velciet aiz kontaktdakšas,

nevis aiz vada. Nodrošiniet, lai vienmēr būtu pilnīga piekļuve kontaktdakšai, strāvas vadam un kontaktligzdai.

### Savainojuma gūšanas vai televizora bojājumu risks

- Ja televizora svars pārsniedz 25 kg, tā pacelšanai un nešanai ir vajadzīgi divi cilvēki.

- Ja televizoru novietojat uz statīva, izmantojiet tikai tā komplektācijā iekļauto statīvu. Stingri piestipriniet statīvu televizoram.

Novietojiet televizoru uz līdzenas, horizontālas virsmas, kas iztur televizora un statīva svaru.

- Ja televizors tiek stiprināts pie sienas, pārliecinieties, vai sienas stiprinājums iztur televizora svaru. TP Vision nekādā gadījumā neatbild par neatbilstoši veiktu stiprināšanu pie sienas, kuras rezultātā noticis negadījums, gūts savainojums vai nodarīti bojājumi.

- Šī izstrādājuma daļas ir izgatavotas no stikla. Rīkojieties uzmanīgi, lai izvairītos no savainojumiem un bojājumiem.

### Televizora bojājuma risks

Pirms televizora pievienošanas strāvas padeves kontaktligzdai pārbaudiet, vai strāvas spriegums atbilst televizora aizmugurē norādītajai vērtībai. Nekādā gadījumā nepievienojiet televizoru strāvas padeves kontaktligzdai, ja spriegums atšķiras.

### Savainojumu gūšanas risks bērniem

Ievērojiet šos drošības brīdinājumus, lai nepieļautu televizora apgāšanos un bērnu savainošanas.

- Nekad nenovietojiet televizoru uz virsmas, kas pārklāta ar audumu vai citu materiālu, kuru iespējams noraut.

- Pārbaudiet, vai kāda televizora daļa neatrodas pāri atbalsta virsmas malām.

- Nekādā gadījumā nenovietojiet televizoru uz augstām mēbelēm, piemēram, uz grāmatplaukta, nepiestiprinot gan attiecīgo mēbeli, gan televizoru pie sienas vai piemērota balsta.

- Paskaidrojiet bērniem, cik bīstami ir rāpties uz mēbelēm, lai aizsniegtu televizoru.

### Bateriju norīšanas risks

Tālvadības pultī, iespējams, ir ievietotas apaļās plakanās baterijas, kuras mazi bērni var viegli norīt. Vienmēr glabājiet šīs baterijas bērniem nepieejamā vietā!

### <span id="page-56-1"></span>Pārkaršanas risks

Nekādā gadījumā neuzstādiet televizoru norobežotā telpā. Vienmēr atstājiet ap televizoru vismaz 10 centimetrus platu ventilācijas atstarpi. Sekojiet, lai televizora ventilācijas spraugas nav nosegtas ar aizkariem vai citiem priekšmetiem.

### Pērkona negaiss

Pirms pērkona negaisa atvienojiet televizoru no strāvas padeves un antenas.

Pērkona negaisa laikā nekad nepieskarieties kādai no televizora daļām, elektrības vadam vai antenas kabelim.

### Dzirdes bojājumu risks

Izvairieties no austiņu izmantošanas lielā skaļumā vai ilgstošu laika posmu.

### Zema temperatūra

Ja televizors pārvadāts temperatūrā, kas ir zemāka par 5 °C, pirms televizora pieslēgšanas strāvas padevei izsaiņojiet to un pagaidiet, līdz tā temperatūra sasniedz istabas temperatūru.

### Mitrums

Retos gadījumos atkarībā no temperatūras un mitruma televizora priekšējā stikla iekšpusē var veidoties nelies kondensāts (dažiem modeļiem). Lai novērstu kondensāta veidošanos, nepakļaujiet televizoru tiešai saules staru, karstuma vai liela mitruma iedarbībai. Ja kondensāts radies, tas izzudīs pēc televizora pāris stundu darbības. Kondensāts neradīs televizora bojājumus vai nepareizu televizora darbību.

### <span id="page-56-0"></span> $\overline{19.2}$ Ekrāna apkope

- Nekad nepieskarieties ekrānam, nestumiet, neberziet un nesitiet to ar kādu priekšmetu.

- Pirms tīrīšanas atvienojiet televizoru no strāvas padeves.

- Tīriet televizoru un tā ietvaru ar mīkstu, mitru drānu un viegli noslaukiet. Nekad netīriet televizoru ar tādām vielām kā spirts, ķīmiskās vielas vai sadzīves tīrīšanas līdzekļi.

- Lai nepieļautu deformāciju un krāsu izbalēšanu, pēc iespējas drīzāk noslaukiet ūdens lāses.

- Pēc iespējas izvairieties no nekustīgu attēlu demonstrēšanas. Nekustīgi attēli ir tādi, kas ekrānā redzami ilgstošu laikposmu. Nekustīgi attēli ir ekrāna izvēlnes, melnas malas, laika rādījumi u. c. Ja jādemonstrē nekustīgi attēli, samaziniet ekrāna kontrastu un spilgtumu, lai nepieļautu ekrāna bojājumus.

## <span id="page-57-3"></span><span id="page-57-0"></span> $\overline{20}$ Lietošanas noteikumi, autortiesības un licences

### <span id="page-57-1"></span> $\overline{201}$

## Lietošanas noteikumi

2016 © TP Vision Europe B.V. Visas tiesības paturētas.

Šo produktu tirgū izplata uzņēmums TP Vision Europe B.V. vai kāda no tā filiālēm, kas turpmāk šajā dokumentā tiek dēvēta par TP Vision, un tas ir produkta ražotājs. TP Vision ir galvotājs attiecībā uz produktu, kura komplektācijā atrodama šī brošūra. Philips un Philips vairoga logotips ir reģistrētas Koninklijke Philips N.V preču zīmes.

Specifikācijas var tikt mainītas bez iepriekšēja paziņojuma. Preču zīmes pieder Koninklijke Philips N.V vai to attiecīgajiem īpašniekiem. TP Vision patur tiesības jebkurā laikā veikt izmaiņas izstrādājumos bez pienākuma attiecīgi piemērot agrākas piegādes.

Kopā ar televizoru piegādātā drukātā dokumentācija un televizora atmiņā saglabātā vai no Philips tīmekļa vietnes [www.philips.com/support](http://www.philips.com/support) lejupielādētā rokasgrāmata ir pietiekama, lai nodrošinātu paredzēto sistēmas izmantošanu.

Šajā rokasgrāmatā ietvertais materiāls tiek uzskatīts par atbilstošu sistēmas izmantošanai paredzētajos nolūkos. Ja izstrādājums vai tā atsevišķi moduļi vai procedūras tiek izmantotas nolūkos, kas nav šeit ietverti, jāsaņem derīguma un piemērotības apstiprinājums. TP Vision garantē, ka materiāls pats par sevi nepārkāpj nekādus ASV patentus. Nekādas turpmākas garantijas netiek tieši vai netieši izteiktas. TP Vision neuzņemas atbildību par jebkādām kļūdām šī dokumenta saturā vai jebkādām problēmām, ko radījis šī dokumenta saturs. Kļūdas, par kurām tiks paziņots Philips, tiks izlabotas un publicētas Philips atbalsta tīmekļa vietnē pēc iespējas ātrāk.

<span id="page-57-2"></span>Garantijas noteikumi - savainojumu, televizora bojājumu un garantijas spēka zaudēšanas risks! Nekādā gadījumā nemēģiniet labot televizoru pats. Izmantojiet televizoru un papildu aksesuārus tikai tā, kā to paredzējis ražotājs. Televizora aizmugurē uzdrukātā brīdinājuma zīme norāda, ka pastāv elektriskās strāvas trieciena risks. Nekādā gadījumā nenoņemiet televizora pārsegu. Apkopes vai remonta jautājumos vienmēr sazinieties ar Philips Klientu atbalsta centru. Tālruņa numuru sak. televizora

komplektā iekļautajā drukātajā dokumentācijā. Vai atveriet mūsu tīmekļa

vietni www.philips.com/support un atlasiet savu valsti, ja nepieciešams. Ja veiksiet kādu darbību, kas šajā pamācībā skaidri aizliegta, vai kādus noregulējumus vai montāžas procedūras, kas šajā pamācībā nav ieteiktas vai atļautas, garantija tiks anulēta.

### Megapikseļu īpašības

Šim LCD/LED izstrādājumam ir liels skaits krāsu pikseļu. Lai gan tā efektīvie pikseļi ir 99,999% vai vairāk, uz ekrāna pastāvīgi var parādīties melni vai spilgti gaismas punkti (sarkani, zaļi vai zili). Tā ir displeja struktūras īpašība (vispārpieņemtu nozares standartu ietvaros), nevis nepareiza darbība.

### CE atbilstība

Ar šo TP Vision Europe B.V. Apliecina, ka šis televizors ir atbilstīgs direktīvu 2014/53/ES (RED), 2009/125/EK (Ekoloģisks izstrādājums), 2010/30/ ES (Energoefektivitātes marķējums) un 2011/65/EK (RoHS) pamatprasībām un citiem saistītajiem noteikumiem.

### Atbilstība EMF

TP Vision ražo un pārdod daudz izstrādājumu, kas paredzēti patērētājiem un kas tāpat kā jebkura elektroniska iekārta spēj izdot un saņemt elektromagnētiskus signālus. Viens no TP Vison vadošajiem uzņēmējdarbības principiem ir veikt visus nepieciešamos veselības un drošības pasākumus, lai mūsu izstrādājumi atbilstu visām piemērojamajām tiesiskajām prasībām un iekļautos elektromagnētiskā lauka (EML) standartos, kas piemērojami izstrādājumu izgatavošanas laikā.

TP Vision ir apņēmies izstrādāt, ražot un izplatīt produktus, kas nerada kaitīgu ietekmi uz veselību. TP Vision apstiprina, ka tā izstrādājumi, lietojot tos atbilstoši paredzētajiem nolūkiem, ir droši lietošanai saskaņā ar šobrīd pieejamiem zinātniskiem pierādījumiem. TP Vision aktīvi piedalās starptautisko EML un drošības standartu izstrādē, kas ļauj TP Vision paredzēt turpmāko standartizācijas attīstību un agrīni veikt izmaiņas savos izstrādājumos.

### $\overline{202}$

## Autortiesības un licences

### HDMI

HDMI un HDMI High-Definition Multimedija Interference, kā arī HDMI logotips ir HDMI Licenciāts LLC preču zīmes vai reģistrētas preču zīmes Amerikas Savienotajās Valstīs un citās valstīs.

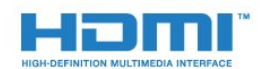

### Citas preču zīmes

Visas pārējās reģistrētās un nereģistrētās preču zīmes ir to attiecīgo īpašnieku īpašums.

### Dolby Digital Plus

Ražots ar Dolby Laboratorisks licenci. Dolby un dubultā "D" simbols ir Dolby Laboratorisks preču zīmes.

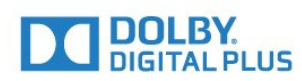

### DTS 2.0 + Digital Out™

DTS patentus skatiet vietnē http://patents.dts.com. Ražots, izmantojot DTS Licenciāts Limitēt licenci. DTS, simbols un DTS kopā ar simbolu ir reģistrētas preču zīmes, un DTS 2.0+Digital Out kanāls ir preču zīme, kas pieder DTS, Inc. © DTS, Inc. Visas tiesības paturētas.

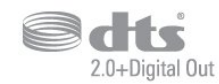

### Kensington

Kensington un Micro Saver ir ACCO World corporation ASV reģistrētās preču zīmes ar citās pasaules valstīs izsniegtām reģistrācijām un iesniegumiem, kas ir izskatīšanas stadijā.

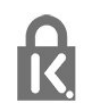

### MHEG programmatūra

Šajā televizorā ("šis produkts") izmantotās MHEG programmatūras ("šī programmatūra"), kas nepieciešama, lai jūs varētu izmantot interaktīvās televīzijas funkcijas, autortiesības pieder S&T CLIENT SYSTEMS LIMITED ("īpašnieks"). Jūs drīkstat izmantot programmatūru tikai kopā ar šo produktu.

## <span id="page-59-0"></span>Alfabētiskais rādītājs

### A

[Antena, manuāla instalēšana](#page-44-1) *45* [Antenas savienojums](#page-4-1) *5* [Asums](#page-31-0) *32* [Asums, MPEG defektu samazināšana](#page-33-1) *34* [Asums, trokšņu mazināšana](#page-33-1) *34* [Atbalsts, tiešsaistē](#page-53-2) *54* [Atbrīvošanās no televizora vai baterijām](#page-49-4) *50* [Atklātā pirmkoda programmatūra](#page-47-5) *48* [Attēla formāts, detalizēti](#page-33-1) *34* [Attēla formāts, pamata](#page-33-1) *34* [Attēla stils](#page-30-3) *31* [Attēls, asums](#page-31-0) *32* [Attēls, Backlight kontrasts](#page-31-0) *32* [Attēls, krāsa](#page-31-0) *32* [Audio apraksts](#page-41-0) *42* [Audio izvade - optiskā, padomi](#page-6-1) *7* [Audio izvades formāts](#page-9-1) *10* [Audio izvades izlīdzināšana](#page-9-1) *10* [Audio komentāri](#page-41-0) *42* [Audio un video sinhronizēšana](#page-8-1) *9* [Audio valoda](#page-17-1) *18* [Audio valoda, galvenā](#page-17-1) *18* [Audio valoda, papildu](#page-17-1) *18* [Audiosignāla izvades aizkave](#page-8-1) *9* [Audiosignāla izvades iestatījumi](#page-8-1) *9* [Audiosignāla izvades nobīde](#page-9-1) *10* [Austiņas, austiņu skaļums](#page-36-1) *37* [Austiņas, pievienošana](#page-10-3) *11* [Austiņu skaļums](#page-36-1) *37* [Autom. skaļuma izlīdzināšana](#page-34-0) *35* [Automātiska izslēgšanās](#page-13-4) *14* [Automātiska kanālu atjaunināšana](#page-42-2) *43*

### B

[Backlight kontrasts](#page-31-0) *32* [Bass](#page-34-0) *35* [Bloķētājs bērnu aizsardzībai](#page-40-2) *41* [Blu-ray disku atskaņotājs, savienošana](#page-10-3) *11*

### C

[CAM PIN](#page-7-1) *8* [CAM, nosacītas pieejas modulis](#page-7-1) *8* [CI+](#page-7-1) *8* [Clear Sound](#page-35-0) *36*

### $\mathsf{D}$

[Dators, pievienošana](#page-12-3) *13* [Digitālais teksts](#page-18-1) *19* [Drošības norādījumi](#page-55-2) *56* [DVB \(Digitālā video apraide\)](#page-43-0) *44* [DVD atskaņotājs](#page-10-3) *11* [Dzirdes traucējumi](#page-40-2) *41*

### E

[EasyLink](#page-5-2) *6* [EasyLink, ieslēgšana vai izslēgšana](#page-6-1) *7* [EasyLink, tālvadība](#page-6-1) *7* [Eiropas ekomarķējums](#page-49-4) *50* [Ekoloģiskie iestatījumi](#page-36-1) *37* [Ekrāna apkope](#page-56-1) *57*

#### F

[Fotoattēli, video un mūzika](#page-28-4) *29* [Fotokamera, pievienot](#page-12-3) *13* [Frekvences skenēšana](#page-43-0) *44* [Frekvenču soļa lielums](#page-43-0) *44*

### G

[Gamma](#page-32-0) *33*

#### H

[HDMI, ARC](#page-5-2) *6* [HDMI, DVI savienojums](#page-6-1) *7*

#### I

[Ierakstīšana](#page-24-2) *25* [Ieslēgšana](#page-13-4) *14* [Incredible Surround](#page-34-0) *35* [Izslēgšanas taimeris](#page-13-4) *14* [Izslēgšanās taimeris](#page-13-4) *14*

#### K

[Kabelis, manuāla instalēšana](#page-44-1) *45* [Kanāla atjaunināšanas ziņojums](#page-42-2) *43* [Kanāla opcijas](#page-16-3) *17* [Kanāls](#page-16-3) *17* [Kanāls, antenas instalēšana](#page-42-2) *43* [Kanāls, automātiska kanāla atjaunināšana](#page-42-2) *43* [Kanāls, kabeļa instalēšana](#page-42-2) *43* [Kanāls, manuāla kanāla atjaunināšana](#page-42-2) *43* [Kanāls, opcijas](#page-16-3) *17* [Kanāls, pārinstalēšana](#page-42-2) *43* [Kanāls, TV ceļvedis](#page-22-3) *23* [Kanālu saraksta kopēšana](#page-44-1) *45* [Kanālu saraksta kopēšana, augšupielāde](#page-45-0) *46* [Kanālu saraksta kopēšana, kopēšana](#page-45-0) *46* [Kanālu saraksta kopēšana, pašreizējā versija](#page-45-0) *46* [Kanālu saraksts](#page-20-4) *21* [Kanālu saraksts, par](#page-21-6) *22* [Klientu apkalpošana](#page-54-0) *55* [Kontrasts](#page-31-0) *32* [Kontrasts, dinamiskais kontrasts](#page-32-0) *33* [Kontrasts, gamma](#page-32-0) *33* [Kontrasts, kontrasta režīms](#page-32-0) *33* [Kontrasts, video kontrasts](#page-32-0) *33* [Kopējā interfeisa slots](#page-7-1) *8* [Krāsa](#page-31-0) *32* [Krāsa, krāsas temperatūra](#page-31-0) *32* [Krāsa, krāsu pastiprināšana](#page-31-0) *32* [Krāsa, pielāgota krāsas temperatūra](#page-32-0) *33*

### $\mathbf{L}$

[Lietošanas beigas](#page-49-4) *50* [Lietošanas nosacījumi](#page-57-3) *58*

#### M

[MPEG defektu samazināšana](#page-33-1) *34* [Multivide](#page-28-4) *29* [Multivides faili, no USB diska](#page-28-4) *29* [Mājas kino sistēma, daudzkanālu](#page-9-1) *10* [Mājas kino sistēma, skaļuma izlīdzināšana](#page-9-1) *10* [Mājas kinozāles sistēma, problēmas](#page-9-1) *10*

#### N

[Novietojums, skatīšanās attālums](#page-3-5) *4*

[Novietojums, televizora novietojums](#page-3-5) *4*

#### P

[Pause TV](#page-25-1) *26* [Pie sienas, televizora novietojums](#page-36-1) *37* [Pievienošana, USB zibatmiņas disks](#page-11-2) *12* [Problēmas](#page-52-4) *53* [Problēmas, attēls](#page-52-4) *53* [Problēmas, kanāli](#page-52-4) *53* [Problēmas, savienojums, HDMI](#page-53-2) *54* [Problēmas, savienojums, USB](#page-53-2) *54* [Problēmas, skaņa](#page-53-2) *54* [Problēmas, tālvadības pults](#page-52-4) *53* [Product Fiche](#page-49-4) *50* [Pulksteņa iestatījumi](#page-38-0) *39* [Pārbaud.uztverš.](#page-44-1) *45*

### R

[Radio stacijas](#page-21-6) *22* [Redzes traucējumi](#page-40-2) *41* [Remonts](#page-54-0) *55* [Reģistrējiet savu produktu](#page-52-4) *53*

### S

[Savienojuma ceļvedis](#page-5-2) *6* [Sazinieties ar Philips](#page-54-0) *55* [SCART savienojums, padomi](#page-6-1) *7* [Skaņa, autom. skaļuma izlīdzināšana](#page-34-0) *35* [Skaņa, bass](#page-34-0) *35* [Skaņa, Clear Sound](#page-35-0) *36* [Skaņa, spalgums](#page-34-0) *35* [Skaņa, telpisks režīms](#page-34-0) *35* [Skaņas stils](#page-33-1) *34* [Spalgums](#page-34-0) *35* [Spēle vai dators](#page-27-4) *28* [Spēle vai dators, iestatīšana](#page-31-0) *32* [Spēļu konsole, pievienošana](#page-10-3) *11* [Strāvas savienojums](#page-3-5) *4* [Subtitru valoda](#page-16-3) *17* [Subtitru valoda, galvenā](#page-16-3) *17* [Subtitru valoda, papildu](#page-16-3) *17* [Sākuma izvēlne](#page-26-3) *27*

### T

[Teksta valoda, galvenā](#page-19-0) *20* [Teksta valoda, papildu](#page-19-0) *20* [Teleteksts](#page-18-1) *19* [Televīzijas kanālu pārinstalēšana](#page-42-2) *43* [Telpisks režīms](#page-34-0) *35* [Tiešsaistes atbalsts](#page-53-2) *54* [Trokšņu mazināšana](#page-33-1) *34* [TV ceļvedis](#page-22-3) *23* [TV ceļvedis, atgādinājums](#page-22-3) *23* [TV instalācija](#page-42-2) *43* [Tālvadības pults un baterijas](#page-15-3) *16* [Tīkla frekvence](#page-43-0) *44*

### $U$

[Universālā piekļuve](#page-40-2) *41* [Universālā piekļuve, dzirdes traucējumi](#page-40-2) *41* [Universālā piekļuve, skaļruņi/austiņas](#page-41-0) *42* [USB cietais disks, uzstādīšana](#page-11-2) *12* [USB cietais disks, vieta diskā](#page-11-2) *12* [Uz TV statīva, televizora novietojums](#page-36-1) *37* [Uztveršanas kvalitāte](#page-44-1) *45*

### V

[Valodas iestatījumi](#page-37-1) *38*

[Videokamera, pievienot](#page-12-3) *13* [Viedkarte, CAM](#page-7-1) *8* [Vājdzirdīgiem](#page-40-2) *41* [Vājredzīgiem](#page-41-0) *42*

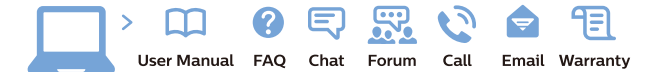

www.philips.com/support

Հայաստան - Armenia Համախորդների սպասարկում<br>0 800 01 004 ψημιωίι σιμού 0,03€/ min

Azərbaycan - Azerbaijan Müstəri vidmətləri 088 220 00 04 Köçürüldü zəng edin 0,17€/min

България Грижа за клиента 02 4916 273 (Национапен номер)

België/Belgique Klantenservice/ Service Consommateurs 02 700 72 62  $(0.15 \epsilon/min)$ 

Bosna i Hercegovina Potpora potrošačima 033 941 251 (Lokalni poziv)

Republika Srbija Potpora potrošačima 011 321 6840 (Lokalni poziv)

Česká republika Zákaznická podpora 228 880 895 (Mistni tarif)

Danmark Kundeservice 3525 8314

Deutschland Kundendienst 069 66 80 10 10 (Zum Festnetztarif Ihres Anbieters)

Ελλάδα 211983028 (Διεθνής κλήση)

Eesti Klienditugi 668 30 61 (Kohalikud kõned)

España Atencion al consumidor 913 496 582  $(0,10€ + 0,08€/min.)$ 

France Service Consommateurs 01 57 32 40 50 (coût d'un appel local sauf surcoûtéventuel selon opérateur réseau)

Hrvatska Potnora potrošačima 01 777 66 01 (Lokalni poziv)

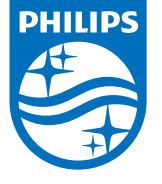

Indonesia Consumer Care 0800 133 3000

Ireland Consumer Care 015 24 54 45 (National Call)

Italia Servizio Consumatori 0245 28 70 14 (Chiamata nazionale)

Қазақстан Республикасы байланыс орталығы 810 800 2000 00 04 (стационарлық нөмірлерден КазакстанРеспубликасы бойынша коңырау шалу тегін)

Latvija Klientu atbalsts 6616 32 63 (Vietěiais tarifs)

Lietuva Klientų palaikymo tarnyba 8 521 402 93 (Vietinais tarifais)

**Luxembourg**<br>Service Consommateurs 24871100 (Appel nat./(Nationale Ruf)

Magyarország Ügyfélszolgálat (061) 700 81 51 (Belföldi hívás)

Malaysia Consumer Care<br>1800 220 180

Nederland Klantenservice 0900 202 08 71  $(1 \in / \text{gesprek})$ 

Norge Forbrukerstøtte 22 97 19 14

Österreich Kundendienst<br>0150 284 21 40 (0,05€/Min.)

Республика Беларусь Контакт Центр<br>8 10 (800) 2000 00 04 .<br>(бесплатный звонок по .<br>РеспубликеБеларусь со

стационарных номеров)

Российская Федерация .<br>Контакт Пенті 8 (800) 220 00 04 .<br>(бесплатный звонок по России)

All registered and unregistered trademarks are property of their respective owners Authority of the Contraction are subject to change without notice. Philips and the Philips' shield<br>emblem are trademarks of Koninklijke Philips NV. and are used under license from<br>Koninklijke Philips NV. and are used under

philips.com

Polska Wsparcie Klienta 22 397 15 04 (Połączenie lokalne)

Portugal Assistência a clientes 800 780 068  $(0,03 \in / \text{min.} - \text{Móvel } 0,28 \in / \text{min.})$ 

România Serviciul Clienti 031 630 00 42 (Tarif local)

Schweiz/Suisse/Svizzera Kundendienst/Service Consommateurs/Servizio Consumatori 0848 000 291  $(0,04$  CHF/Min)

Slovenija Skrb za potrošnike 01 88 88 312 (Lokalni klic)

Slovensko zákaznícka podpora 02 332 154 93 (vnútroštátny hovor)

Suomi suom<br>Finland Kuluttajapalvelu 09 88 62 50 40

Sverige Kundtjänst 08 57 92 90 96

Türkiye<br>Tüketici Hizmetleri<br>0 850 222 44 66

Україна **- країна**<br>Служба підтримки<br>споживачів 0-800-500-480 (лзвінки зі стаціонарних і мобільних телефонів у межах України безкоштовні)

Кыргызстан<br>Байланыш борбору 810 800 2000 00 04

**United Kingdom** Consumer Care<br>020 79 49 03 19 (5p/min BT landline) Argentina Consumer Care 0800 444 77 49 - Buenos Aires<br>0810 444 7782

**Brasil** Suporte ao Consumidor 0800 701 02 45 São Paulo<br>29 38 02 45